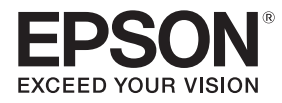

## **EB-775F EB-770F EB-760W** ELPMB62

## Przewodnik instalacji

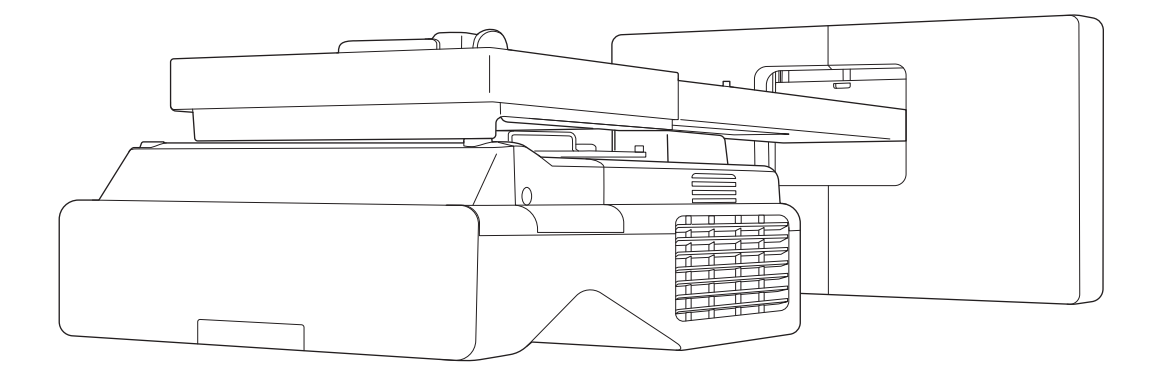

## <span id="page-1-0"></span>**O** Zawartość tego przewodnika

Ten przewodnik wyjaśnia, jak zainstalować projektor do wyświetlania z bardzo małej odległości (EB-775F/ EB-770F/EB-760W) z wykorzystaniem wspornika do montażu na ścianie (ELPMB62).

Jeśli wspornik nie został dostarczony z projektorem, można zakupić go jako element opcjonalny.

## <span id="page-2-0"></span>Informacje o instalacjach wymiany

Aktualnie zainstalowany projektor można wymienić na EB-775F/EB-770F/EB-760W.

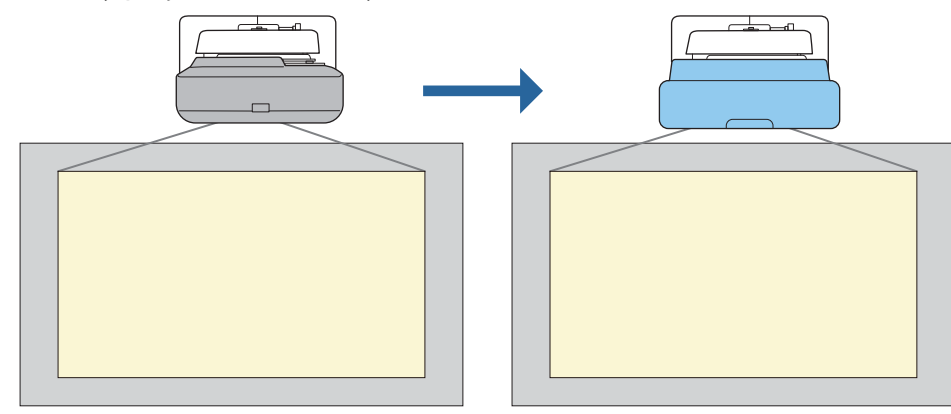

 $\begin{bmatrix} 1 \\ -1 \\ -1 \\ 1 \end{bmatrix}$ Po wymianie projektora, należy dokładnie dopasować położenie wyświetlanego obrazu.

### Warunki dla instalacji wymiany

Podczas wymiany projektora należy sprawdzić, czy są spełnione następujące warunki.

- Zainstalowanym projektorem powinien być jeden z następujących:
	- BrightLink 485Wi • BrightLink 485Wi+
	- BrightLink 475Wi
	- BrightLink 475Wi+
	- BrightLink 480i
	- PowerLite 485W
	- PowerLite 475W
	- BrightLink 595Wi
	- BrightLink 595Wi+
	- BrightLink 585Wi
	- BrightLink 585Wi+
	- BrightLink 575Wi
	- BrightLink 575Wi+
	- BrightLink 695Wi
	- BrightLink 695Wi+
	- BrightLink 685Wi
	- BrightLink 685Wi+
	- BrightLink 680Wi
	- BrightLink 675Wi
	- BrightLink 675Wi+
- PowerLite 470
- PowerLite 480 • EB-485Wi
- EB-485Wie
- EB-475Wi
- EB-475Wie
- PowerLite 585W
- PowerLite 575W
- PowerLite 580
- PowerLite 570
	-
- 
- 
- PowerLite 685W • PowerLite 675W
- PowerLite 680
- PowerLite 670
- 
- EB-485W
- EB-485We
- EB-475W
- EB-475We
- 
- EB-595Wi
- EB-595Wie
- EB-585Wi
- EB-575Wi
- EB-575Wie

• EB-695Wi • EB-695Wie • EB-685Wi • EB-680Wi • EB-675Wi

- - - EB-685W
			- EB-675W

• EB-470 • EB-480 • EB-480e • EB-480i • EB-470i

• EB-585W • EB-585We • EB-575W • EB-575We • EB-580 • EB-580e • EB-570

- EB-680
- EB-680e
- EB-670
- EB-755F
- EB-750F
- EB-735Fi
- EB-735F
- EB-725Wi
- EB-725W
- EB-720
- Zainstalowanym wspornikiem do montażu na ścianie powinien być jeden z następujących:
	- ELPMB28
	- ELPMB43
	- ELPMB46
- Projekcja w rozmiarze od 65 do 100 cali
- Projektory mają tą samą rozdzielczość

#### <span id="page-4-0"></span>Przykładowa organizacja zadań dla instalacji wymiany

Projektor można wymienić z zastosowaniem następującej organizacji zadań. Wspornik lub projektor mogą się różnić od przedstawionych na ilustracjach. Szczegółowe informacje dotyczące obsługi i regulacji wspornika, patrz Przewodnik instalacji dla już zainstalowanego projektora lub dla wspornika do montażu na ścianie.

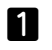

Zdemontuj stary projektor

- Zdejmij nasadkę końcową (w razie potrzeby zdejmij także pokrywę płyty ściennej)
- Zdemontuj moduł regulacji z płyty ustalającej
- 2

#### Zamontuj nowy projektor

- Zdemontuj moduł regulacji ze starego projektora i zamontuj go w nowym projektorze
- Zamontuj moduł regulacji na płycie ustalającej
- $\mathbf{B}$ Dokładnie dopasuj obraz

Podczas projekcji obrazu, dokładnie dopasuj pozycję obrazu wykorzystując pokrętło regulacji na wsporniku i funkcje korekcji projektora

 $\boldsymbol{A}$ Zamontuj nasadkę końcową

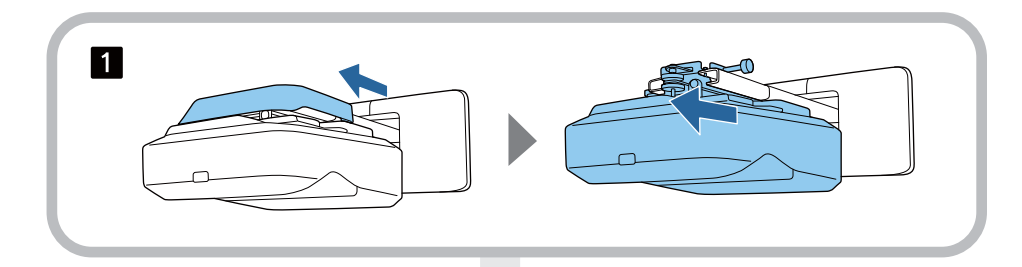

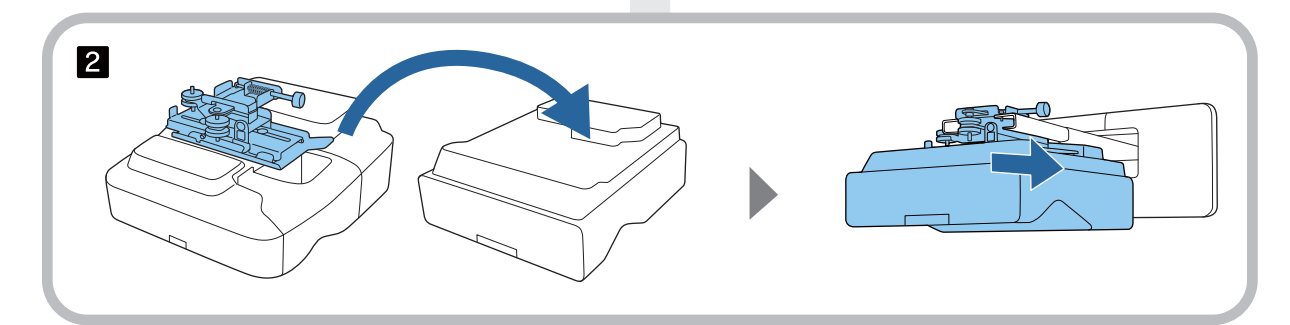

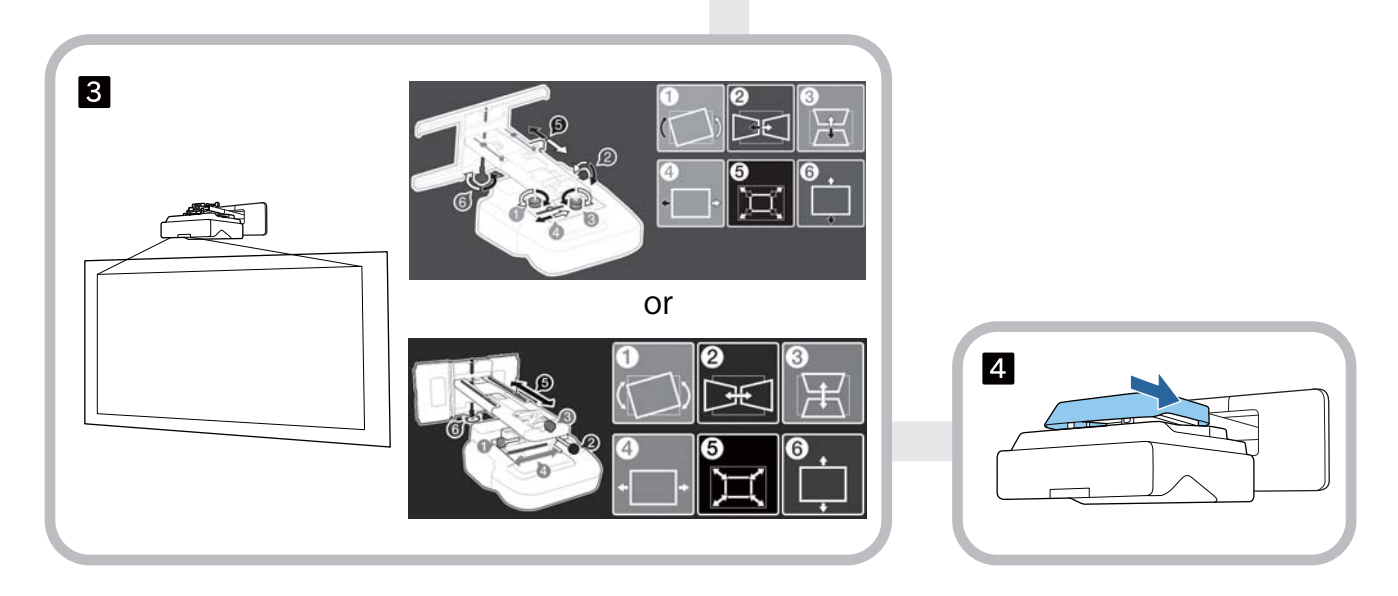

## **Informacje o niniejszym Przewodniku instalacji**

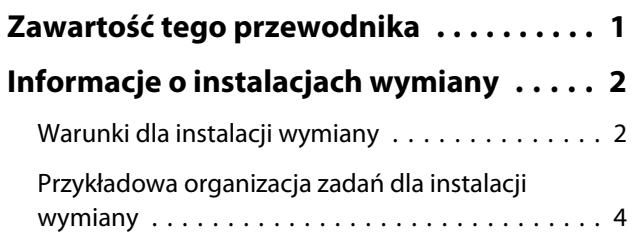

## **Wprowadzenie**

![](_page_5_Picture_262.jpeg)

### **Montaż wspornika do montażu na ścianie**

![](_page_5_Picture_263.jpeg)

![](_page_5_Picture_264.jpeg)

## **Konfiguracja projektora**

![](_page_5_Picture_265.jpeg)

### **Dodatek**

![](_page_5_Picture_266.jpeg)

**[Ogólna uwaga . . . . . . . . . . . . . . . . . . . . . . . 92](#page-92-0)**

## <span id="page-7-0"></span>Bezpieczne używanie produktu

Ze względów bezpieczeństwa przed użyciem tego produktu należy przeczytać wszystkie instrukcje znajdujące się w tym przewodniku. Nieprawidłowa obsługa niezgodna z instrukcjami znajdującymi się w tym przewodniku, może uszkodzić ten produkt lub spowodować obrażenia osobiste lub uszkodzenie własności. Niniejszy przewodnik instalacji należy zachować w poręcznym miejscu na przyszłość.

Należy przeczytać Przewodnik użytkownika i Instrukcje dotyczące bezpieczeństwa dla tego projektora oraz zastosować się do znajdujących się w tych dokumentach instrukcji.

#### Wskazania dotyczące bezpieczeństwa

W dokumentacji i w tym produkcie znajdują się symbole graficzne, pokazujące jak bezpiecznie używać ten produkt.

Wskazania i ich znaczenie są następujące. Przed rozpoczęciem czytania instrukcji należy się upewnić, że są one prawidłowo rozumiane.

![](_page_7_Picture_100.jpeg)

### Wyjaśnienia symboli

![](_page_7_Picture_101.jpeg)

## <span id="page-8-0"></span>**O** Zawartość zestawu

Przed rozpoczęciem montażu należy się upewnić, że posiadane są wszystkie niezbędne elementy.

## Wspornik do montażu na ścianie

#### Główny element montażowy

![](_page_8_Figure_5.jpeg)

![](_page_8_Picture_54.jpeg)

### <span id="page-9-0"></span>Akcesoria

![](_page_9_Picture_135.jpeg)

<span id="page-10-0"></span>![](_page_10_Picture_94.jpeg)

## Niezbędne elementy

Poza elementami dostarczonymi, należy także przygotować następujące śruby i narzędzia.

![](_page_10_Picture_95.jpeg)

# <span id="page-11-0"></span>Rysunki wymiarów instalacji

![](_page_11_Figure_2.jpeg)

## **A** Przestroga

FEEE

Podczas instalacji projektora należy się upewnić, że między ścianą a wylotem powietrza i wlotem powietrza projektora zachowany został odstęp. (Patrz rysunek A powyżej)

 Pozostawienie odstępu około 100 mm od sufitu do górnej krawędzi płyty ściennej, ułatwia instalację i zdejmowanie projektora. (Patrz rysunek  $\overline{B}$ ) powyżej)

## <span id="page-12-0"></span>O Ostrzeżenia dotyczące montażu wspornika do montażu na ścianie

![](_page_12_Picture_125.jpeg)

![](_page_13_Picture_140.jpeg)

![](_page_14_Figure_1.jpeg)

## <span id="page-15-0"></span>O Ostrzeżenia dotyczące lokalizacji montażu wspornika do montażu na ścianie

![](_page_15_Picture_66.jpeg)

![](_page_16_Figure_1.jpeg)

## <span id="page-17-0"></span>**O** Dane techniczne wspornika do montażu na ścianie

![](_page_17_Picture_36.jpeg)

### <span id="page-18-0"></span>Wymiary zewnętrzne

![](_page_18_Figure_3.jpeg)

![](_page_18_Figure_4.jpeg)

![](_page_18_Figure_5.jpeg)

![](_page_18_Figure_6.jpeg)

![](_page_18_Figure_7.jpeg)

![](_page_18_Figure_8.jpeg)

![](_page_19_Figure_2.jpeg)

![](_page_20_Figure_2.jpeg)

## <span id="page-21-0"></span>Zakres regulacji

### Przesunięcie w pionie

#### [Jednostka: mm]

![](_page_21_Figure_4.jpeg)

## Przesunięcie w poziomie

![](_page_21_Figure_7.jpeg)

## <span id="page-22-0"></span>Przesunięcie do przodu/do tyłu

![](_page_22_Figure_3.jpeg)

### <span id="page-23-0"></span>Płyta montażowa komputera Mini PC

#### [Jednostka: mm]

![](_page_23_Figure_3.jpeg)

![](_page_23_Picture_184.jpeg)

#### Montaż akcesoriów

W przypadku montażu przełącznika lub tunera w celu zamocowania należy użyć otworów na śruby, pokazanych na rysunku poniżej.

#### [Jednostka: mm]

![](_page_23_Figure_8.jpeg)

Przed montażem, należy sprawdzić, czy łączna masa, z projektorem i kablami połączeniowymi, jest niższa od maksymalnej nośności dla wspornika do montażu na ścianie. (· ["Dane techniczne wspornika do montażu](#page-17-0) [na ścianie" str.17](#page-17-0))

## <span id="page-24-0"></span>Procedura montażu dla wspornika do montażu na ścianie

W celu zamontowania wspornika do montażu na ścianie wykonaj wymienione poniżej czynności. Przed instalacją zestawu do montażu na ścianie, należy poprowadzić kable, zgodnie z otoczeniem instalacji.

- aOkreślenie pozycji montażu, patrz tabele odległości projekcji (<sup>\*</sup> [str.25](#page-25-0))
- $\overline{\mathbf{p}}$ Przymocuj moduł regulacji do projektora (<sup>s str.51</sup>)
- $\mathbf{R}$ Zamontuj płytę ścienną na ścianie (<sup>\*</sup> [str.52\)](#page-52-0)
- $\overline{a}$ Wyreguluj długość ramienia płyty ustalającej, a następnie zamocuj ją na płycie ściennej ( $\blacktriangleright$ str.54)
- $\overline{5}$  Moduł regulacji należy zamocować do płyty ustalającej, a następnie podłączyć kable i urządzenia peryferyjne ( $\bullet$  [str.59](#page-59-0))
- fWyreguluj pozycję obrazu (<sup>s [str.63](#page-63-0)</sup>)
- $\mathbf{z}$ Przymocuj pokrywy (<sup>str.75</sup>)

![](_page_24_Picture_10.jpeg)

![](_page_24_Figure_11.jpeg)

![](_page_24_Figure_12.jpeg)

![](_page_24_Figure_13.jpeg)

![](_page_24_Figure_14.jpeg)

<span id="page-25-0"></span>Montaż wspornika

e

#### Określanie pozycji montażu (tabele odległości od ekranu)

Określenie pozycji montażu płyty ściennej, zgodnie z rozmiarem ekranu (S), na którym ma być wykonywana projekcja. Poniższy rysunek przedstawia wartości wymiarów od a to d. Jest to wartość, gdy płyta ustalająca znajduje się na środku płyty ściennej (Patrz  $\sqrt{x}$  na poniższym rysunku).

Wartość przesunięcia dla środka wyświetlanego ekranu i dla środka płyty ściennej, wynosi 46,5 mm.

Krótsza odległość x może zwiększyć minimalny rozmiar projekcji.

![](_page_25_Figure_6.jpeg)

a: Minimalna odległość projekcji (Szeroki) c: Odległość od krawędzi górnej obrazu do

- b + x: Liczba na skali przesuwu ramienia na płycie ustalającej (maksymalnie 533 mm)
- x: Odległość od ściany do powierzchni proiekcii
- dolnego otworu śruby dla płyty ściennej
- d: Odległość od krawędzi górnej obrazu do otworu śruby tymczasowej dla płyty ściennej
- S: Wielkość wyświetlanego obrazu

Podczas projekcji ze współczynnikiem kształtu obrazu 16:6, sprawdź następujące elementy dla wartości c i d. (W przypadku korzystania z EB-775F/EB-770F)

- c1/d1: Gdy **Położenie ekranu** jest ustawione na środkowe
- c2/d2: Gdy **Położenie ekranu** jest ustawione na górne

![](_page_26_Figure_4.jpeg)

Jeśli rozmiar projekcji jest za mały, z tyłu projektora może być niewystarczająco dużo miejsca na podłączenie kabli.

Po określeniu odległości projekcji (a), należy skorzystać z poniższego rysunku, aby obliczyć odległość (e), a następnie sprawdzić, czy kable zmieszczą się z tyłu projektora.

![](_page_27_Figure_2.jpeg)

- a: Minimalna odległość projekcji (Szeroki)
- e: Odległość od płyty ściennej do tylnej części projektora
	- $(Wzór: e = a 70, 2 mm + x)$
- x: Odległość od ściany do powierzchni projekcji

### <span id="page-28-0"></span>EB-775F/EB-770F

## Wyświetlany obraz w formacie 16:9

![](_page_28_Picture_306.jpeg)

![](_page_29_Picture_181.jpeg)

![](_page_30_Picture_202.jpeg)

## Wyświetlany obraz w formacie 4:3

![](_page_31_Picture_226.jpeg)

![](_page_32_Picture_192.jpeg)

![](_page_33_Picture_168.jpeg)

## Wyświetlany obraz w formacie 16:10

![](_page_34_Picture_160.jpeg)

![](_page_35_Picture_197.jpeg)
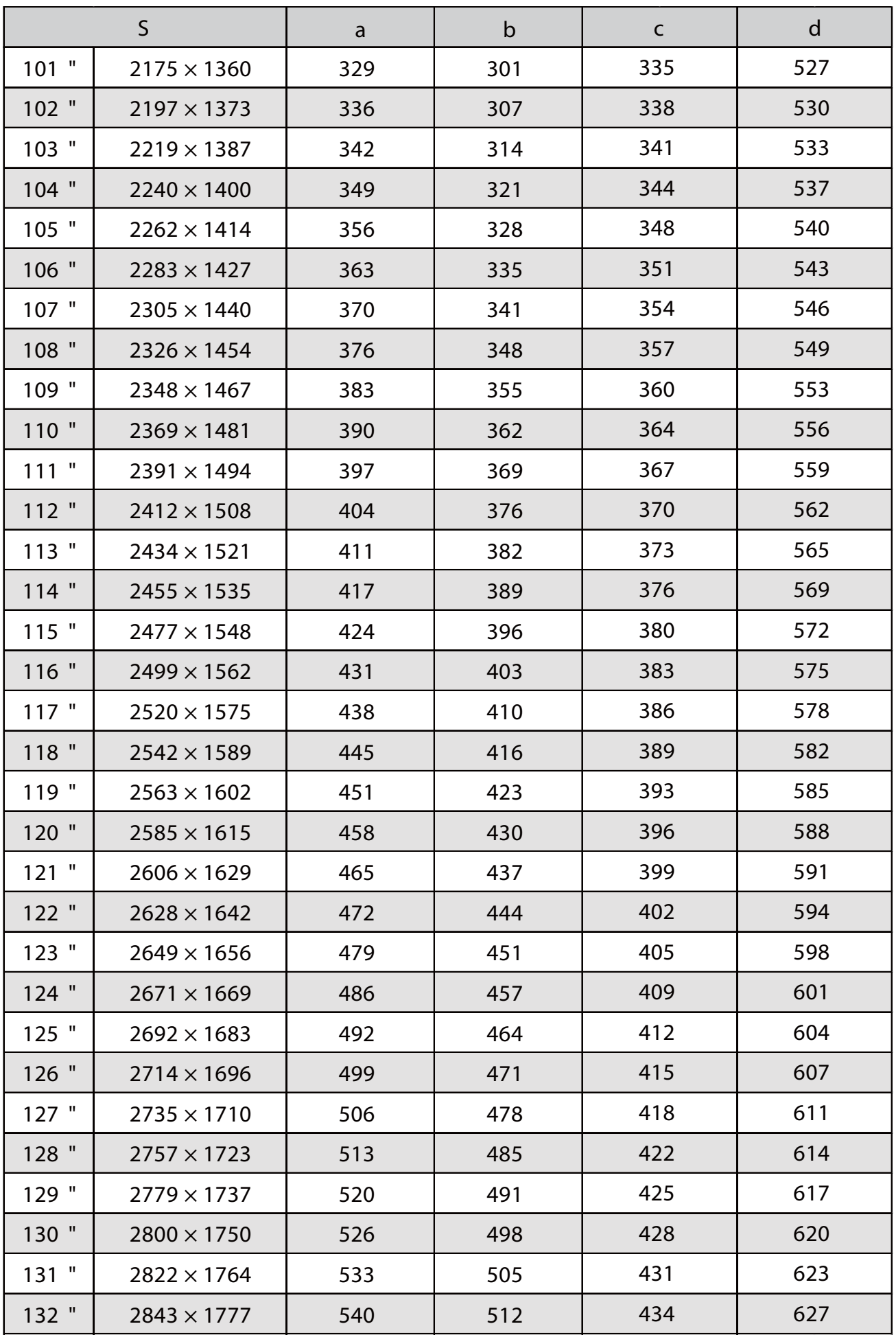

### Wyświetlany obraz w formacie 16:6

[Jednostka: mm]

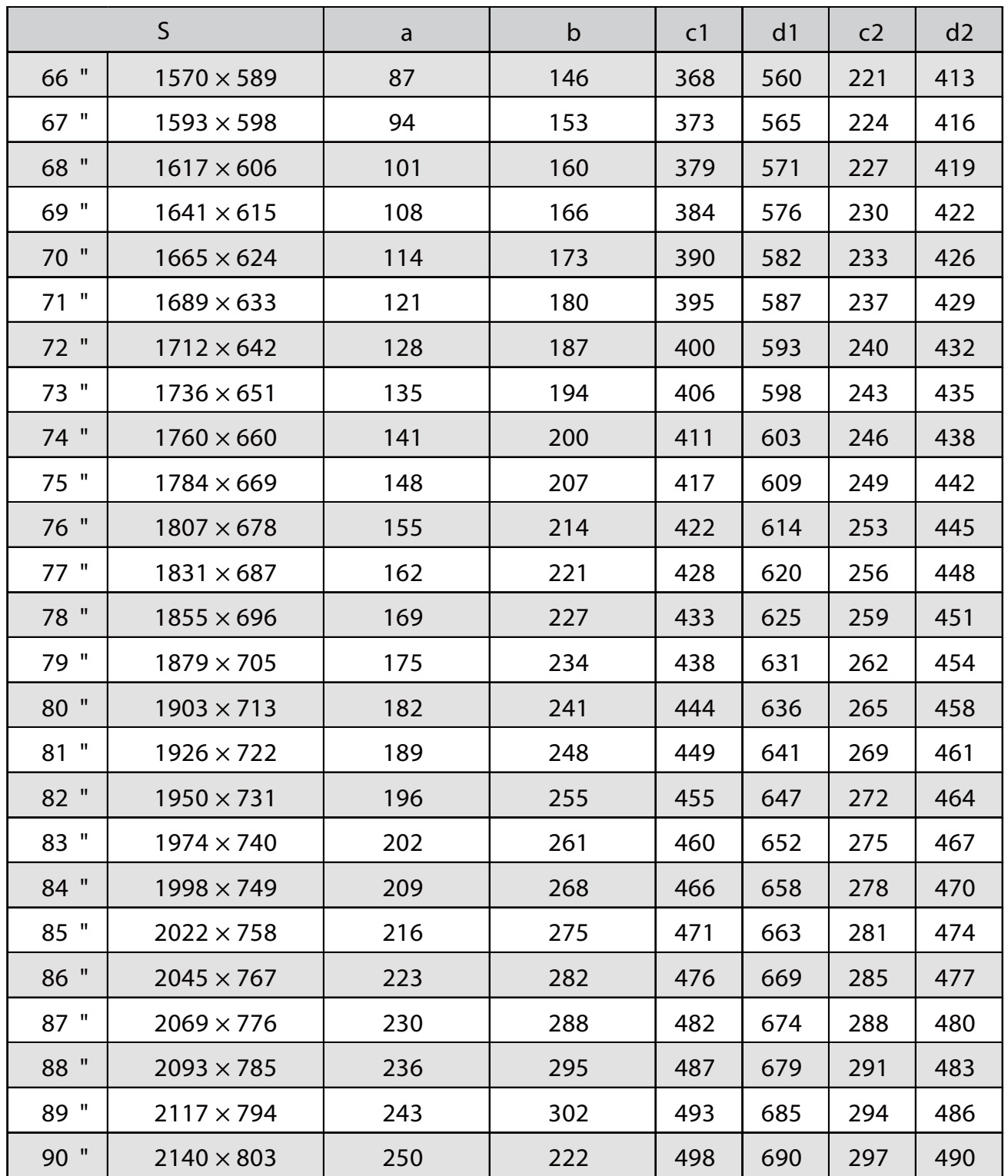

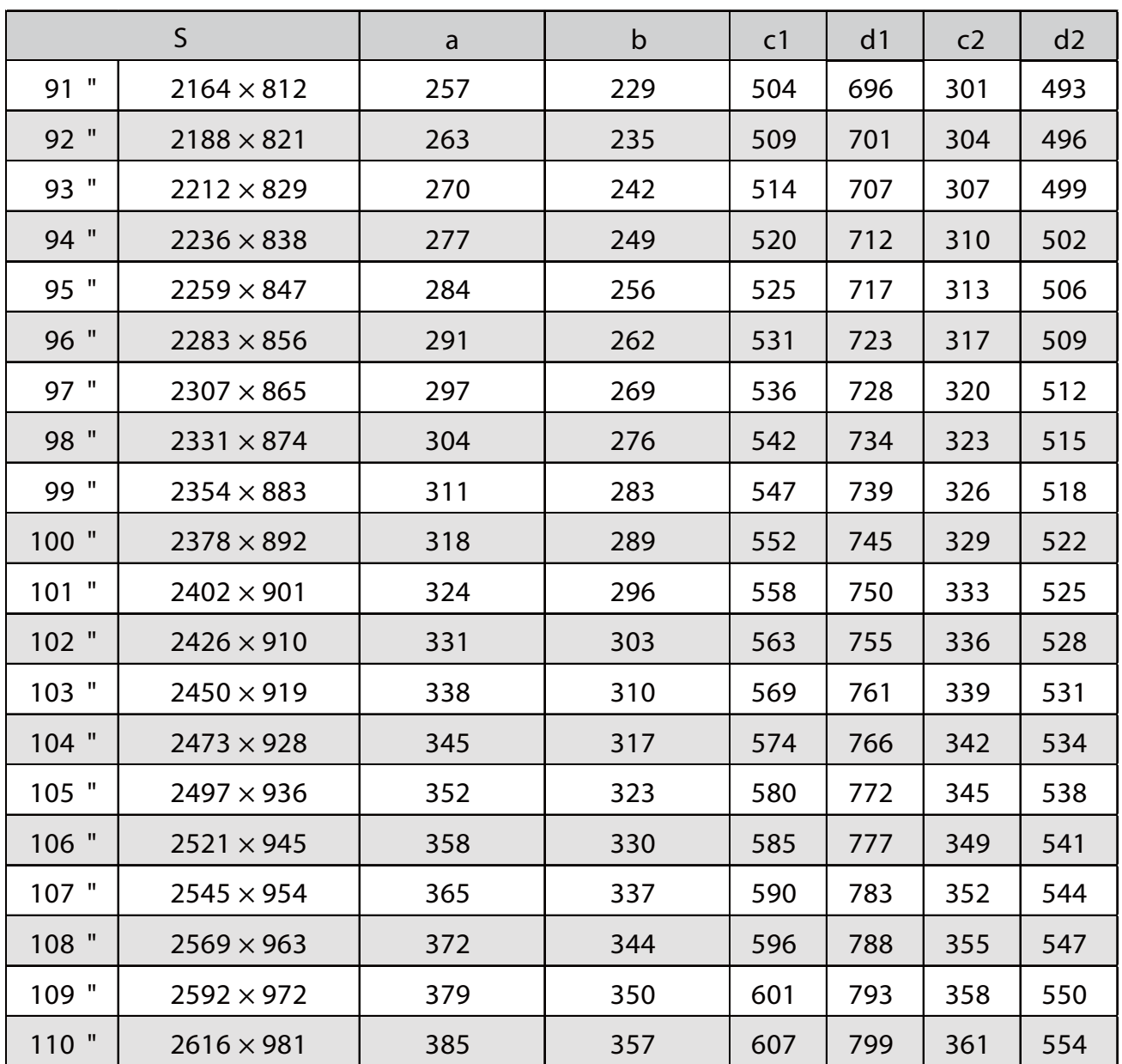

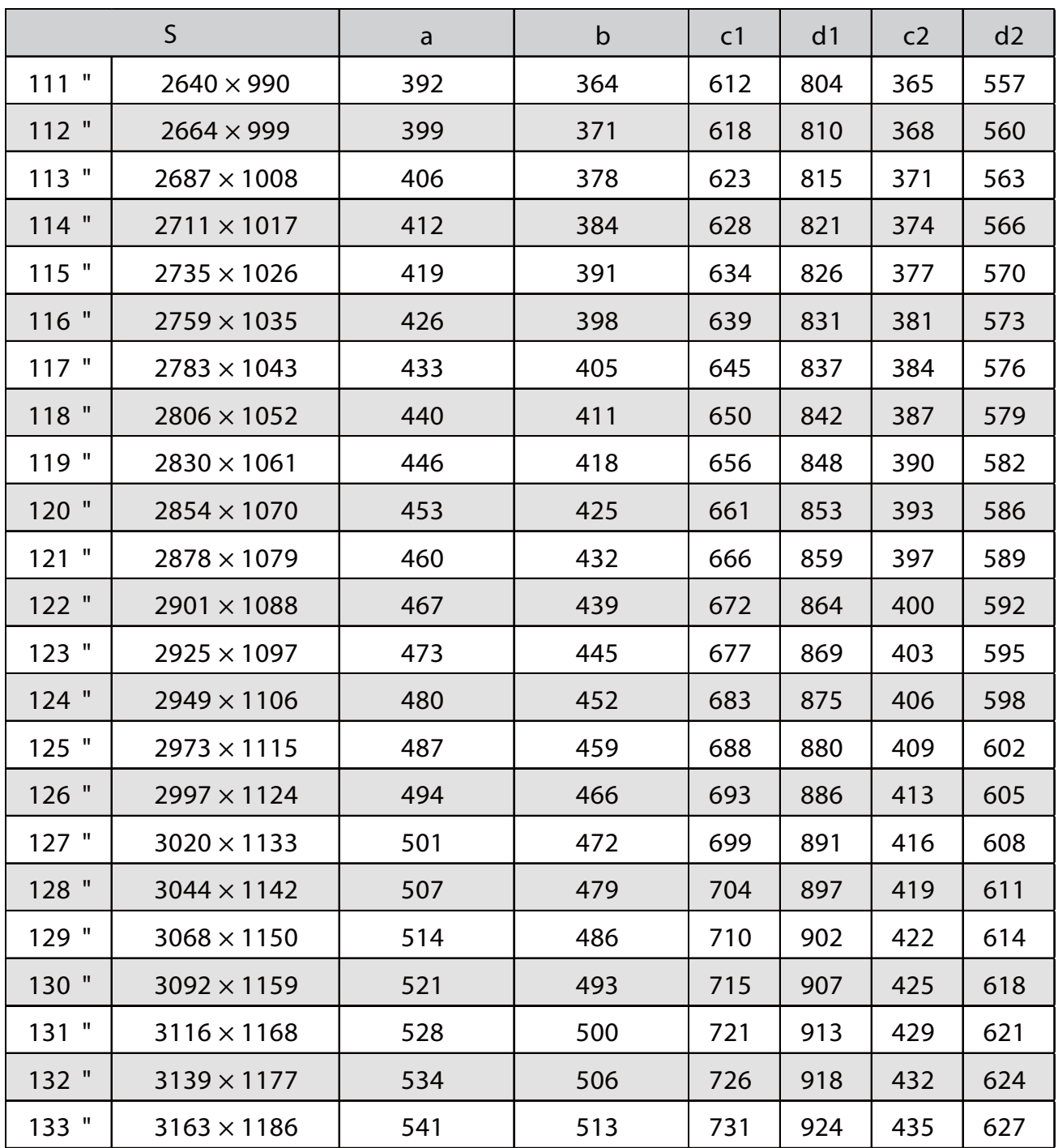

### Wyświetlany obraz w formacie 21:9

[Jednostka: mm]

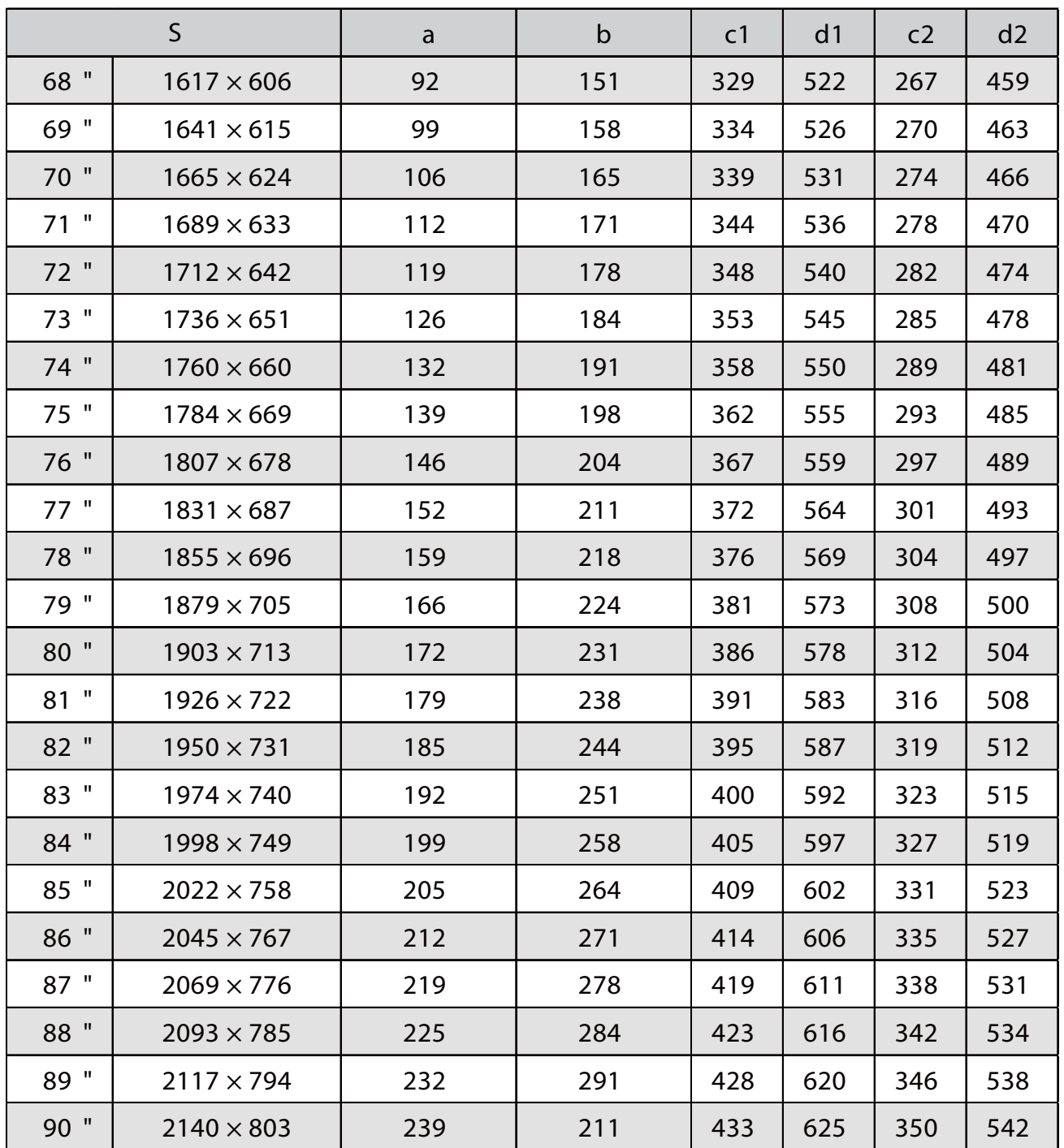

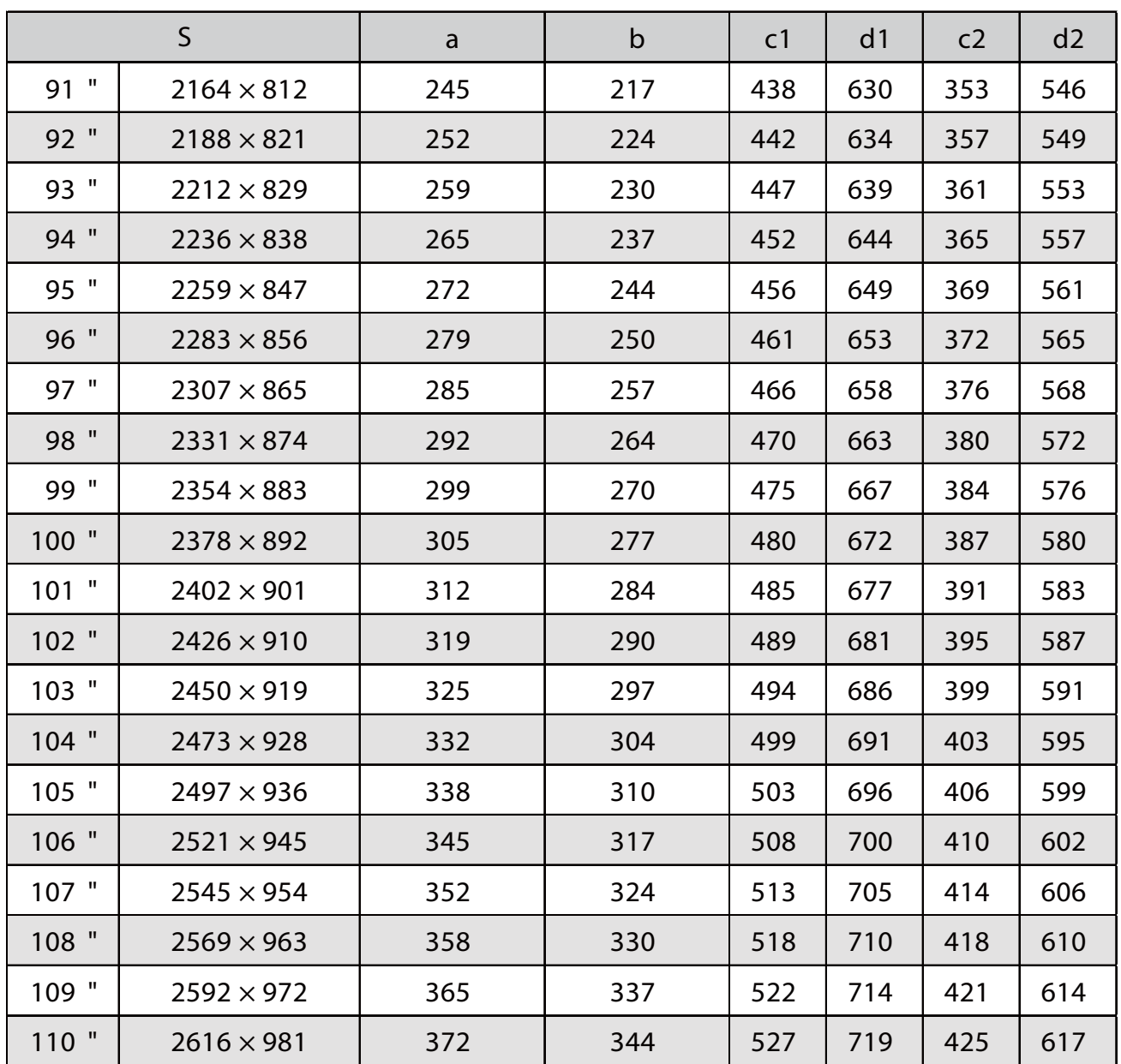

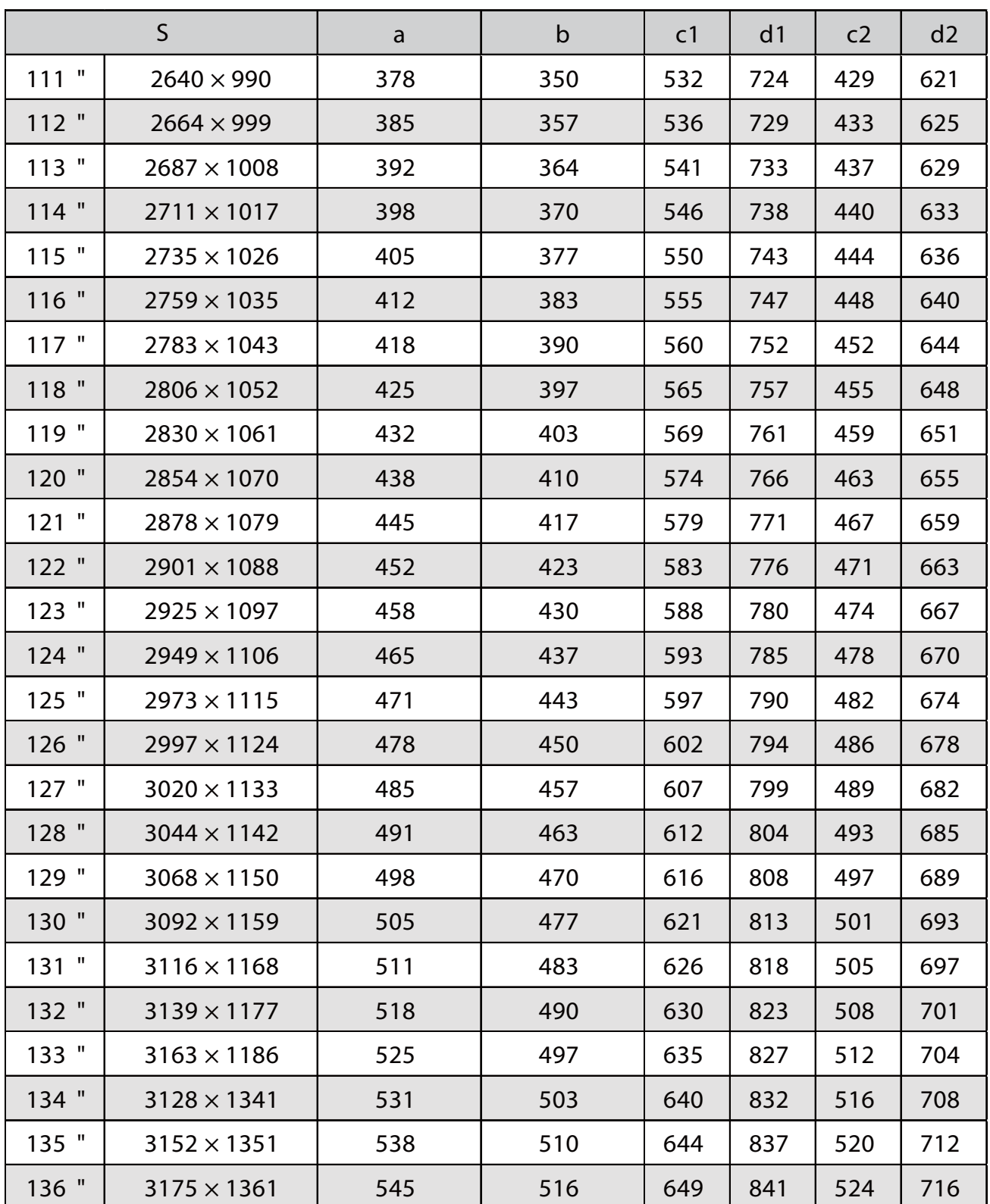

#### EB-760W

#### Wyświetlany obraz w formacie 16:10

[Jednostka: mm] alb cld 69 " | 1486 × 929 | 92 | 150 | 203 | 395 70 " | 1508 × 942 | 98 | 157 | 206 | 398 71 " | 1529 × 956 | 105 | 164 | 209 | 401 72 " | 1551 × 969 | 111 | 170 | 212 | 404 73 " | 1572 × 983 | 118 | 177 | 214 | 407 74 " | 1594 × 996 | 124 | 183 | 217 | 409 75 " | 1615 × 1010 | 131 | 190 | 220 | 412 76 " | 1637 × 1023 | 137 | 196 | 223 | 415 77 " 1659 × 1037 144 203 226 418 78 " | 1680 × 1050 | 150 | 209 | 228 | 421 79 " | 1702 × 1063 | 157 | 216 | 231 | 423 80 " | 1723 × 1077 | 163 | 222 | 234 | 426 81 " | 1745 × 1090 | 170 | 229 | 237 | 429 82 " | 1766 × 1104 | 177 | 235 | 240 | 432 83 " | 1788 × 1117 | 183 | 242 | 242 | 435 84 " | 1809 × 1131 | 190 | 248 | 245 | 437 85 " | 1831 × 1144 | 196 | 255 | 248 | 440 86 " | 1852 × 1158 | 203 | 262 | 251 | 443 87 " | 1874 × 1171 | 209 | 268 | 254 | 446 88 " | 1895 × 1185 | 216 | 275 | 256 | 449 89 " | 1917 × 1198 | 222 | 281 | 259 | 451 90 " | 1939 × 1212 | 229 | 201 | 262 | 454 91 " | 1960 × 1225 | 235 | 207 | 265 | 457 92 " | 1982 × 1239 | 242 | 214 | 268 | 460 93 " 2003 × 1252 | 248 | 220 | 271 | 463 94 " 2025 × 1265 | 255 | 227 | 273 | 466 95 " 2046 × 1279 | 262 | 233 | 276 | 468 96 " | 2068 × 1292 | 268 | 240 | 279 | 471 97 " | 2089 × 1306 | 275 | 246 | 282 | 474 98 " | 2111 × 1319 | 281 | 253 | 285 | 477 99 " | 2132 × 1333 | 288 | 259 | 287 | 480 100 " | 2154 × 1346 | 294 | 266 | 290 | 482 S

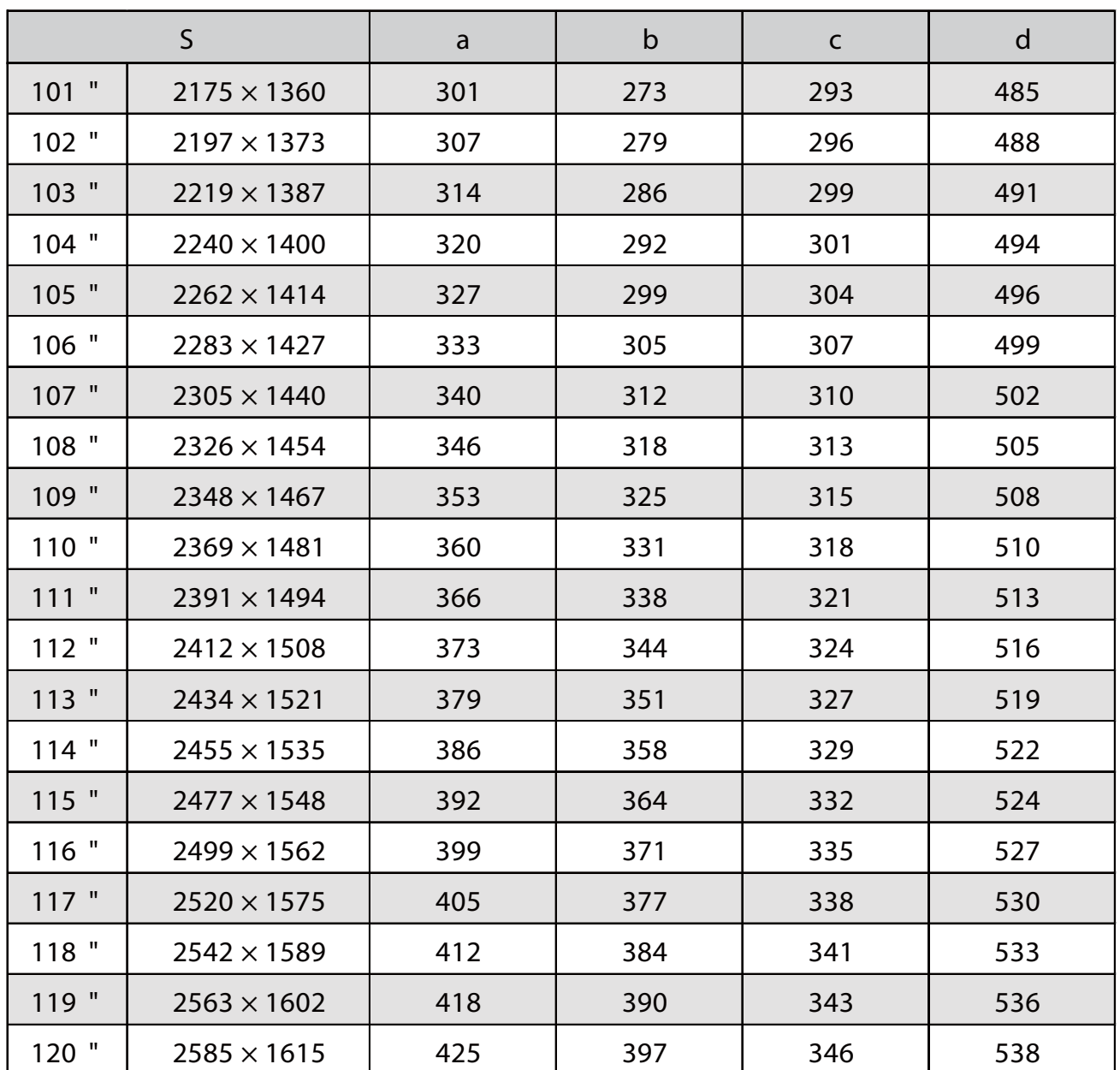

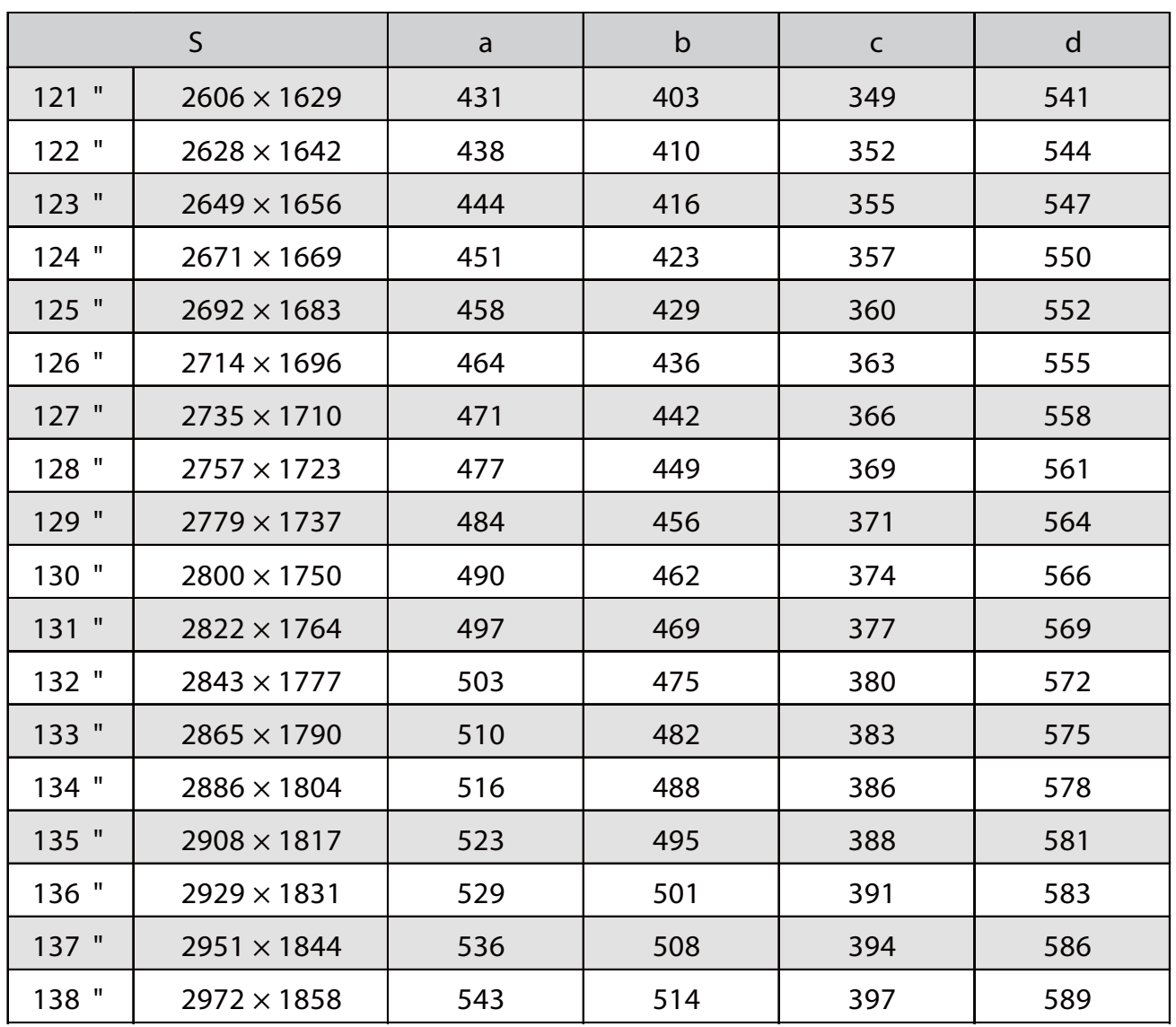

### Wyświetlany obraz w formacie 4:3

[Jednostka: mm]

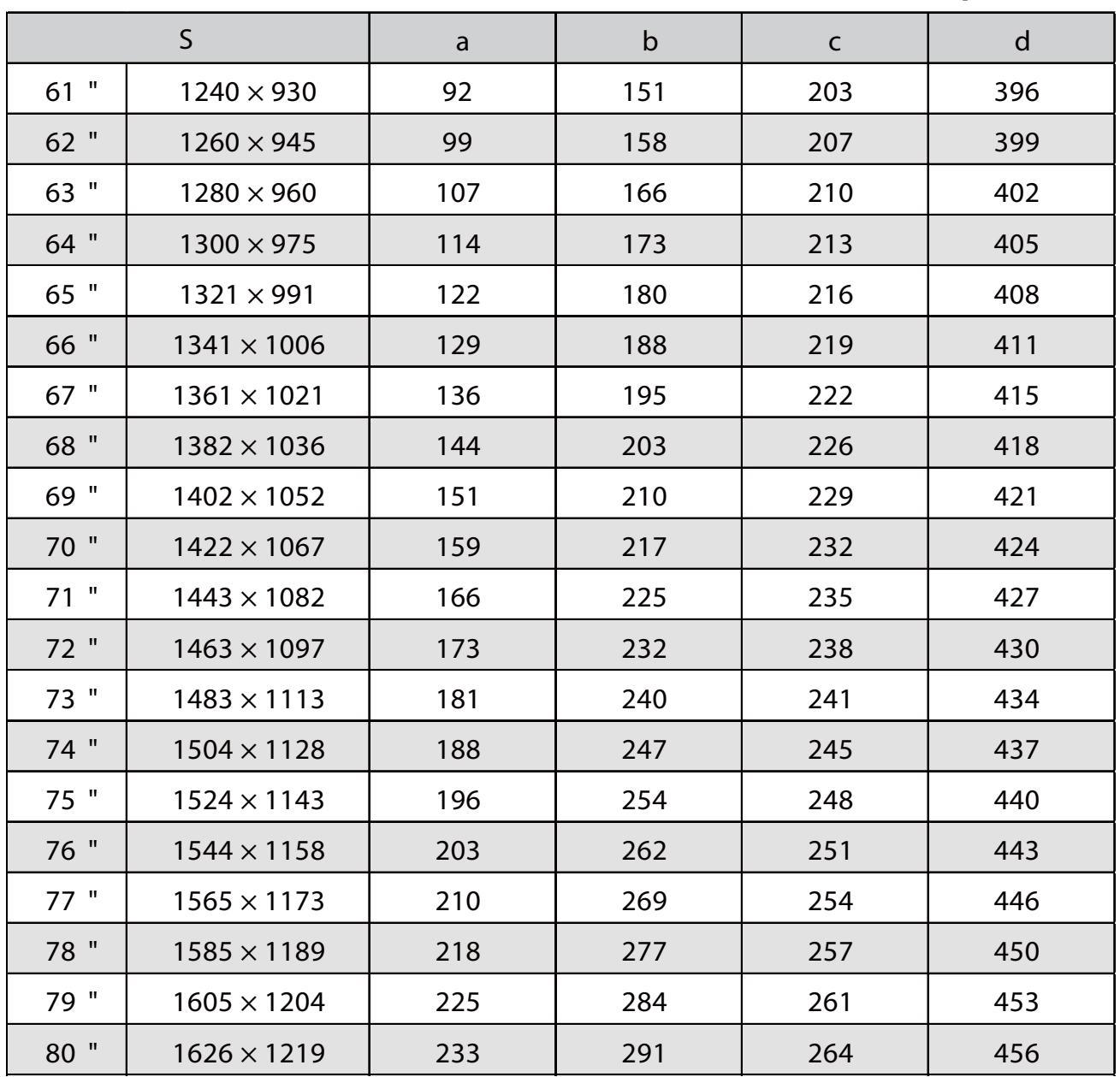

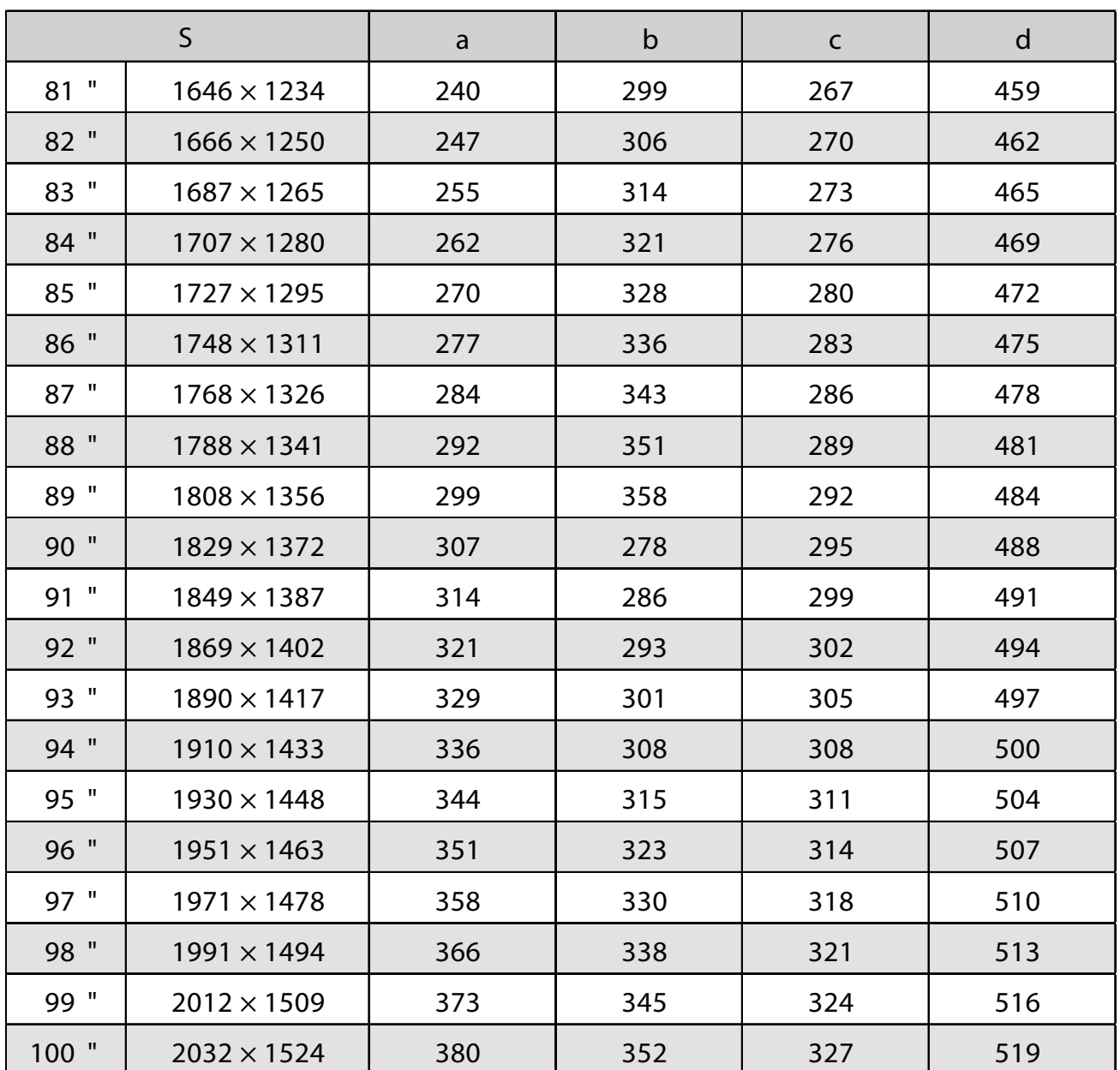

f

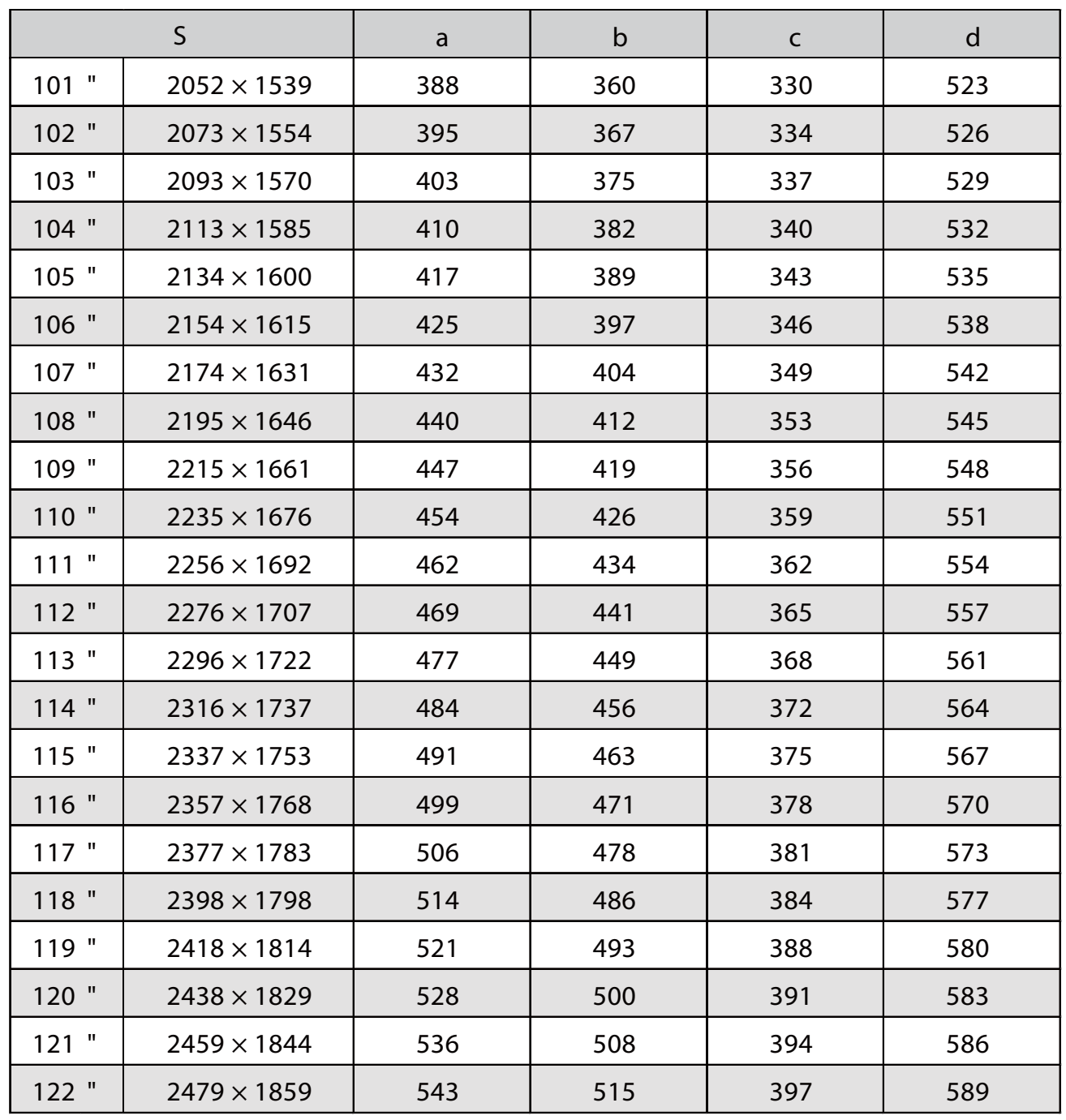

### Wyświetlany obraz w formacie 16:9

[Jednostka: mm]

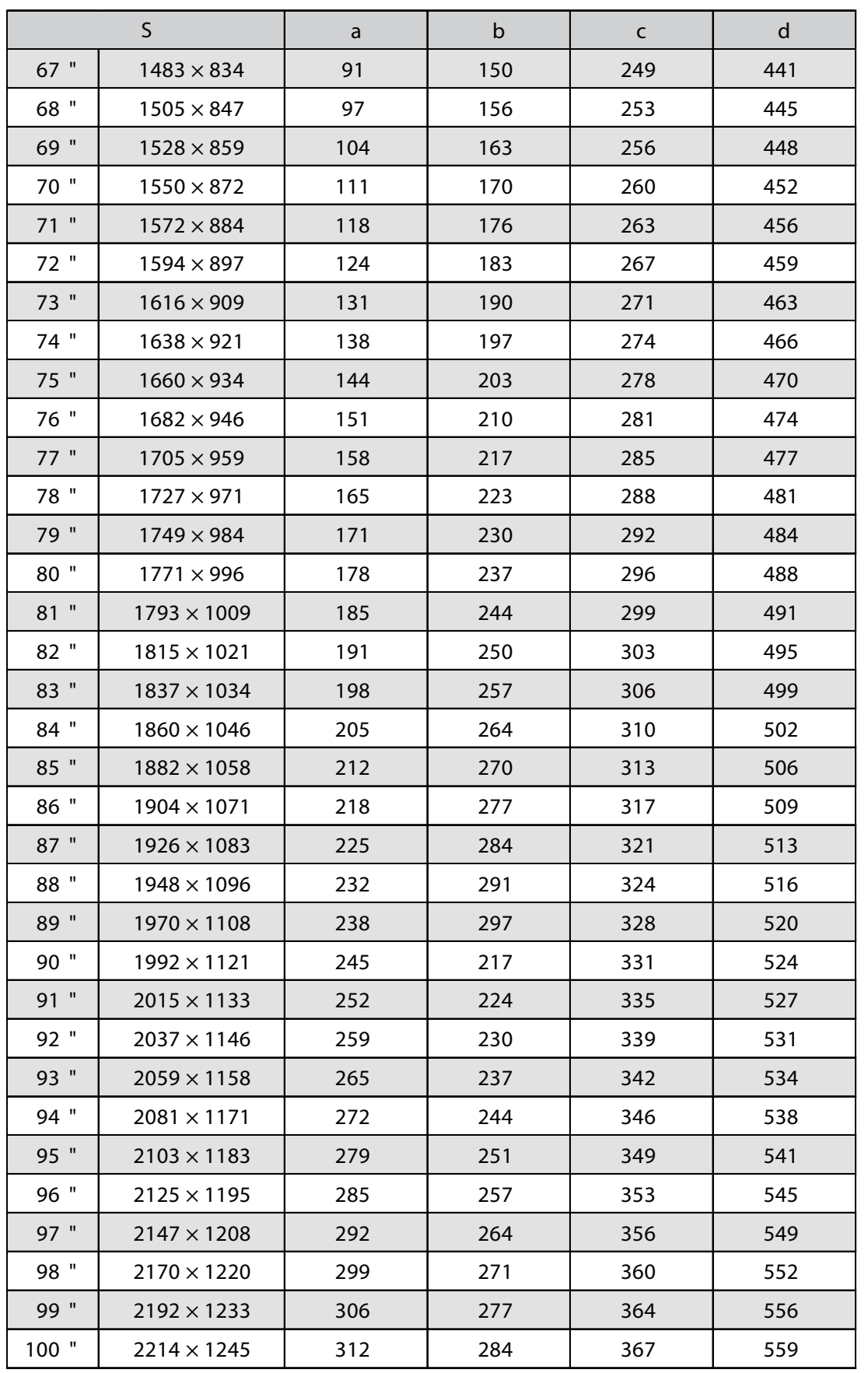

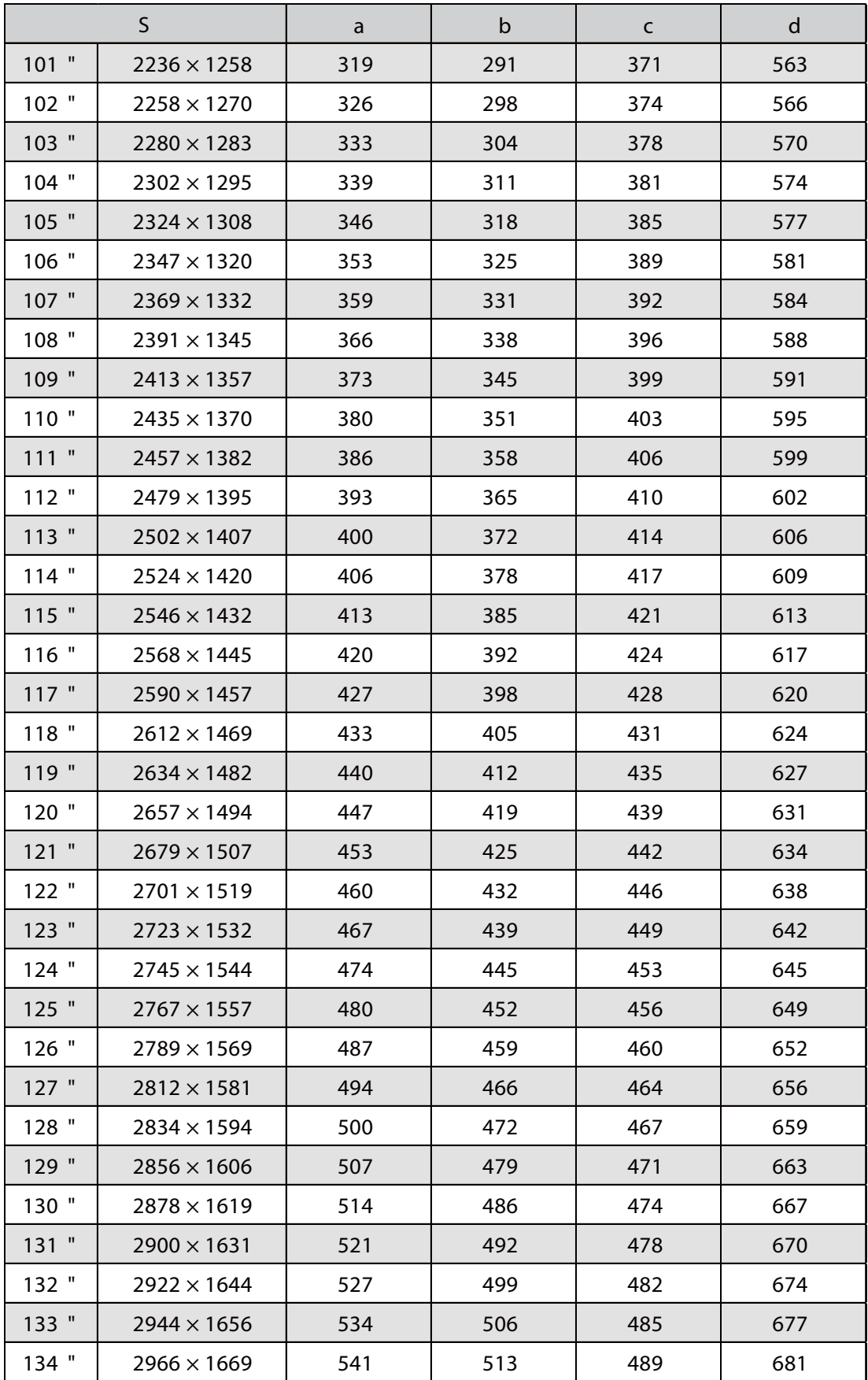

### Montaż modułu regulacji na projektorze

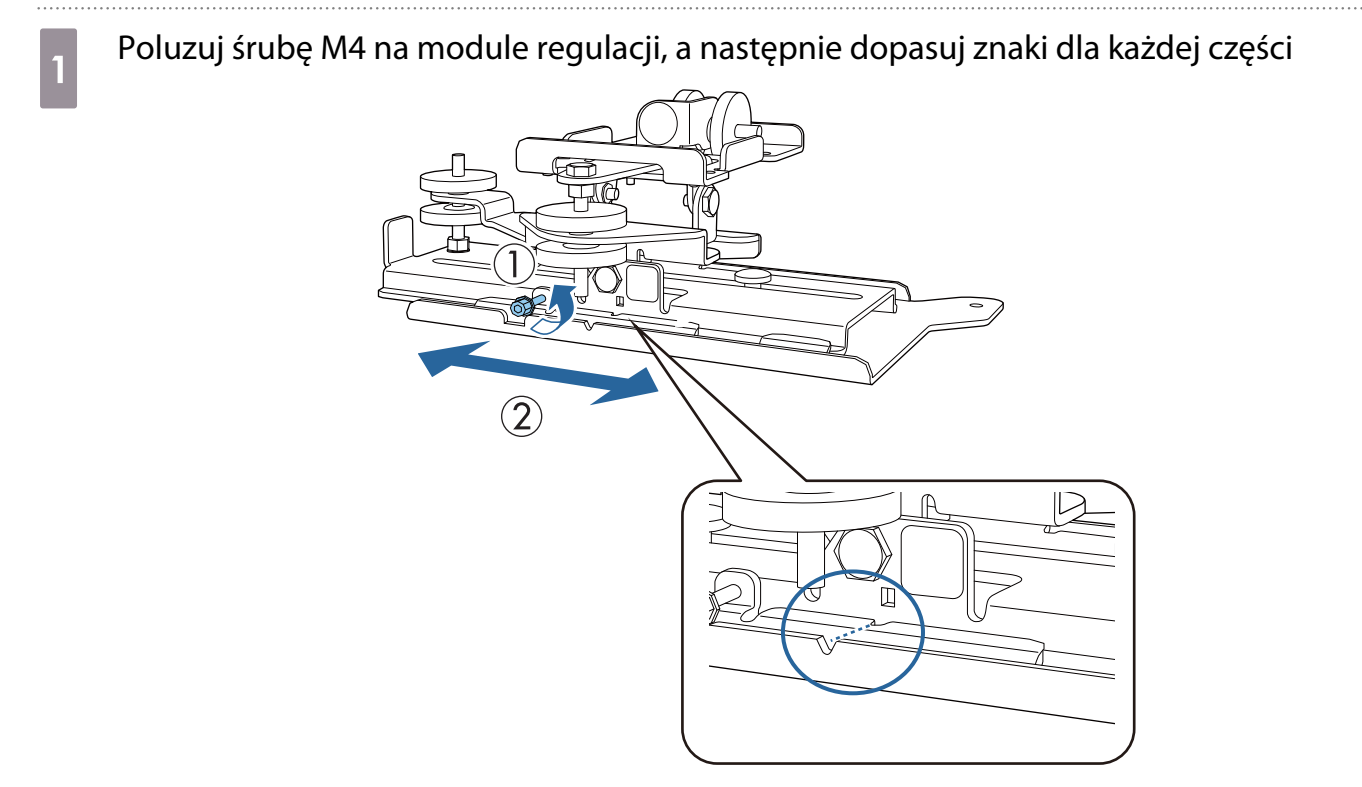

Gdy pozycja jest prawidłowa, dokręć śrubę M4.

**b Przymocuj moduł regulacji do podstawy projektora dostarczonymi śrubami M4 x 12 mm** (x4)

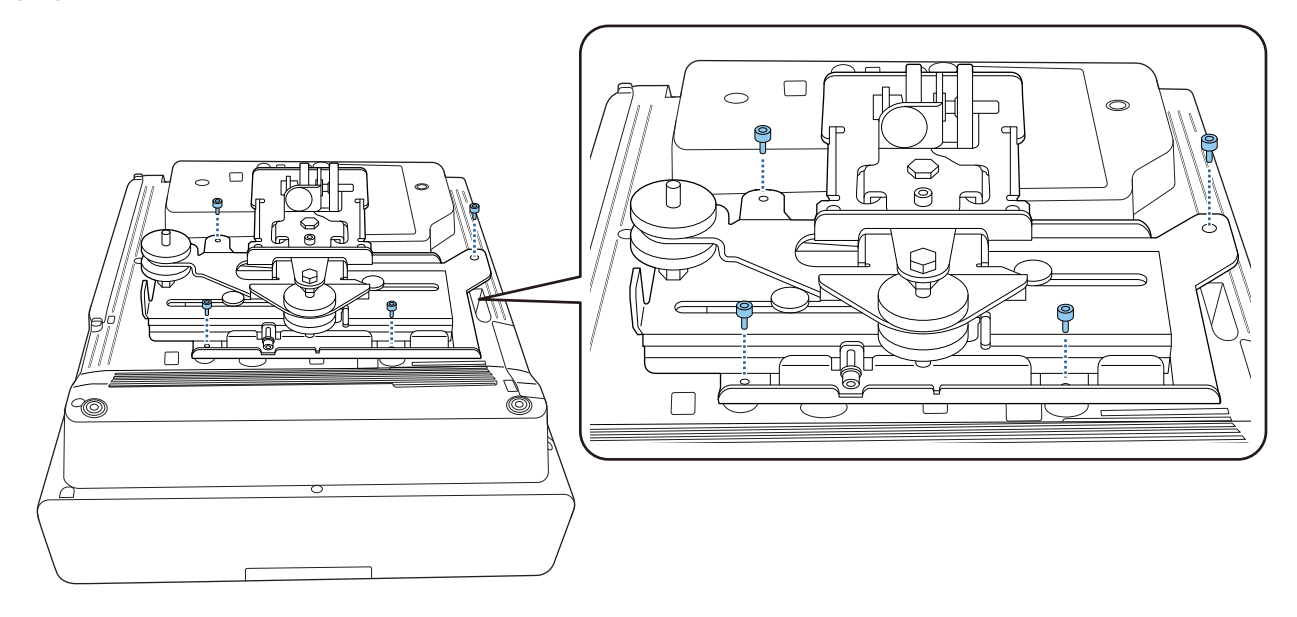

### Zainstaluj płytę ścienną na ścianie

### Przymocuj arkusz szablonu do ściany

Przymocuj arkusz szablonu, zgodnie z pozycją montażu, potwierdzoną z użyciem tabeli odległości od ekranu [\( str.25](#page-25-0)).

Dopasuj położenie centralne wyświetlanego ekranu z Image Center B na arkuszu szablonu.

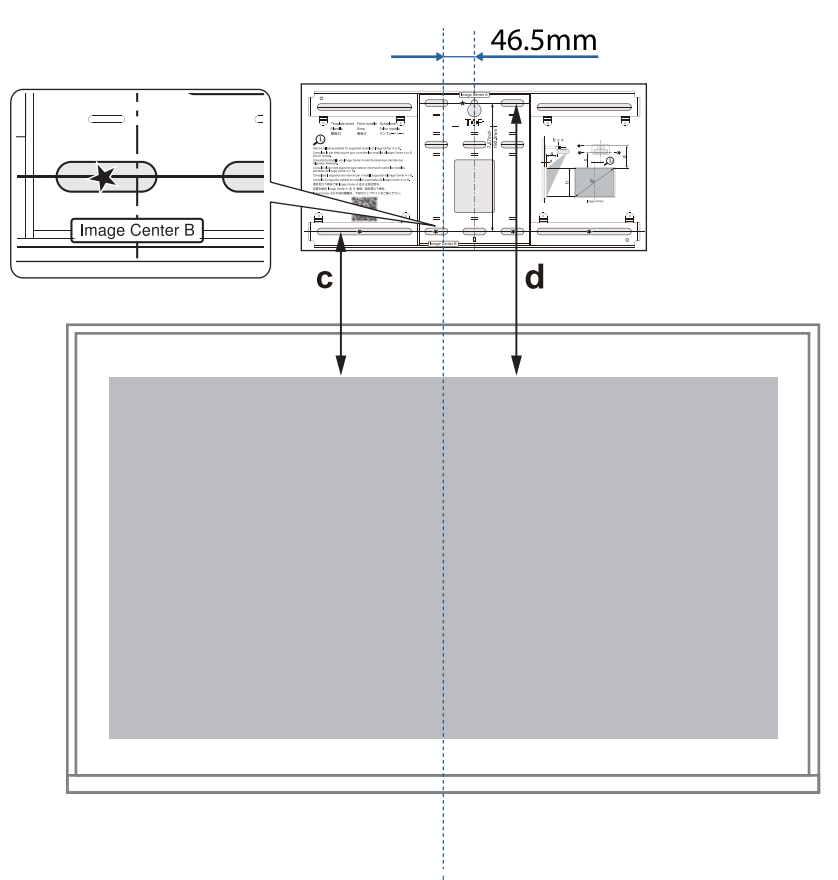

k Wprowadź dostępną w handlu śrubę M10 do pozycji tymczasowego otworu śruby dla płyty<br>ściennei ściennej

Pozostaw odstęp 6 mm lub większy, pomiędzy ścianą i główką śruby.

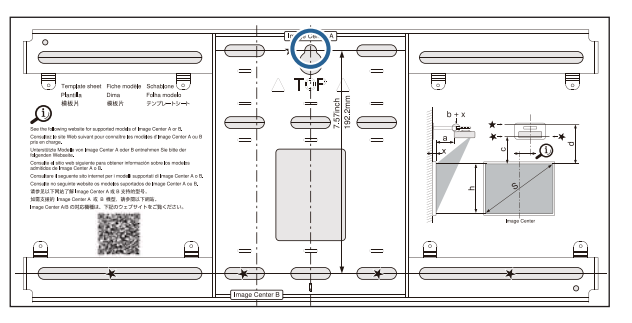

# c Określ położenia otworów do mocowania płyty ściennej

Z otworów na śruby pokazanych na rysunku poniżej, dla zapewniania optymalnej równowagi należy wybrać co najmniej cztery punkty na górze, na dole, z lewej strony i z prawej strony.

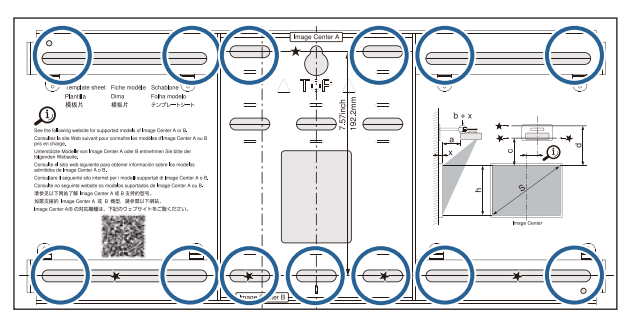

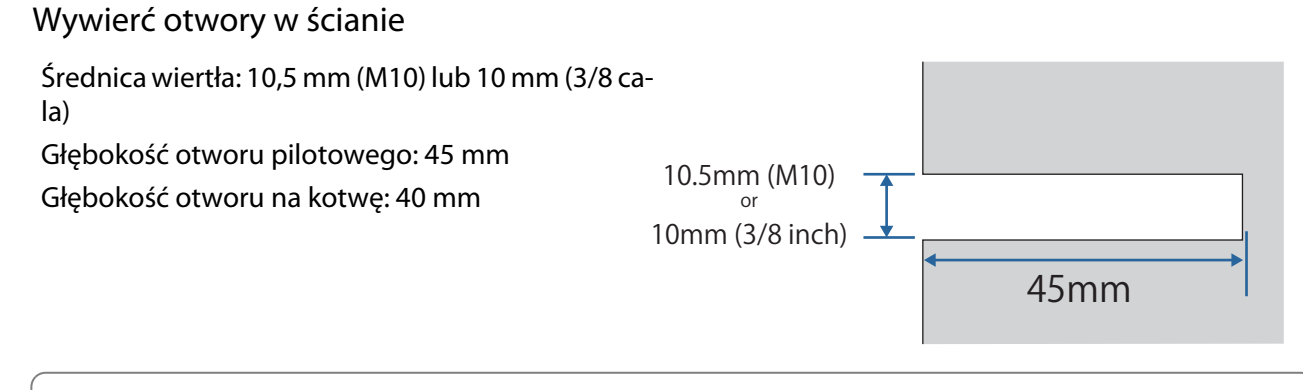

Podczas prowadzenia kabli do projektora przez ścianę, można wywiercić otwory na obszarze pokazanym na poniższym rysunku i użyć ich jako otworów do poprowadzenia kabli.

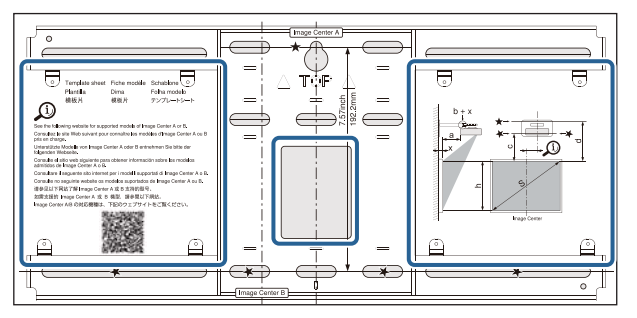

Podczas instalacji minikomputera PC lub komputera PC typu stick, przed wywierceniem otworów do prowadzenia kabli należy sprawdzić pozycję, w której zostanie zainstalowana płyta minikomputera PC. [\( str.60](#page-60-0))

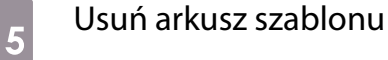

**CER** 

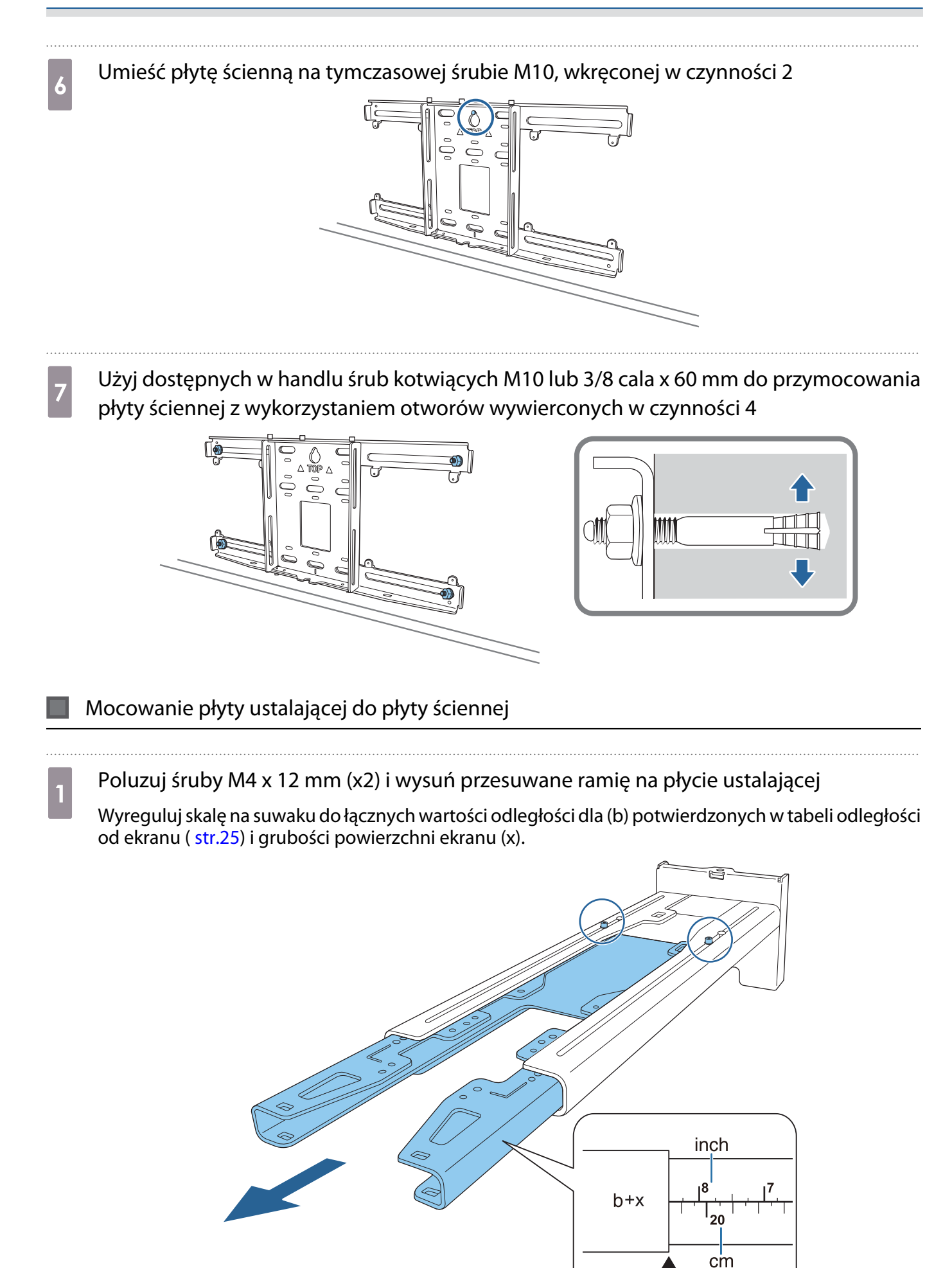

eeee

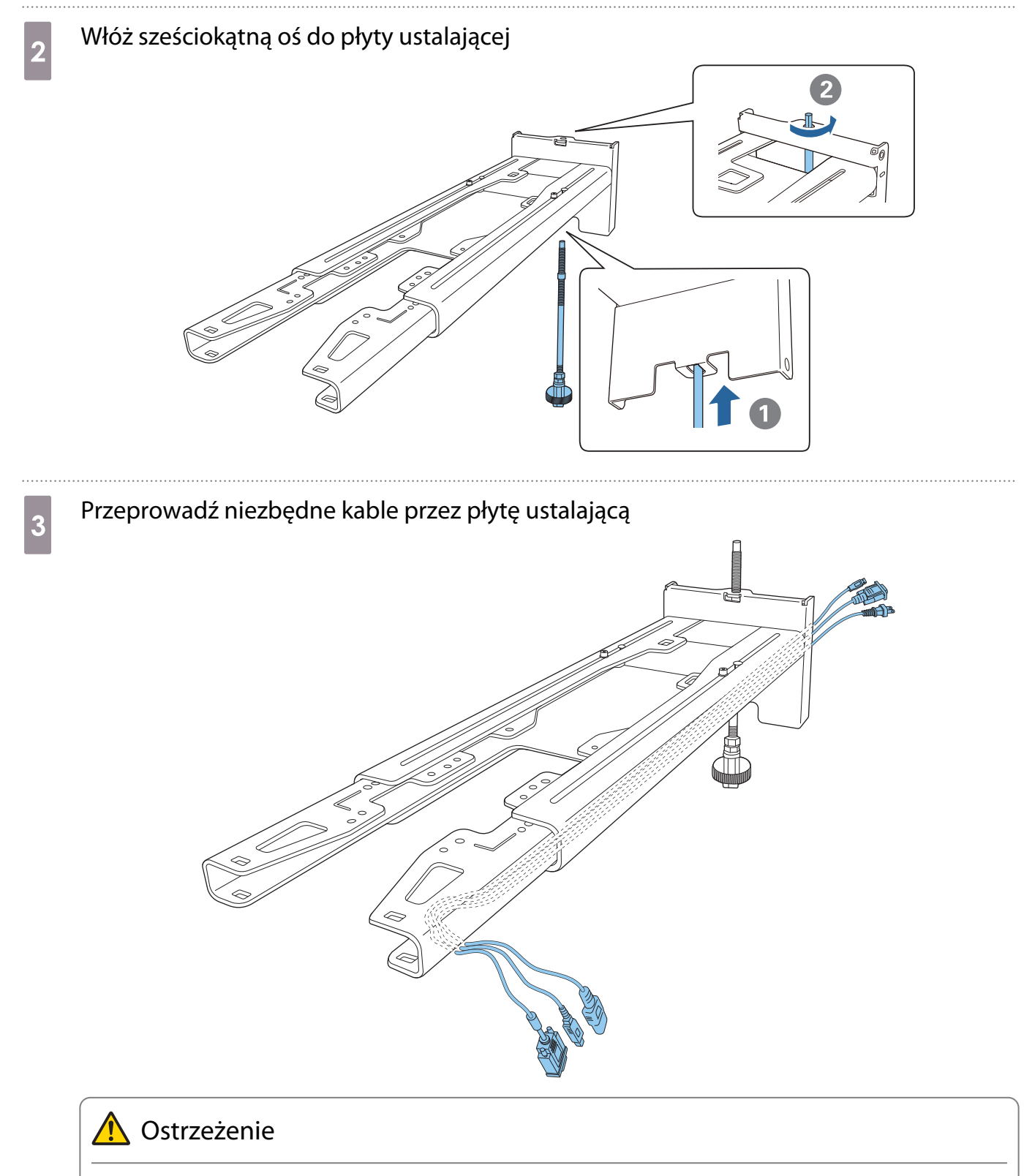

Nadmiaru kabla nie należy zawieszać na płycie ustalającej. Mogą one upaść i spowodować wypadek.

 Upewnij się, że wtyczki kabli do podłączenia takich urządzeń peryferyjnych, jak komputery mini PC są poprowadzone w taki sposób, że wychodzą w dolnej części płyty ustalającej, a nie przechodzą przez ściany.

## d Przymocuj płytę ustalającą do płyty ściennej

Włóż oś sześciokątną, aż do lekkiego wysunięcia końca z górnej części płyty ściennej i zetknięcia drugiego końca ze spodem płyty ściennej.

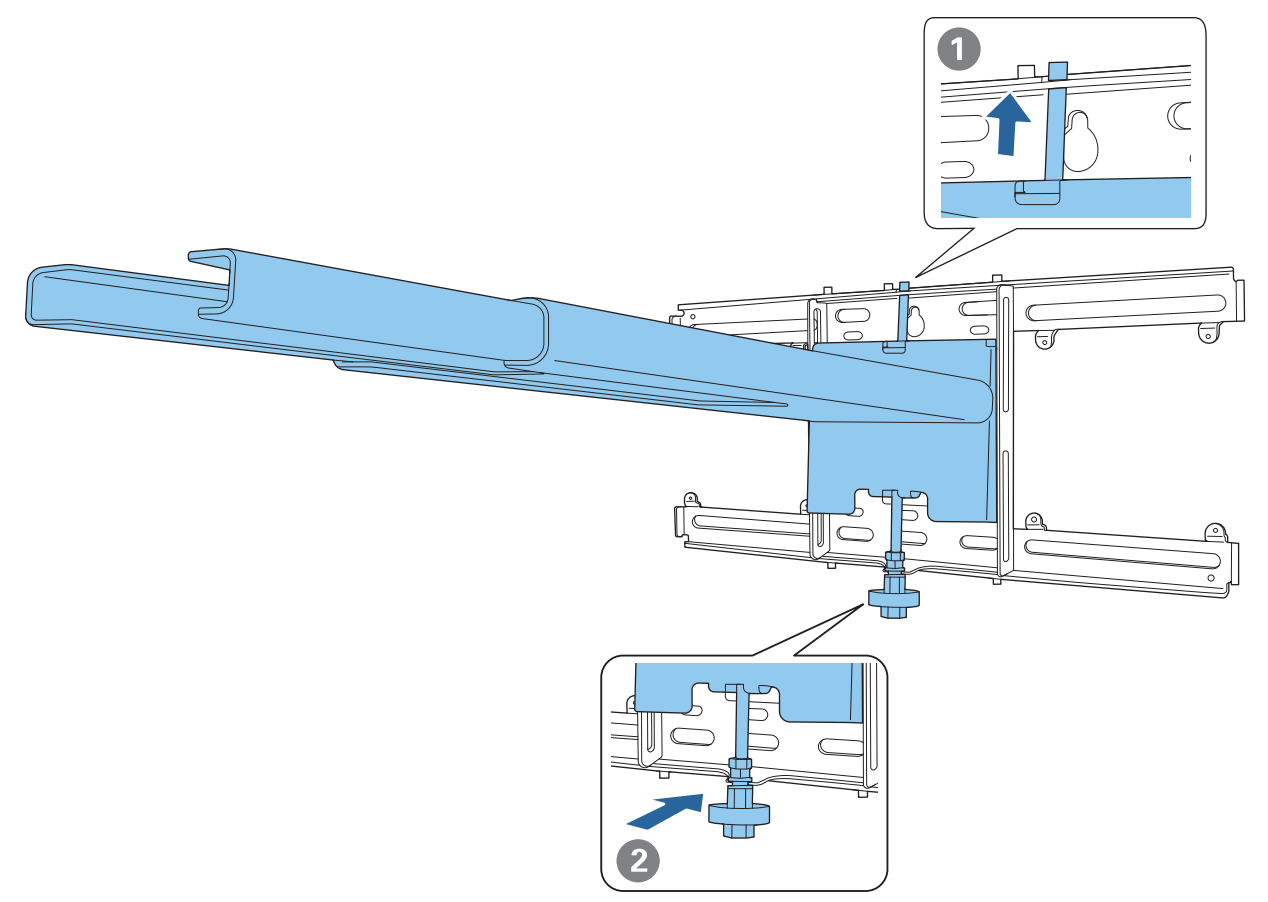

### **A** Przestroga

Należy zachować ostrożność, aby kable nie zostały zablokowane między płytą ustalającą a płytą ścienną.

# Fymczasowo przymocuj płytę ustalającą<br>Zamocuj w trach nunktach dostarzenymi śr

Zamocuj w trzech punktach dostarczonymi śrubami M6 (x3).

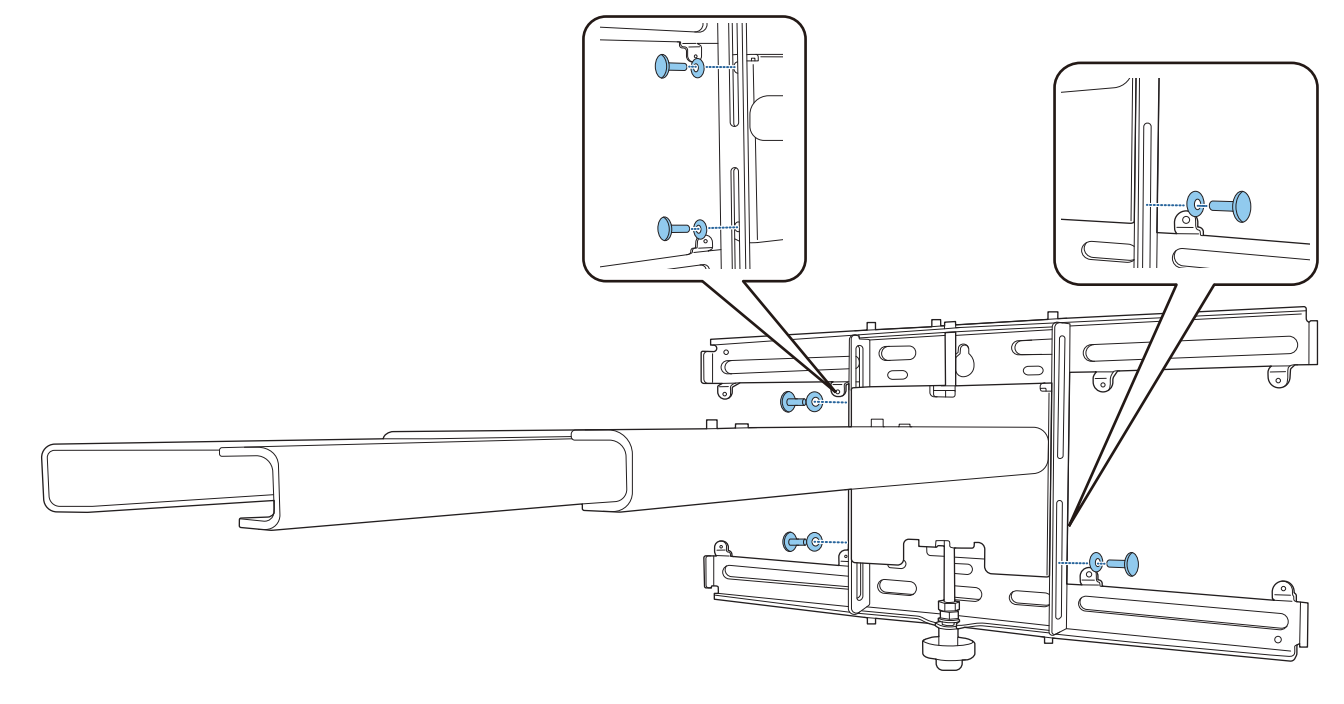

6 Obróć dolną część sześciokątnej osi 17 mm kluczem zapadkowym, aby dopasować znaki<br>na płycie ściennej i na płycie ustalającej na płycie ściennej i na płycie ustalającej

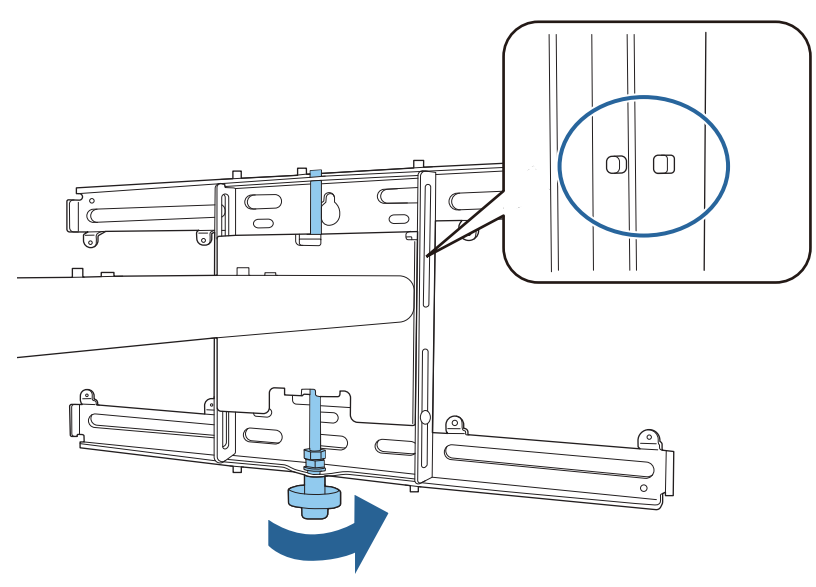

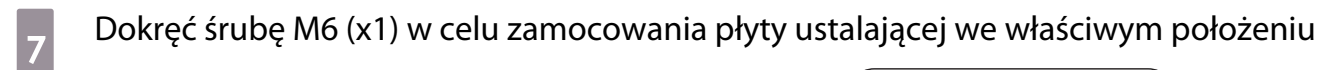

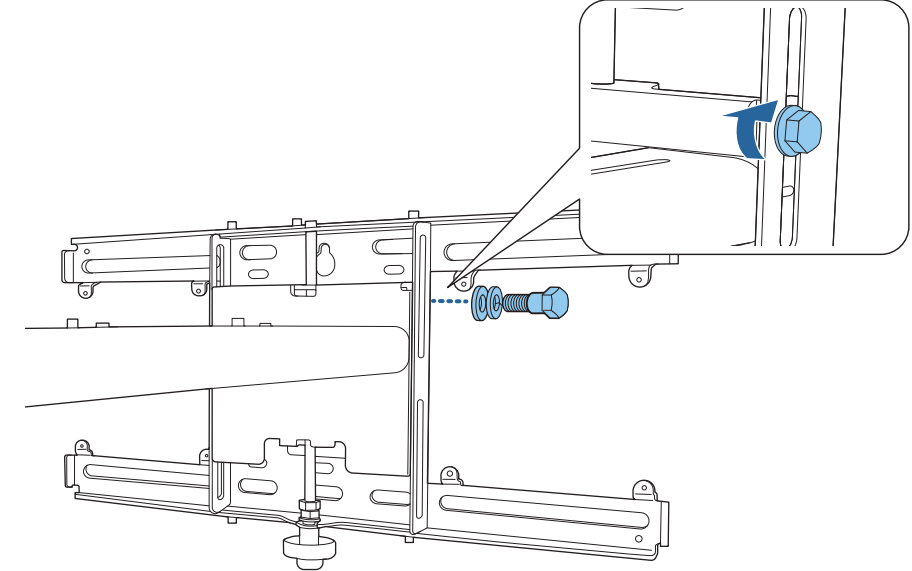

#### Montaż modułu regulacji do płyty ustalającej

### a Sprawdź pozycję montażu dla modułu regulacji

Pozycja montażu jest zaznaczona na płycie ustalającej. Zamontuj w odpowiednim położeniu, zgodnie z rozmiarem ekranu na którym ma być wykonywana projekcja.

• Gdy wyświetlany obraz jest mniejszy niż 90 cali: Zamontuj urządzenie na znaku  $\bigcirc$  .

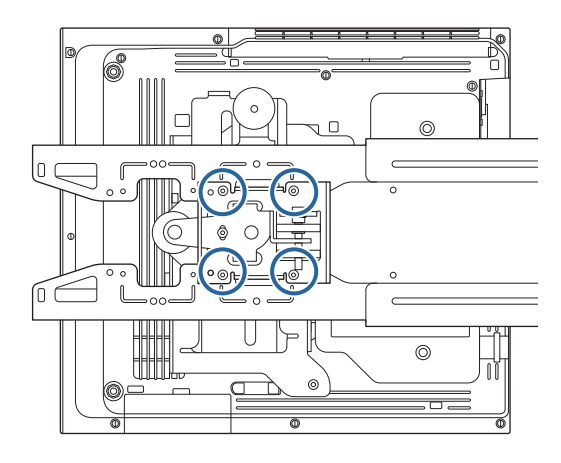

• Gdy rozmiar wyświetlanego obrazu wynosi 90 cali lub więcej: Zamontuj urządzenie na znaku  $\bigcirc \bigcirc$  .

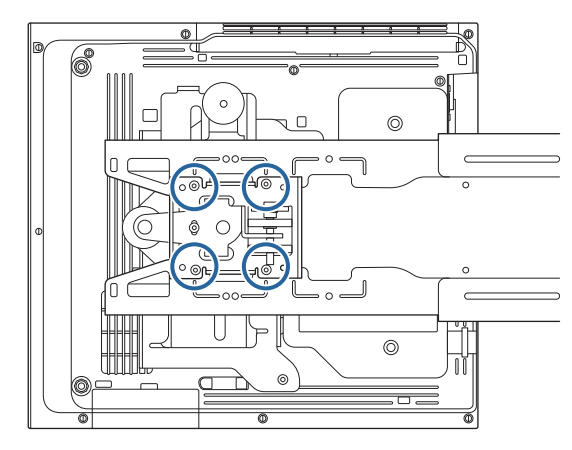

<span id="page-60-0"></span>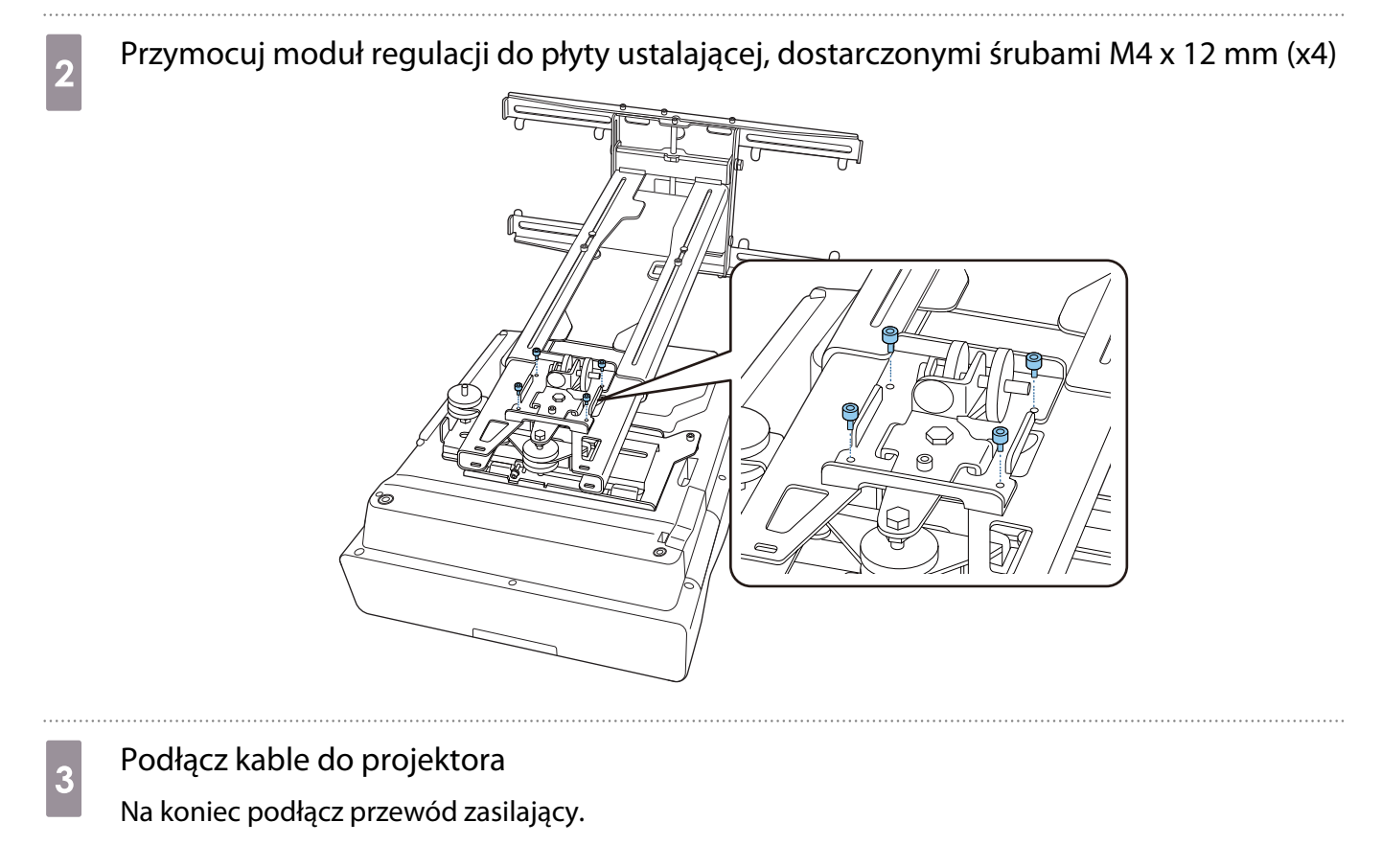

Montaż urządzeń peryferyjnych

Montaż przełącznika lub tunera

Użyj dostępnych w handlu śrub M4 do przełącznika lub tunera do otworów na śruby, jak pokazano na poniższym rysunku.

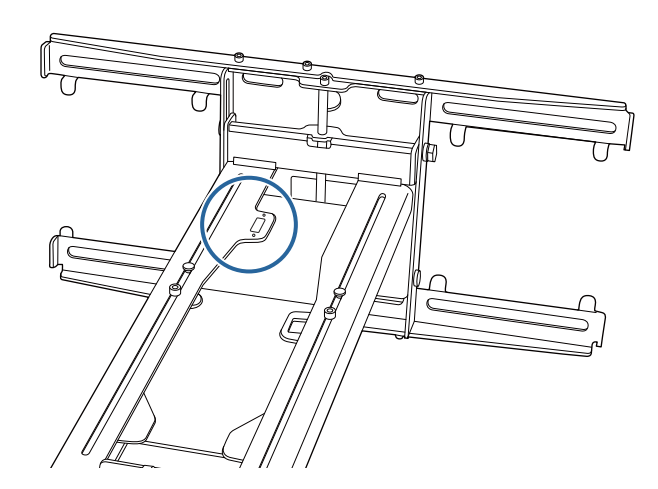

Montaż komputera mini PC lub stick PC

Zamocuj komputer mini PC lub stick PC do płyty komputera mini PC i przymocuj do lewej lub prawej strony płyty ściennej.

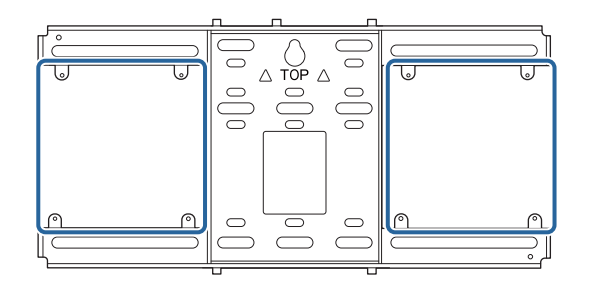

 Zamocuj komputer w taki sposób, aby nie były blokowane wyloty powietrza komputera PC. Zalecamy montaż komputera PC w taki sposób, aby wyloty powietrza znajdowały się na górze, a wloty powietrza znajdowały się na dole.

Mocowanie komputera pasem mini PC

**exery** 

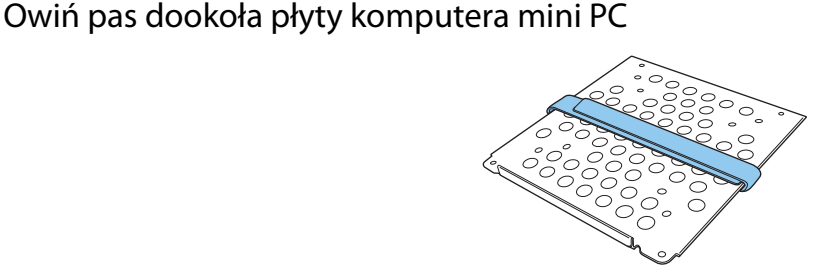

**b Przymocuj płytę komputera mini PC do płyty ściennej z użyciem dostarczonych śrub M3 x** 6 mm (x4).

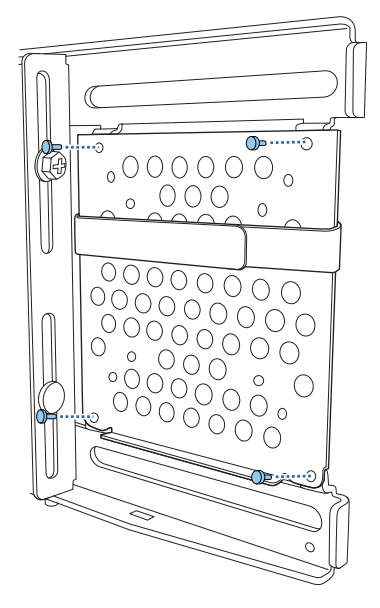

a Umieść komputer PC na dolnej krawędzi płyty komputera mini PC i zamocuj go pasem

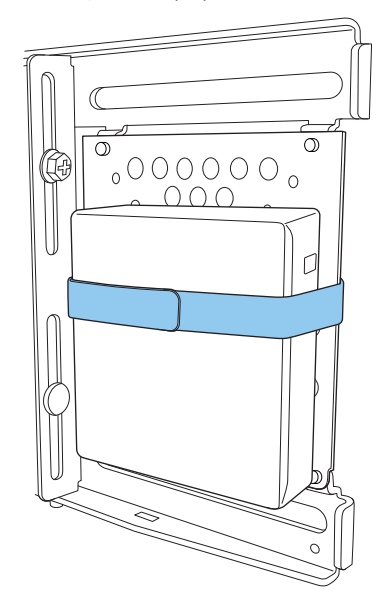

Przy mocowaniu śrubami

W zależności od kształtu komputera mini PC i orientacji otworów śrub, kolejność montażu części różni się. Pamiętaj o zapoznaniu się najpierw z instrukcją montażu.

#### Przykład montażu

• Przymocuj płytę komputera mini PC z zainstalowanym komputerem PC do płyty ściennej używając dostarczonych śrub M3 x 6 mm (x4).

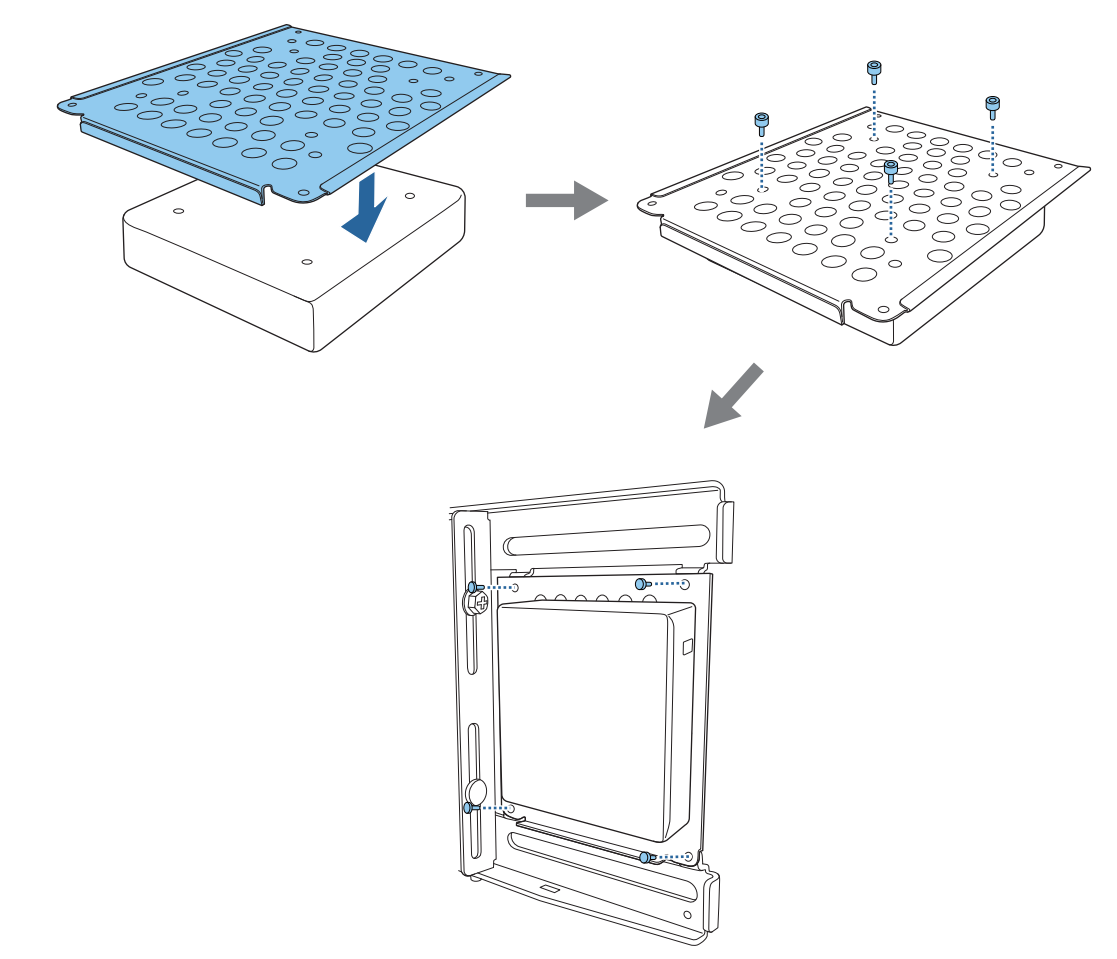

• Przymocuj płytę komputera mini PC do płyty ściennej, używając dostarczonych śrub M3 x 6 mm (x4), a następnie zamontuj komputer PC.

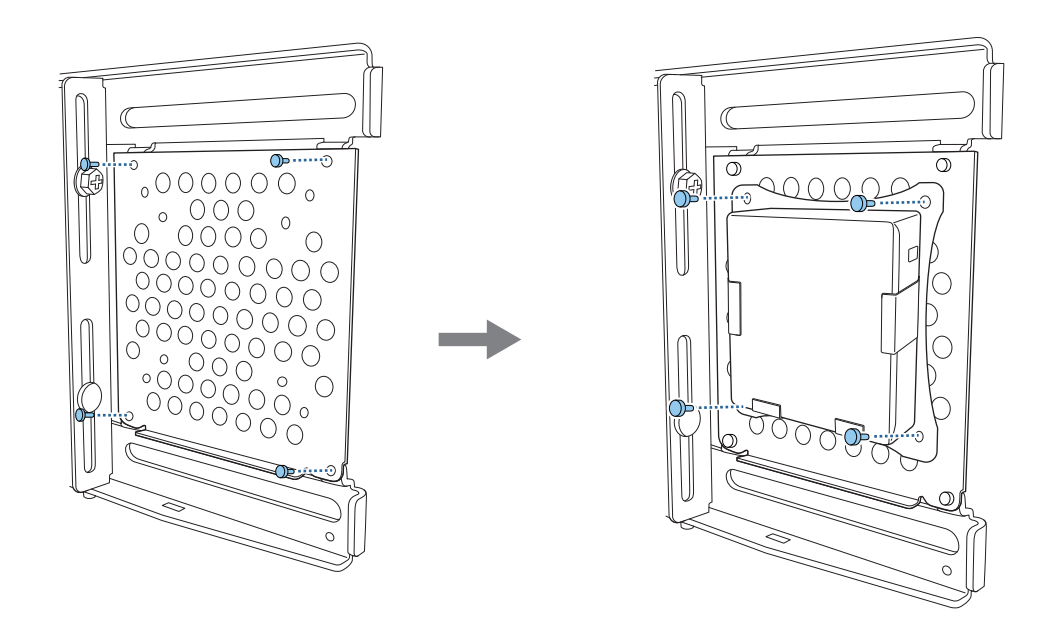

### Regulacja pozycji wyświetlanego obrazu

E

Do regulacji pozycji wyświetlanego obrazu, można skorzystać z dowolnego z poniższych sposobów.

 Jeśli w tym samym pomieszczeniu zainstalowanych jest wiele projektorów, zalecamy ustawienie ID projektora, aby zapobiec zakłóceniom pracy pilota.

Włącz projektor i ustaw numer ID dla projektora w **Instalacja** > **ID projektora**.

(W przypadku korzystania z EB-775F/EB-770F, ustaw z **Multiprojekcja** - **ID projektora**.)

W celu obsługi określonego projektora, przytrzymaj przycisk [ID] na pilocie i naciśnij przycisk z tą samą cyfrą co ID projektora.

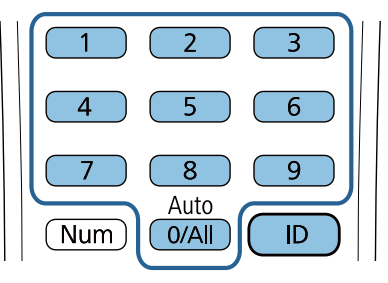

• Regulacja z wykorzystaniem dokumentu Instrukcja montażu płyty ustalającej ( [str.66\)](#page-66-0)

Dopasuj ręcznie pozycję płyty ustalającej, zgodnie z wyświetlanym ekranem prowadzącym. Jest to użyteczne podczas wykonywania dokładnej regulacji położenia obrazu, przy utrzymaniu jakości obrazu.

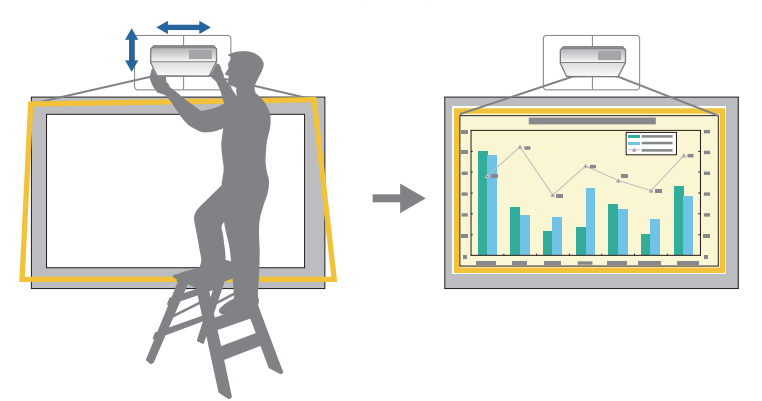

• Regulacja z wykorzystaniem menu projektora ( [str.69](#page-69-0))

Wybierz obszar, który ma być wyregulowany i ręcznie popraw obraz. Jest to użyteczne podczas wykonywania dokładnych regulacji położenia obrazu, po wykonaniu mechanicznych regulacji z wykorzystaniem ekranu prowadzącego.

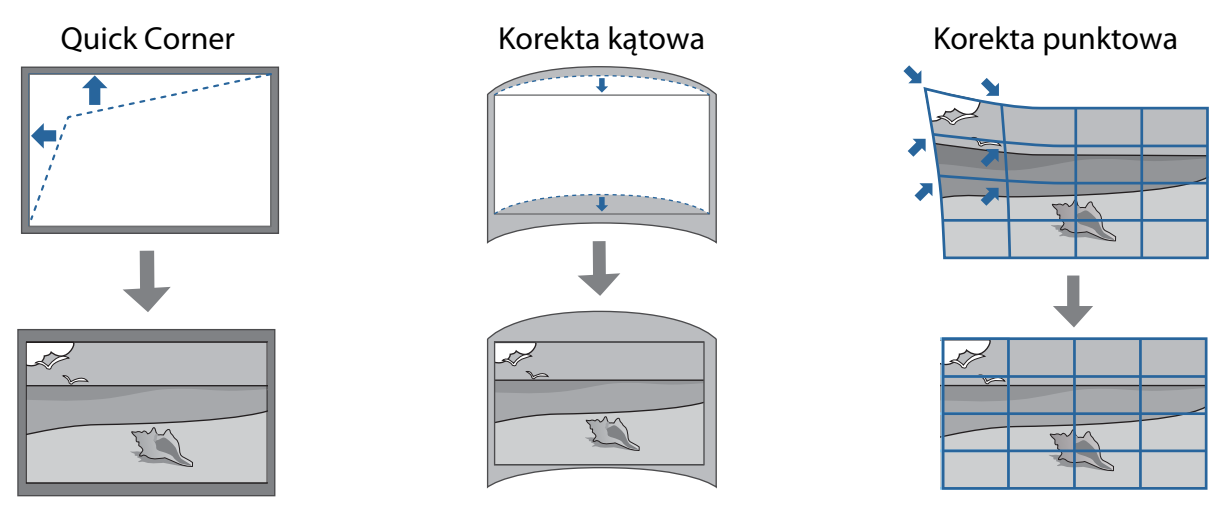

- Zaraz po włączeniu projektora obrazy nie są stabilne. Po uruchomieniu projekcji, przed rozpoczęciem regulacji obrazu należy zaczekać co najmniej 30 minut.
	- Zainstaluj i wyreguluj projektor w temperaturze pokojowej, zbliżonej do rzeczywistego środowiska używania. Zmiana temperatury może spowodować przesunięcie pozycji obrazu.
	- Podczas ustawień wielu projektorów z użyciem funkcji ustawień wsadowych, należy je ustawić przed regulacją wyświetlanego obrazu.
	- Zalecamy mechaniczną regulację pozycji płyty ustalającej w celu dopasowania obrazu, przy utrzymaniu jakości obrazu.

### Przygotowania przed regulacją

**FEE** 

Naciśnij przycisk [ $\circ$ ] na pilocie lub w panelu sterowania w celu włączenia projektora

b Otwórz pokrywę filtra powietrza z boku projektora

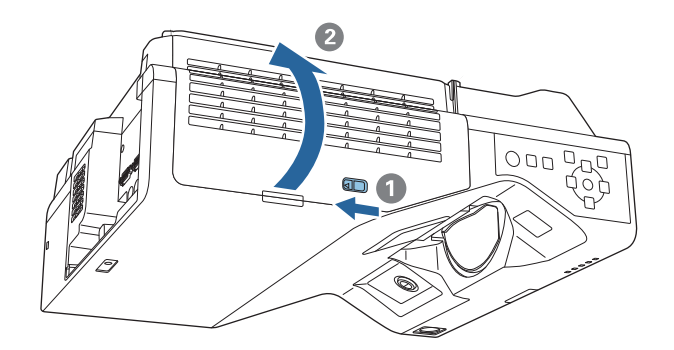

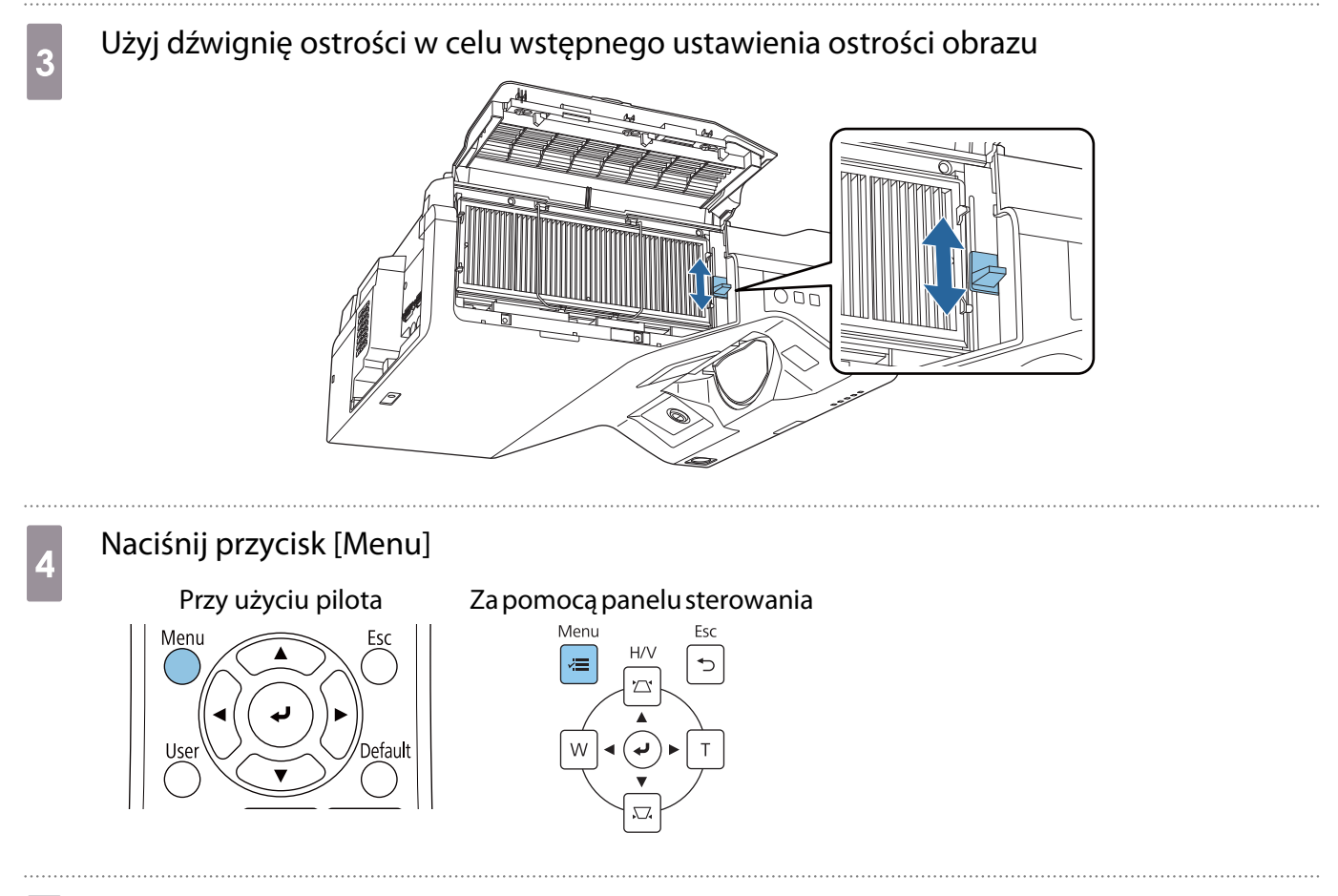

e Wybierz **Typ ekranu** z menu **Instalacja**, aby ustawić współczynnik kształtu wyświetlanego obrazu

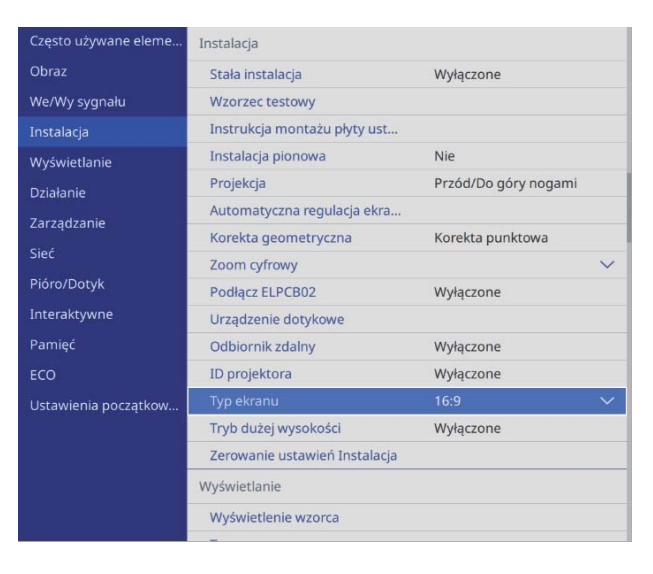

f W razie potrzeby zmień współczynnik kształtu

Wyświetl obrazy z podłączonego urządzenia, a następnie naciśnij przycisk [Aspect].

Po każdym naciśnięciu przycisku, wyświetlana jest nazwa kształtu i zmiany współczynnika kształtu.

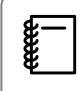

 Współczynnik kształtu obrazu nie zmienia się, bez wyświetlanych obrazów z podłączonego urządzenia.

### <span id="page-66-0"></span>Wykonywanie mechanicznej regulacji z wykorzystaniem dokumentu Instrukcja montażu płyty ustalającej

Do regulacji pozycji obrazu użyj ekranu prowadzącego.

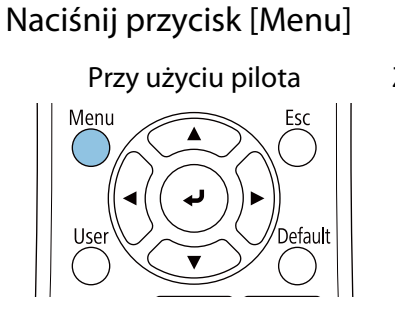

#### Za pomocą panelu sterowania

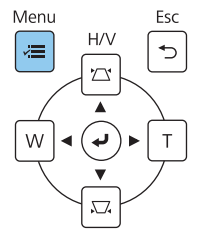

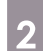

### b Wybierz **Instrukcja montażu płyty ustalającej** z menu **Instalacja**

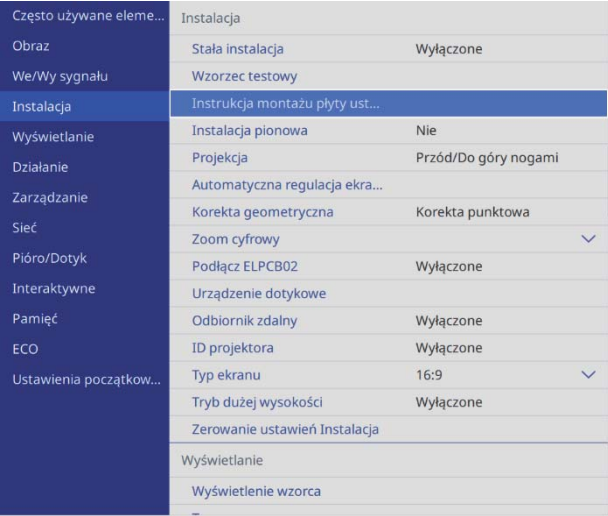

Pojawi się ekran prowadzący.

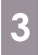

**c** Przekręć pokrętło regulacji w prowadnicy instalacji, aby wyregulować nachylenie w poziomie

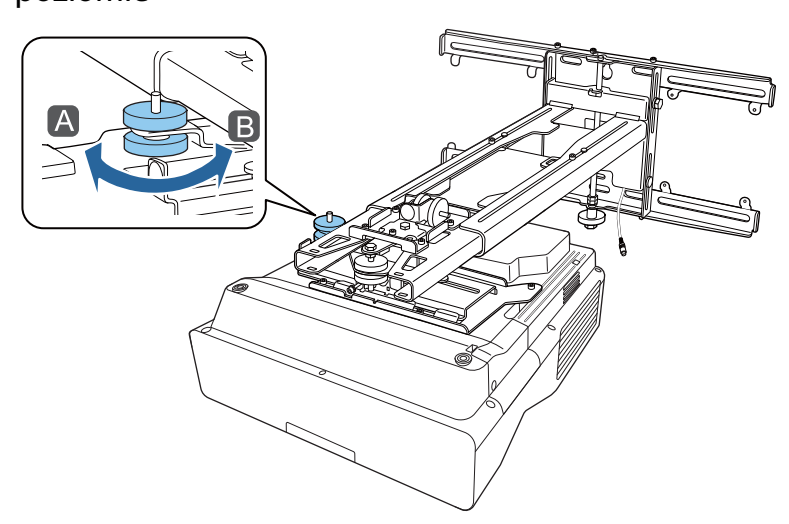

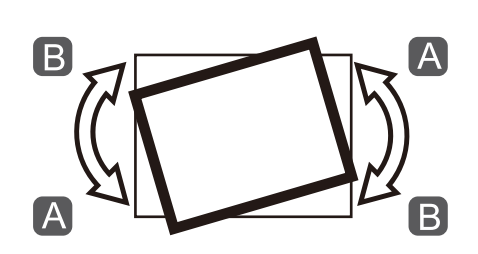

Przekręć pokrętło regulacji 2 w prowadnicy instalacji, aby wyregulować obrót w poziomie

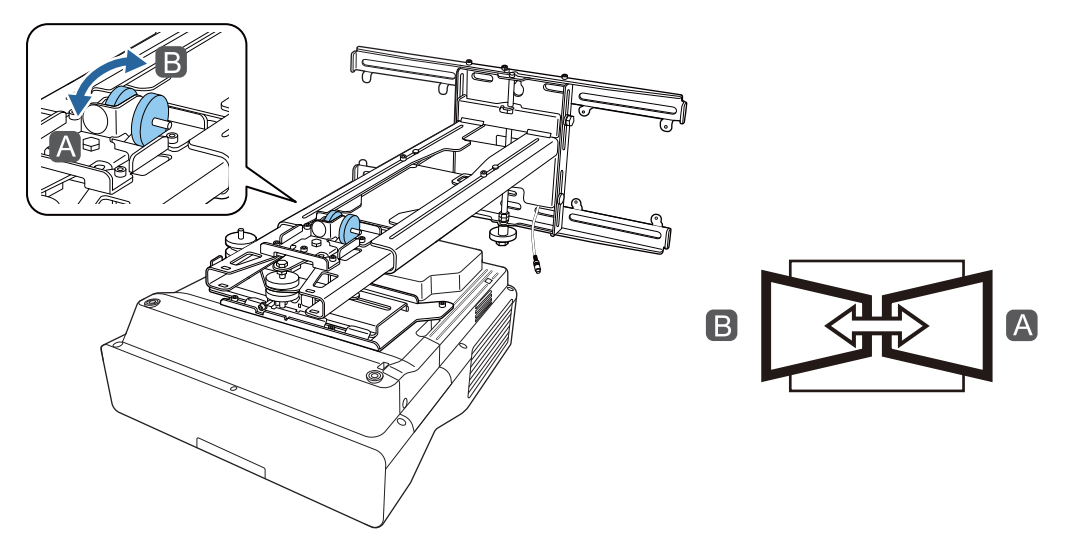

e Przekręć pokrętło regulacji  $\bullet$  w prowadnicy instalacji, aby wyregulować nachylenie w pionie

. . . .

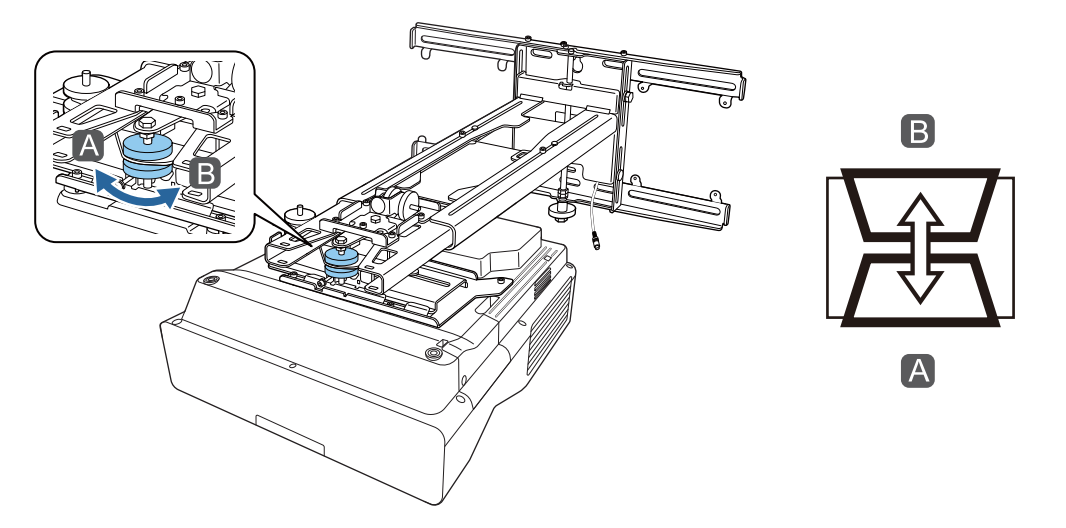

f Poluzuj śrubę M4, a następnie wyreguluj przesunięcie w poziomie

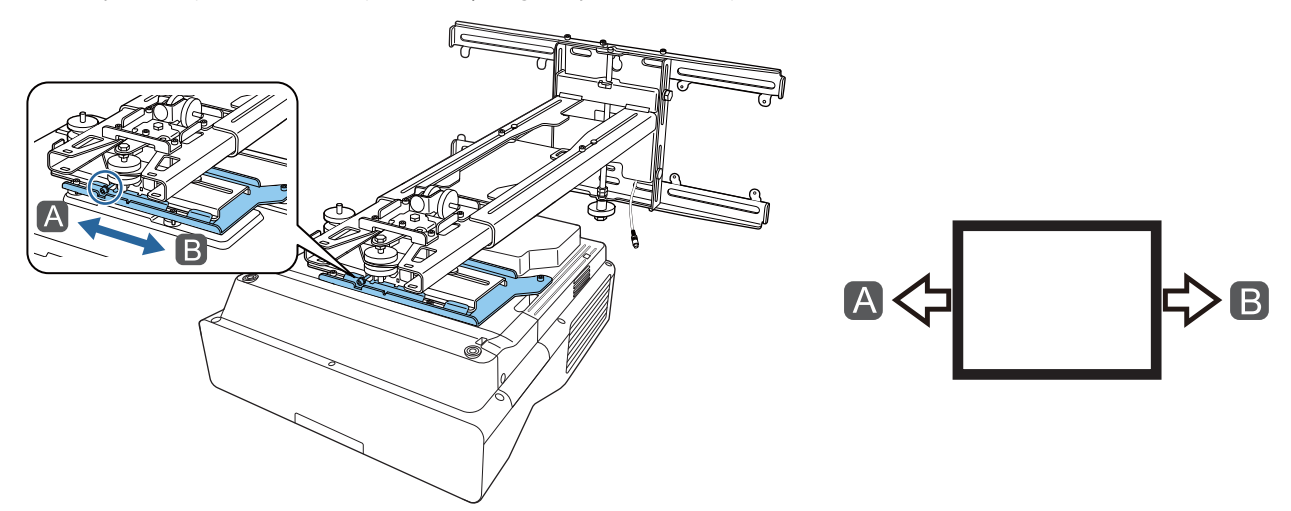

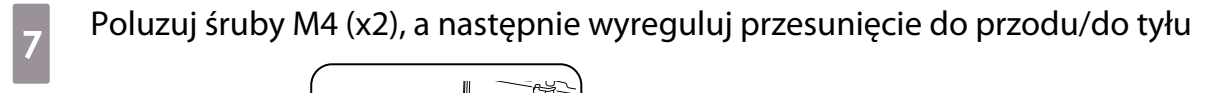

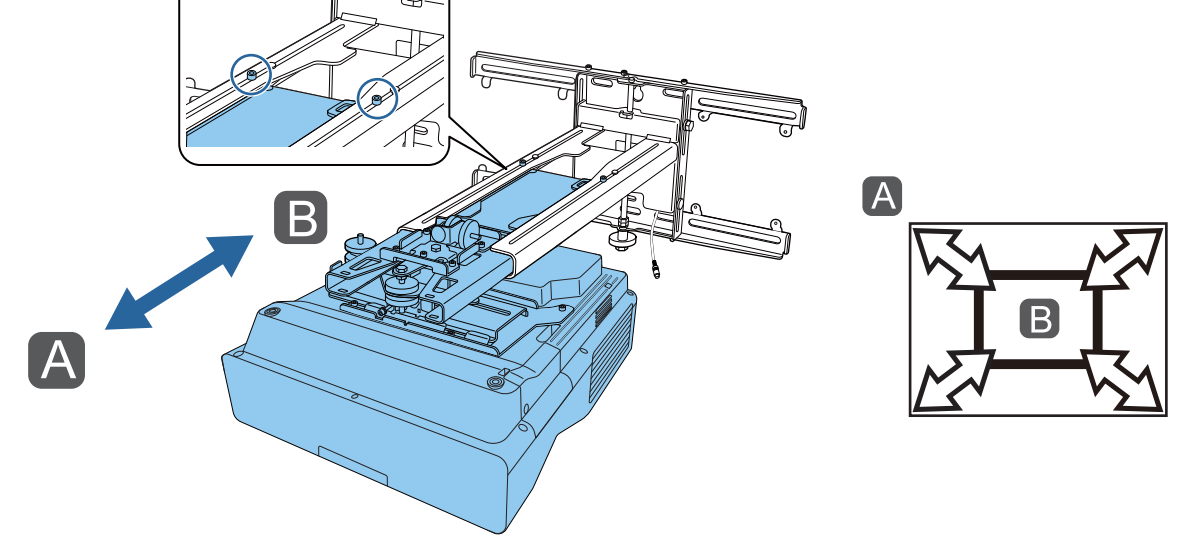

**B** Poluzuj śrubę M6, a następnie wyreguluj przesunięcie w pionie

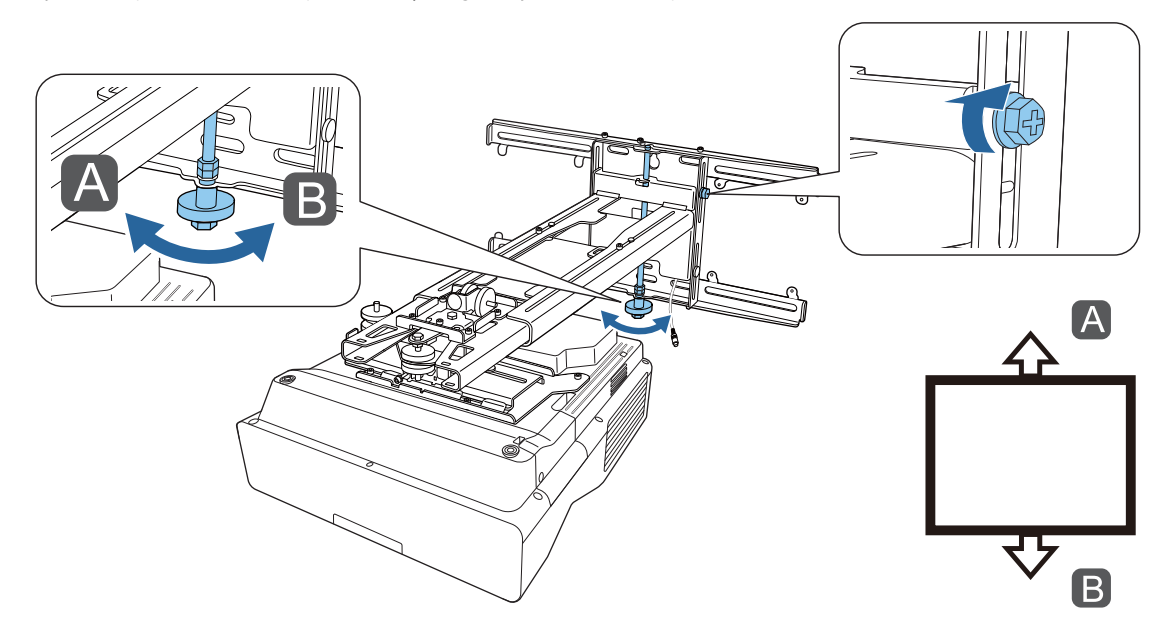

p Dokręć ponownie śruby i wkręty poluzowane w czynności 3 do 8

### **A** Ostrzeżenie

Dokręć mocno wszystkie śruby i wkręty. W przeciwnym razie produkt może upaść i spowodować obrażenia u osób lub uszkodzenie własności.

<span id="page-69-0"></span>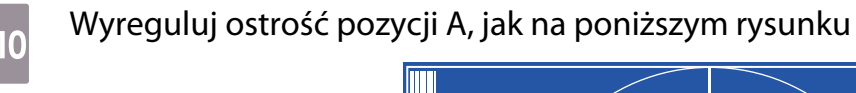

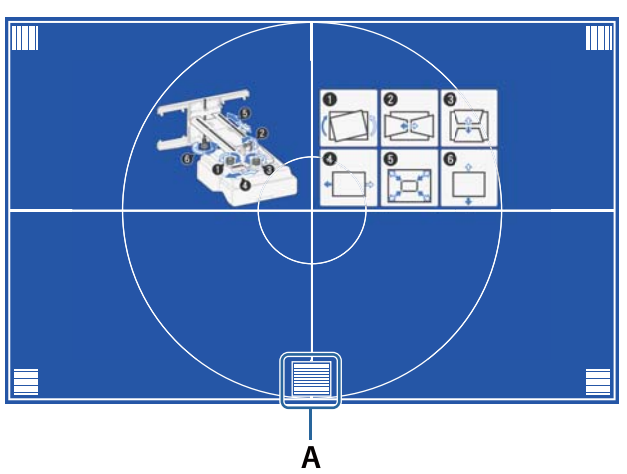

k Po zakończeniu wykonywania regulacji, naciśnij przycisk [Esc] na pilocie lub w panelu sterowania, aby wyjść z ekranu prowadzącego

#### Regulacja z użyciem menu projektora

 • Regulowane wartości można zapisać w opcji **Pamięć** z menu **Korekta geometryczna**. • Przed wykonaniem regulacji, należy najpierw ustawić Typ ekranu. Po zmianie ustawienia Typ ekranu po wykonaniu korekcji, korekcje zostaną wyzerowane.

#### Korekta kątowa

rece

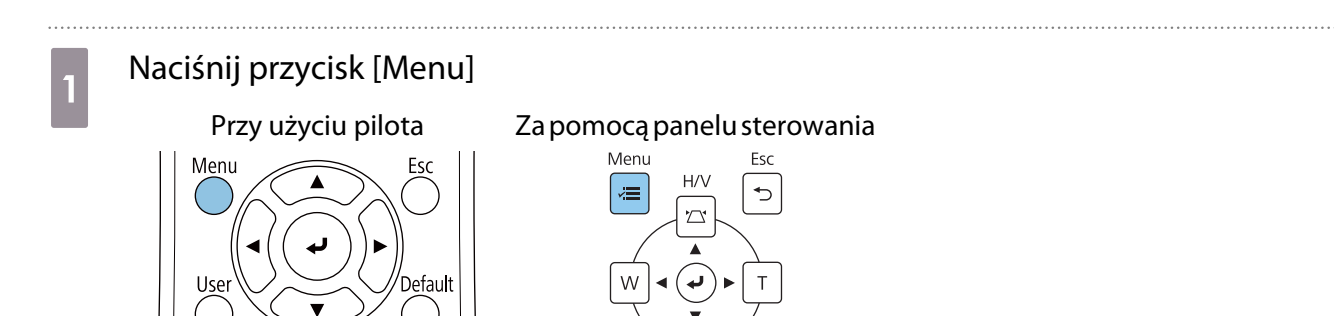

# **b Wybierz Korekta geometryczna** z menu **Instalacja**<br>**B**<br>**Ec**sto używane eleme... **Instalacja**

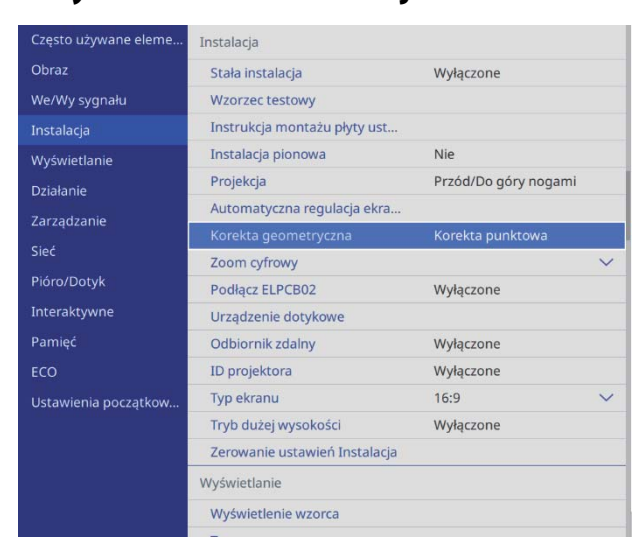

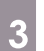

. . . . . . .

# **c Wybierz Korekta kątowa**

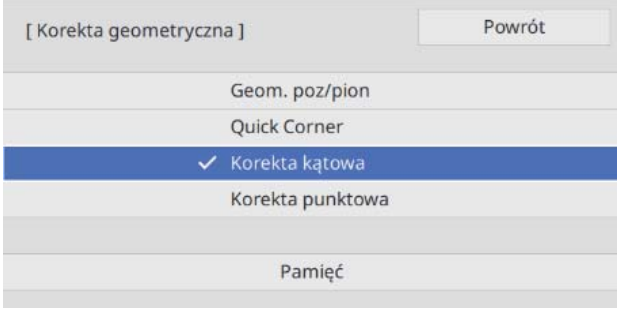

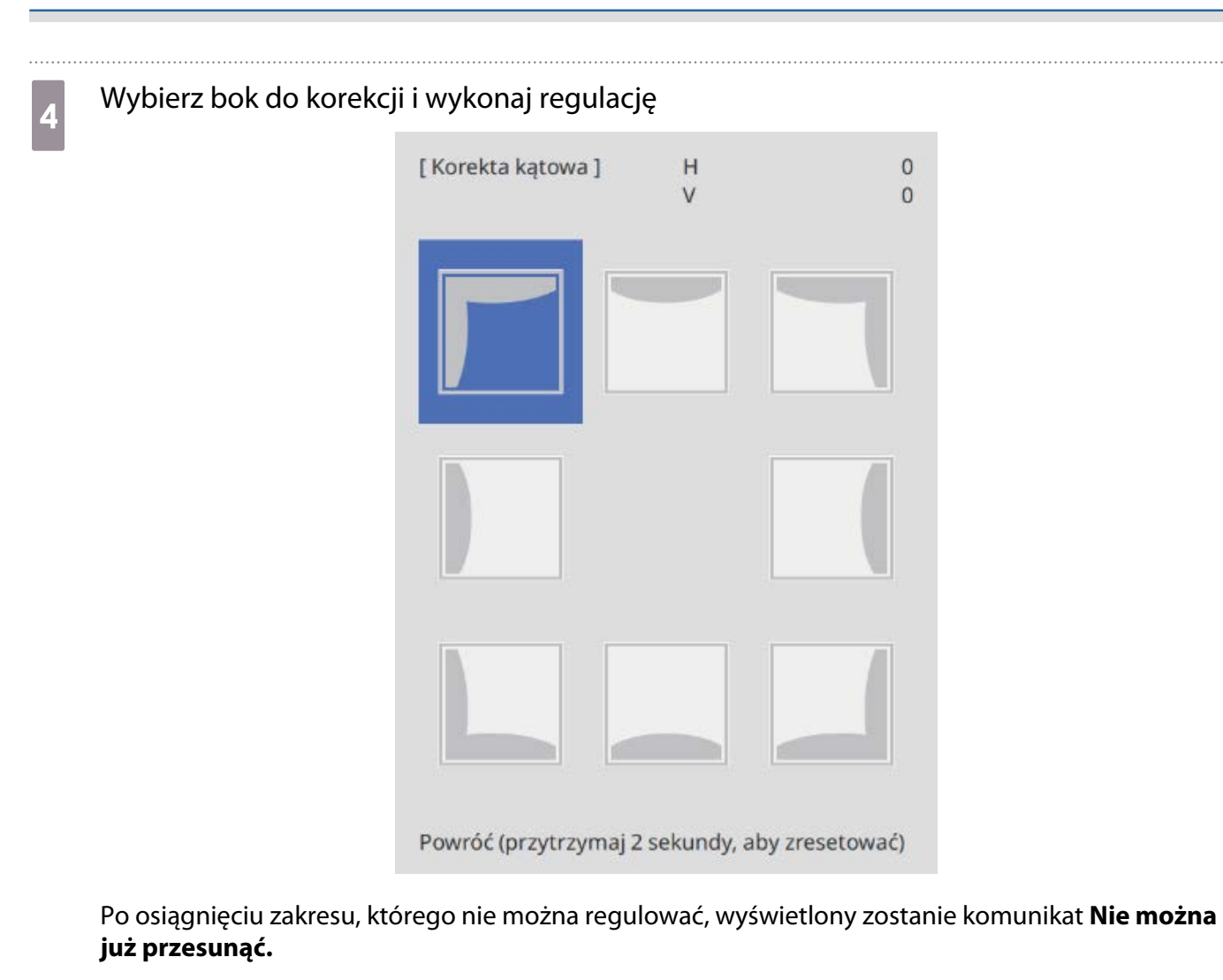

e Po zakończeniu wykonywania regulacji, naciśnij przycisk [Esc] na pilocie lub w panelu<br>sterowania w celu dokończenia regulacji sterowania w celu dokończenia regulacji

### Quick Corner

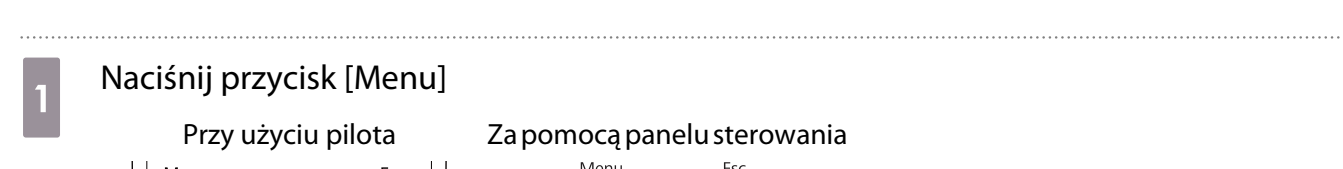

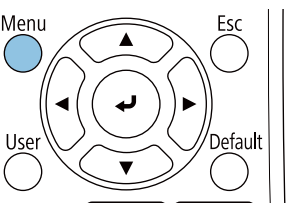

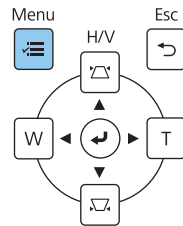
## **b Wybierz Korekta geometryczna** z menu **Instalacja**<br>**B**<br>**Ec**sto używane eleme... **Instalacja**

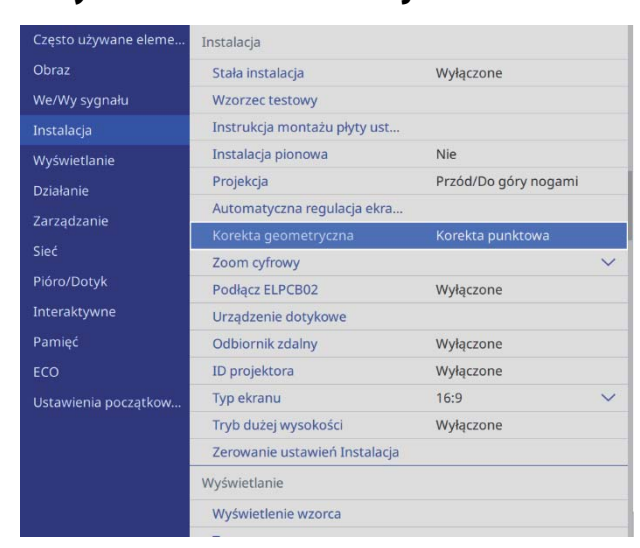

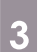

. . . . . . . . .

## **a** Wybierz Quick Corner

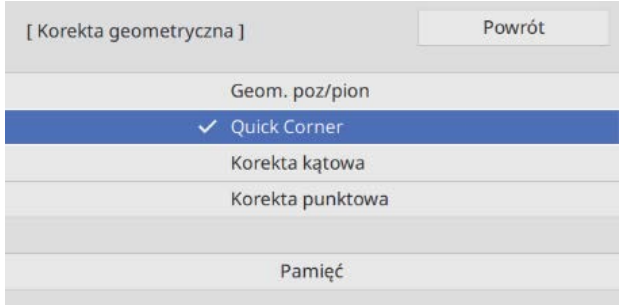

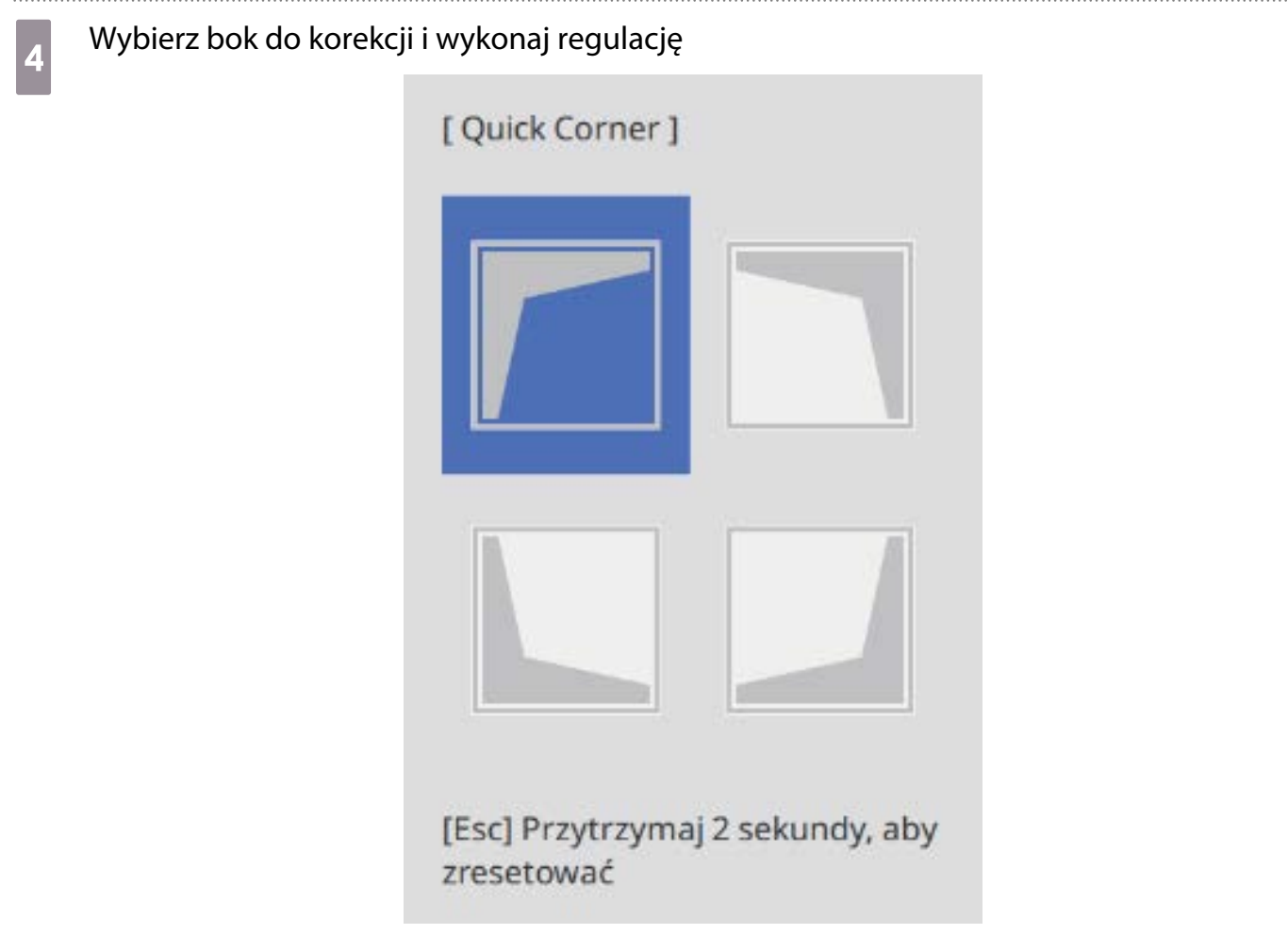

Po osiągnięciu zakresu, którego nie można regulować, wyświetlony zostanie komunikat **Nie można już przesunąć.**

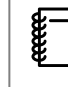

 Podczas regulacji boków, naciśnij przyciski [1], [3], [7] i [9] na pilocie, aby wybrać bok do regulacji.

e Po zakończeniu wykonywania regulacji, naciśnij przycisk [Esc] na pilocie lub w panelu sterowania w celu dokończenia regulacji

### Korekta punktowa

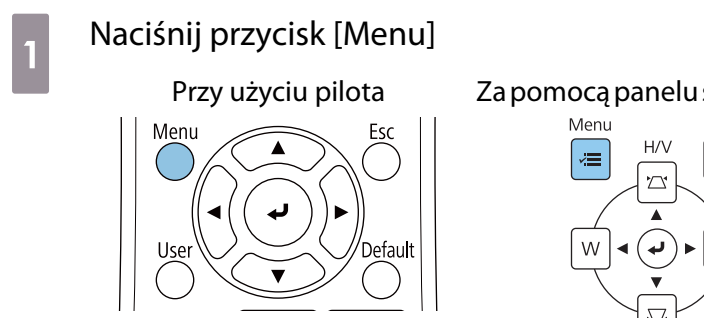

#### Za pomocą panelu sterowania

Esc

Ь

## b Wybierz **Korekta geometryczna** z menu **Instalacja**

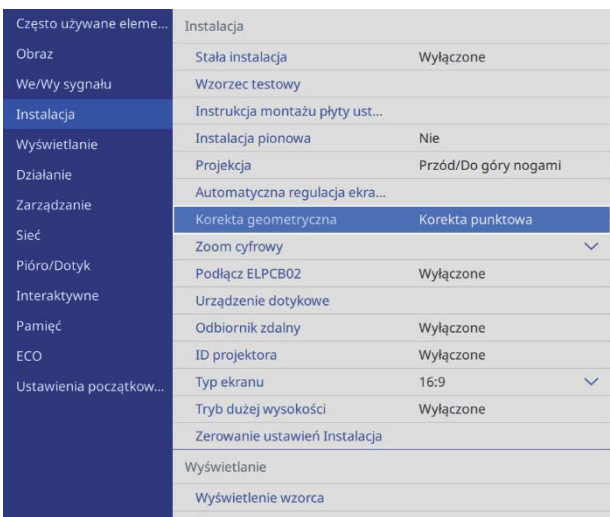

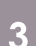

## **a Wybierz Korekta punktowa**

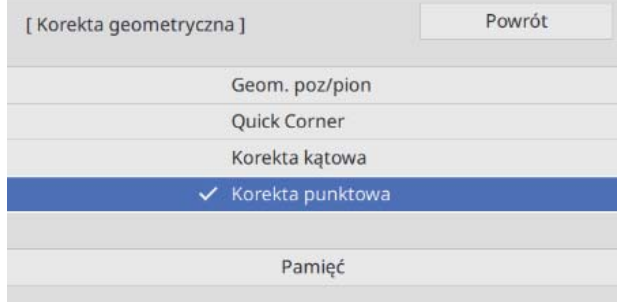

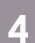

## **4** Wybierz **Korekta punktowa**, a następnie wybierz numer siatki

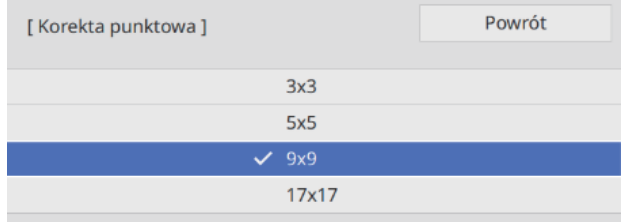

## e Wybierz punkty do korekcji i wykonaj regulację

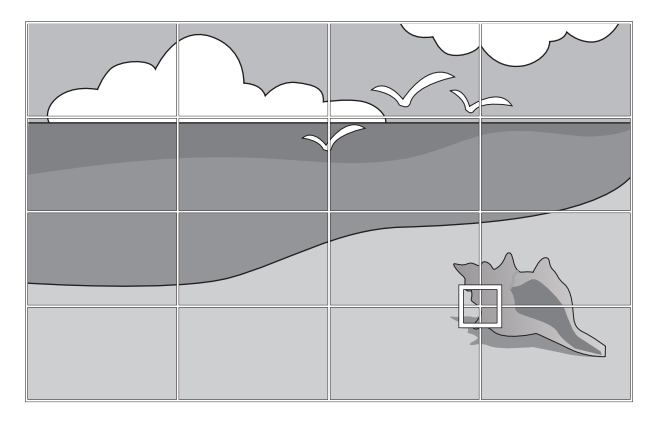

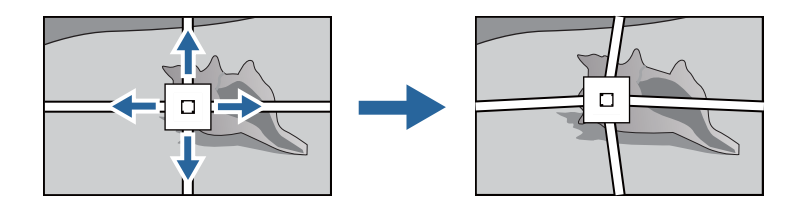

Jeśli siatka nie jest dobrze widoczna, użyj funkcję **Kolor wzorca** w celu zmiany koloru siatki.

f Po zakończeniu wykonywania regulacji, naciśnij przycisk [Esc] na pilocie lub w panelu sterowania w celu dokończenia regulacji

### Montaż pokryw

**FEE** 

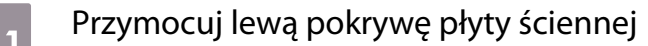

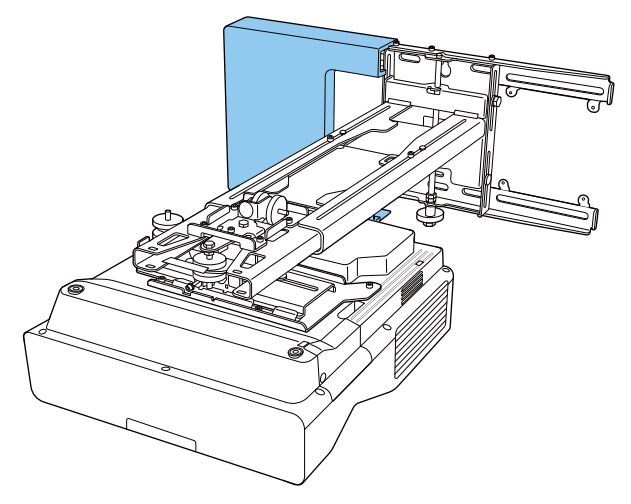

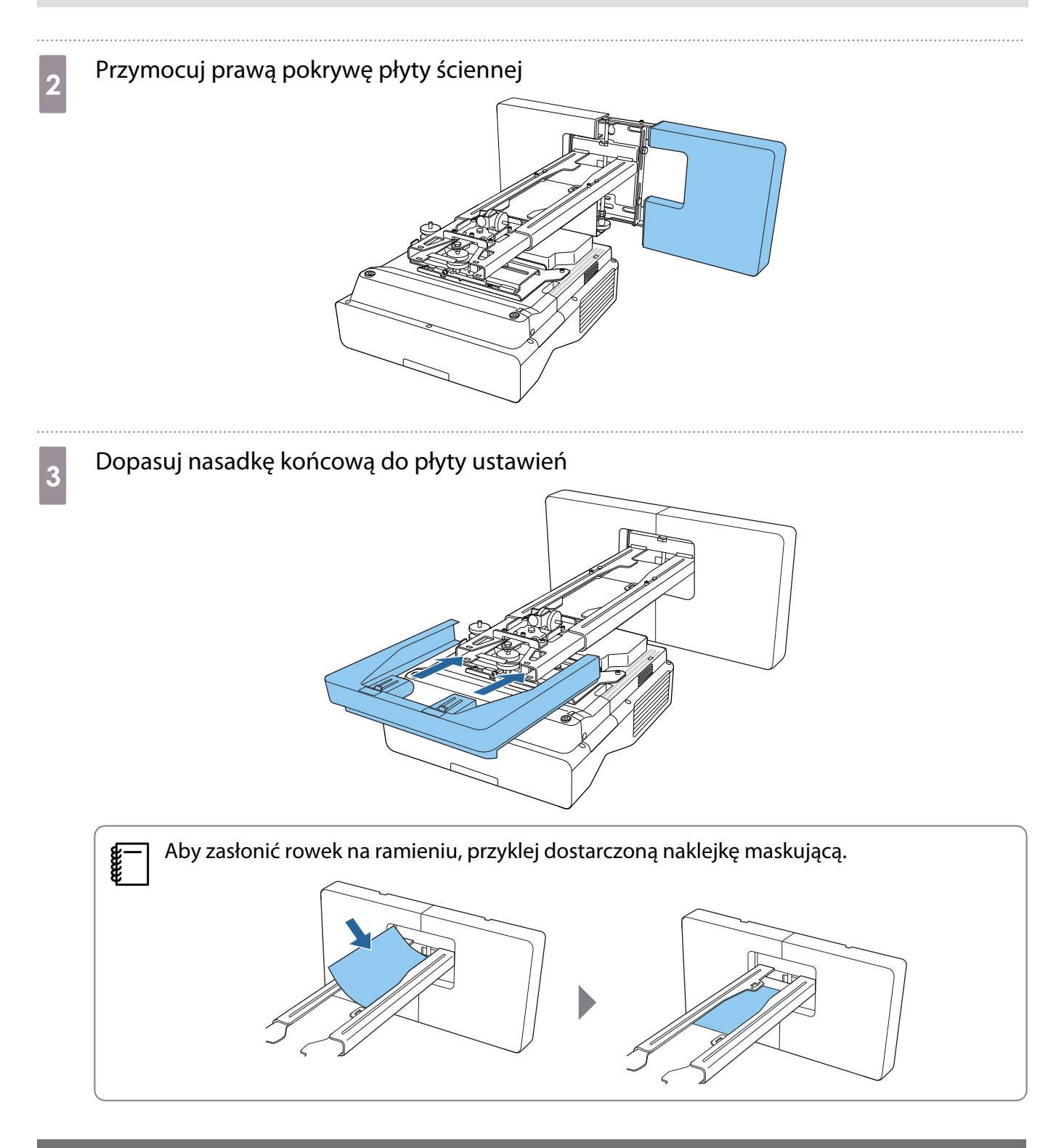

### Montaż linki zabezpieczającej

W razie potrzeby wykonaj jedno z następujących działań zabezpieczających.

• Montaż dostępnej w handlu linki zabezpieczenia przed kradzieżą

Przeciągnij linkę zabezpieczenia przed kradzieżą przez punkty montażu linki zabezpieczającej na projektorze i na płycie ustalającej.

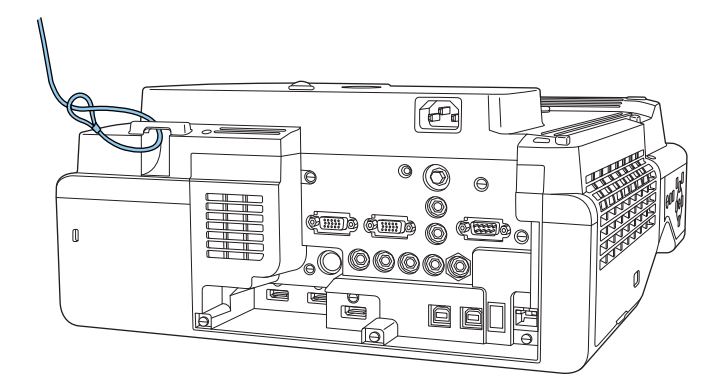

• Montaż linki zabezpieczenia przed kradzieżą firmy Kensington

Gniazdo zabezpieczenia na tym produkcie, jest zgodne z systemem Microsaver Security System produkcji Kensington. Sprawdź następujące łącze w celu uzyskania szczegółowych informacji dotyczących systemu Microsaver Security System.

<http://www.kensington.com/>

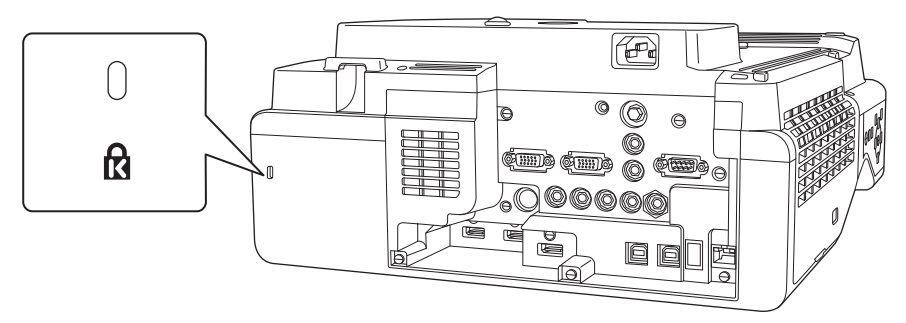

## Funkcja ustawień wsadowych

Po wykonaniu ustawień menu projektora dla jednego projektora, można skopiować ustawienia do innych projektorów (funkcja kopii wsadowej). Funkcja ustawień wsadowych może być użyta wyłącznie dla projektorów z tym samym numerem modelu.

Użyj jednej z następujących metod.

- Ustawienia z użyciem napędu flash USB.
- Ustawienia poprzez połączenie komputera i projektora kablem USB.
- Ustawienia z wykorzystaniem programu Epson Projector Management.

Ten przewodnik objaśnia metody z użyciem napędu flash USB i kabla USB.

W celu uzyskania szczegółowych informacji o konfiguracji z wykorzystaniem programu Epson Projector Management, patrz dokument Instrukcja obsługi programu Epson Projector Management.

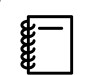

 $\begin{bmatrix} 1 \\ -1 \\ 1 \\ 1 \end{bmatrix}$ 

• Aby nie kopiować następujących ustawień, ustaw **Zakr. konf. wsadowej** na **Ograniczony**.

- **Ochrona hasłem**
- **EDID** z menu **We/Wy sygnału**
- Menu **Sieć**
- Funkcję ustawień wsadowych należy wykonać przed regulacją pozycji projektorów. Funkcja konfiguracji wsadowej, kopiuje wartości regulacji dla wyświetlanego obrazu, takie jak Korekta geometryczna. Jeśli funkcja ustawień wsadowych jest wykonywana po regulacji pozycji projektorów, wykonane regulacje mogą ulec zmianie.
- Z użyciem funkcji ustawień wsadowych, zarejestrowane logo użytkownika jest kopiowane do innych projektorów. Nie należy zapisywać jako logo użytkownika poufnych informacji.

### **A** Przestroga

Za wykonywanie ustawień wsadowych odpowiadają wyłącznie klienci. Jeśli konfiguracja z użyciem ustawień wsadowych nie powiedzie się z powodu takiego zdarzenia jak awaria zasilania, błąd komunikacji, klient odpowiada za wszelkie koszty naprawy.

### Ustawienia z wykorzystaniem napędu flash USB

W tej części znajdują się objaśnienia wykonywania funkcji ustawień wsadowych z użyciem napędu flash USB.

- 
- Użyj napędu flash USB sformatowanego w systemie FAT. Funkcji ustawień wsadowych nie można używać w napędach flash USB z wdrożonymi funkcjami zabezpieczenia. Należy użyć napędu flash USB bez wdrożonych funkcji zabezpieczenia.
	- Funkcja ustawień wsadowych nie może być używana przez czytniki kart USB lub dyski twarde USB.

### Zapisywanie ustawień w napędzie flash USB

a Odłącz przewód zasilający od projektora i sprawdź, czy wyłączone zostały wszystkie wskaźniki projektora

## **b Podłącz napęd flash USB do gniazda USB-A projektora**

- $\begin{bmatrix} 1 \\ -1 \\ 1 \\ 1 \end{bmatrix}$  • Podłącz napęd flash USB bezpośrednio do projektora. Jeśli napęd flash USB jest podłączony do projektora przez hub USB, ustawienia mogą nie zostać prawidłowo zapisane.
	- Podłącz pusty napęd flash USB. Jeśli napęd flash USB zawiera dane inne niż plik ustawień wsadowych, ustawienia mogą nie zostać prawidłowo zapisane.
- **c Przytrzymując przycisk [Esc] na pilocie lub w panelu sterowania, podłącz do projektora** przewód zasilający

Wskaźnik On/Standby i wskaźnik Status zmieniają kolor na niebieski, a wskaźnik Laser i Temp na pomarańczowy.

Po zapaleniu się wszystkich wskaźników projektora zwolnij przycisk [Esc].

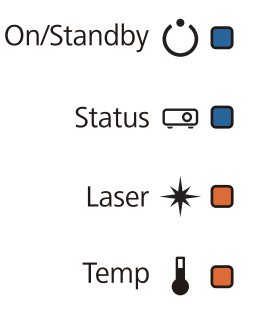

Gdy wszystkie wskaźniki migają, jest zapisywany plik ustawień wsadowych.

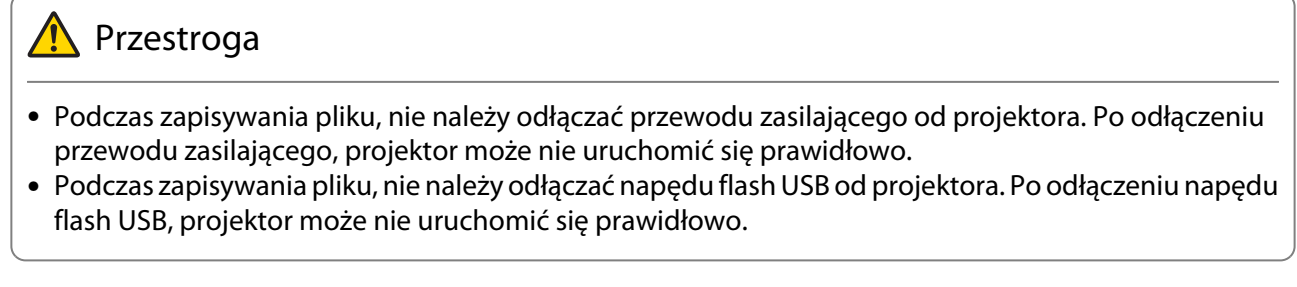

Po normalnym zakończeniu zapisu projektor wyłącza się, a niebieskim światłem świeci jedynie wskaźnik On/Standby.

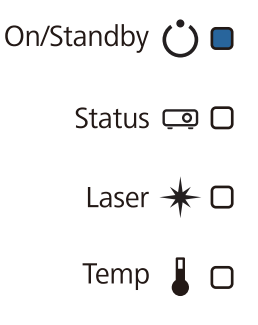

Po wyłączeniu zasilania, odłącz napęd flash USB.

- $\begin{bmatrix} 1 \\ -1 \\ 1 \\ 1 \end{bmatrix}$  • Nazwa pliku ustawień wsadowych to PJCONFDATA.bin. Jeżeli chcesz zmienić nazwę pliku, dodaj tekst po PJCONFDATA. Po zmianie części PJCONFDATA nazwy pliku, projektor nie będzie mógł prawidłowo rozpoznać pliku.
	- W nazwie pliku, można używać jedynie jednobajtowych znaków.

### Kopiowanie zapisanych ustawień do innych projektorów

- a Odłącz przewód zasilający od projektora i sprawdź, czy wyłączone zostały wszystkie wskaźniki projektora
- b Podłącz napęd flash USB zawierający zapisany plik ustawień wsadowych, do gniazda USB-A projektora

 $\begin{bmatrix} \mathbf{c} \\ \mathbf{c} \end{bmatrix}$  W napędzie flash USB, nie należy zapisywać żadnych danych, oprócz pliku ustawień wsadowych. Jeśli napęd flash USB zawiera dane inne niż plik ustawień wsadowych, ustawienia mogą nie zostać skopiowane prawidłowo.

c Przytrzymując przycisk [Menu] na pilocie lub w panelu sterowania, podłącz do projektora przewód zasilający

Wskaźnik On/Standby i wskaźnik Status zmieniają kolor na niebieski, a wskaźnik Laser i Temp na pomarańczowy.

Po włączeniu wszystkich wskaźników projektora, zwolnij przycisk [Menu]. Wskaźniki zostaną włączone na około 75 sekund.

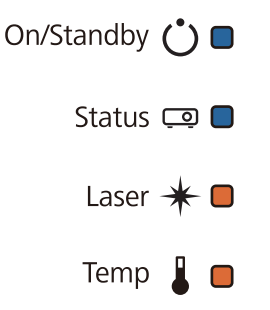

Gdy zaczną migać wszystkie wskaźniki, ustawienia są zapisywane.

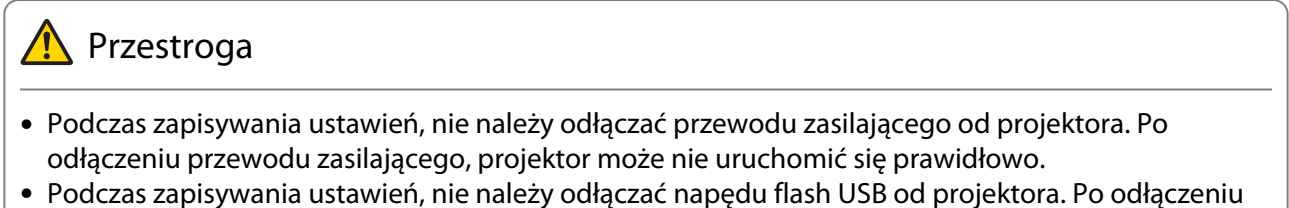

napędu flash USB, projektor może nie uruchomić się prawidłowo.

Po normalnym zakończeniu zapisu projektor wyłącza się, a niebieskim światłem świeci jedynie wskaźnik On/Standby.

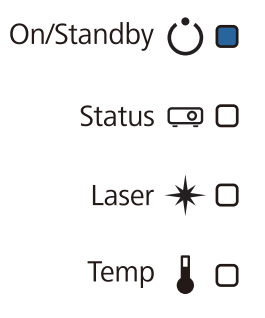

Po wyłączeniu zasilania, odłącz napęd flash USB.

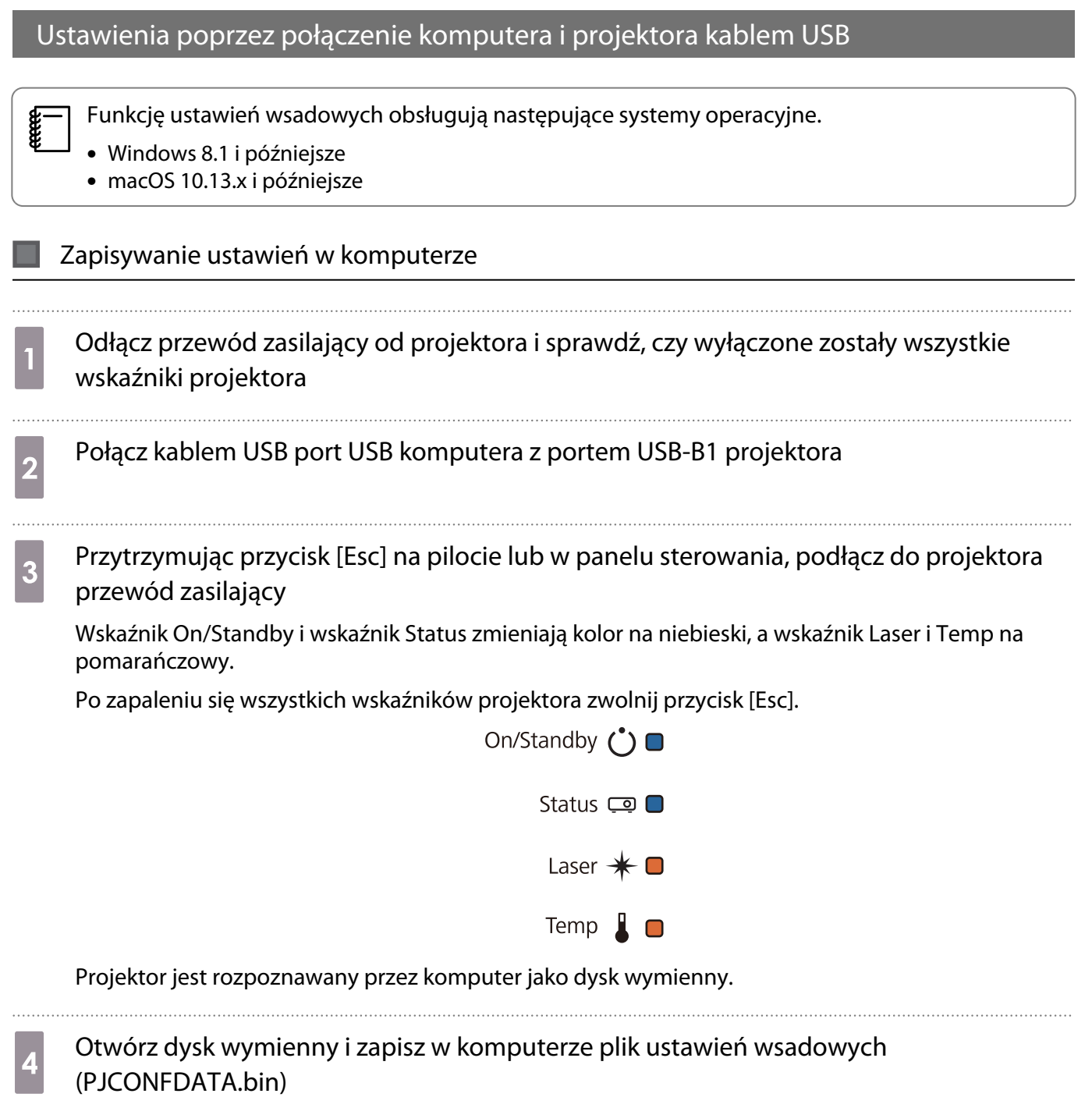

 $\begin{bmatrix} \mathbf{f} & \mathbf{f} \\ \mathbf{f} & \mathbf{f} \end{bmatrix}$  Jeśli wymagana jest zmiana nazwy pliku, dodaj tekst po PJCONFDATA. Po zmianie części PJCONFDATA nazwy pliku, projektor nie będzie mógł prawidłowo rozpoznać pliku. W nazwie pliku, można używać jedynie jednobajtowych znaków.

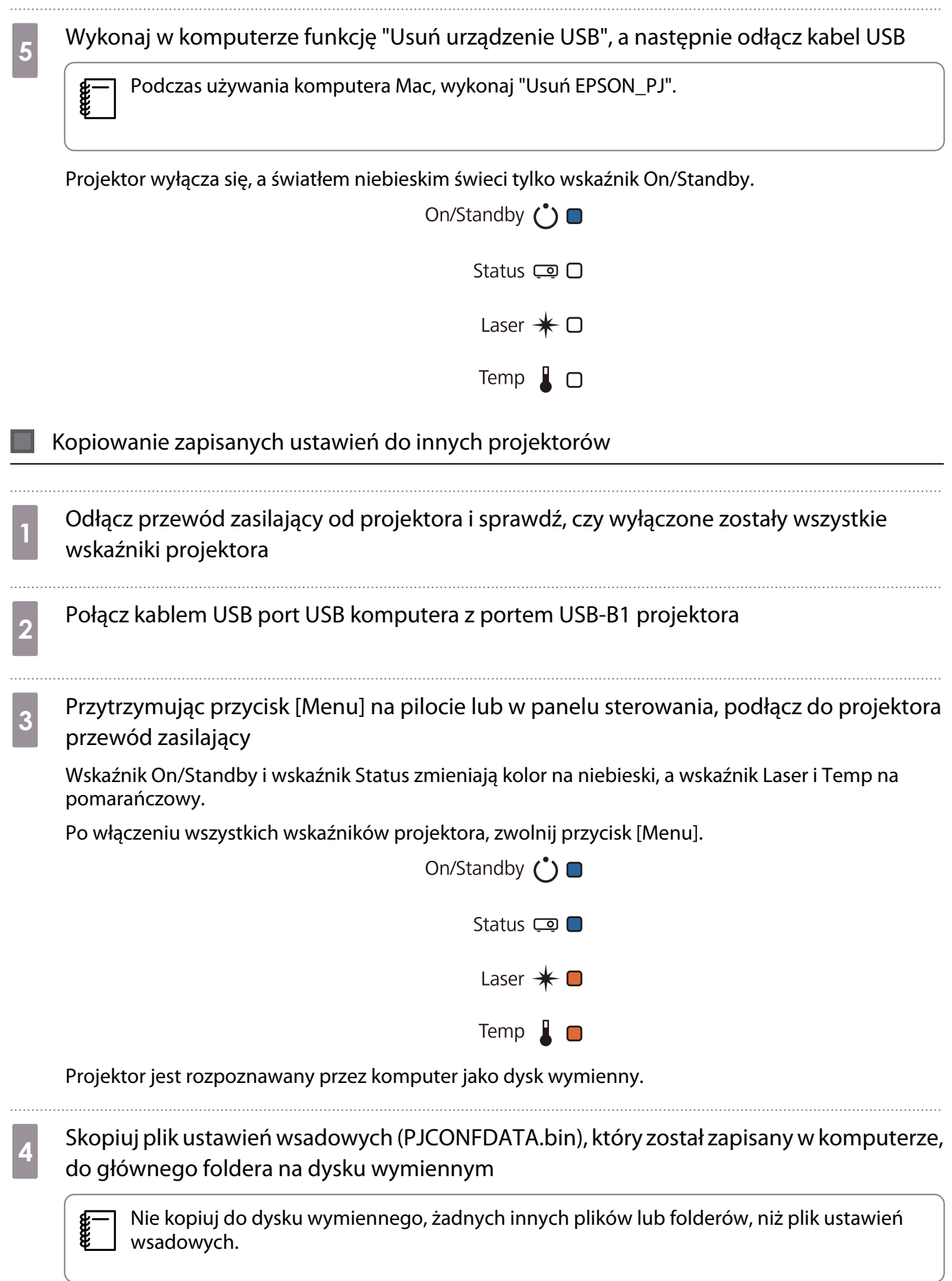

e Wykonaj w komputerze funkcję "Usuń urządzenie USB", a następnie odłącz kabel USB

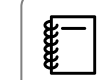

Podczas używania komputera Mac, wykonaj "Usuń EPSON\_PJ".

Gdy zaczną migać wszystkie wskaźniki, ustawienia są zapisywane.

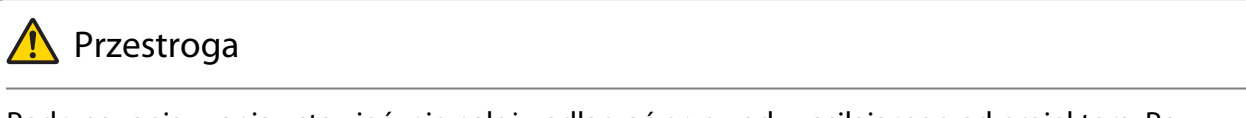

Podczas zapisywania ustawień, nie należy odłączać przewodu zasilającego od projektora. Po odłączeniu przewodu zasilającego, projektor może nie uruchomić się prawidłowo.

Po normalnym zakończeniu zapisu projektor wyłącza się, a niebieskim światłem świeci jedynie wskaźnik On/Standby.

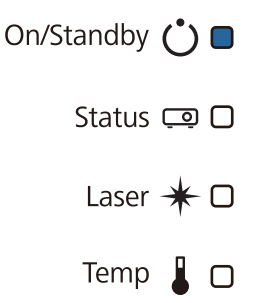

### Gdy wykonanie ustawień nie powiedzie się

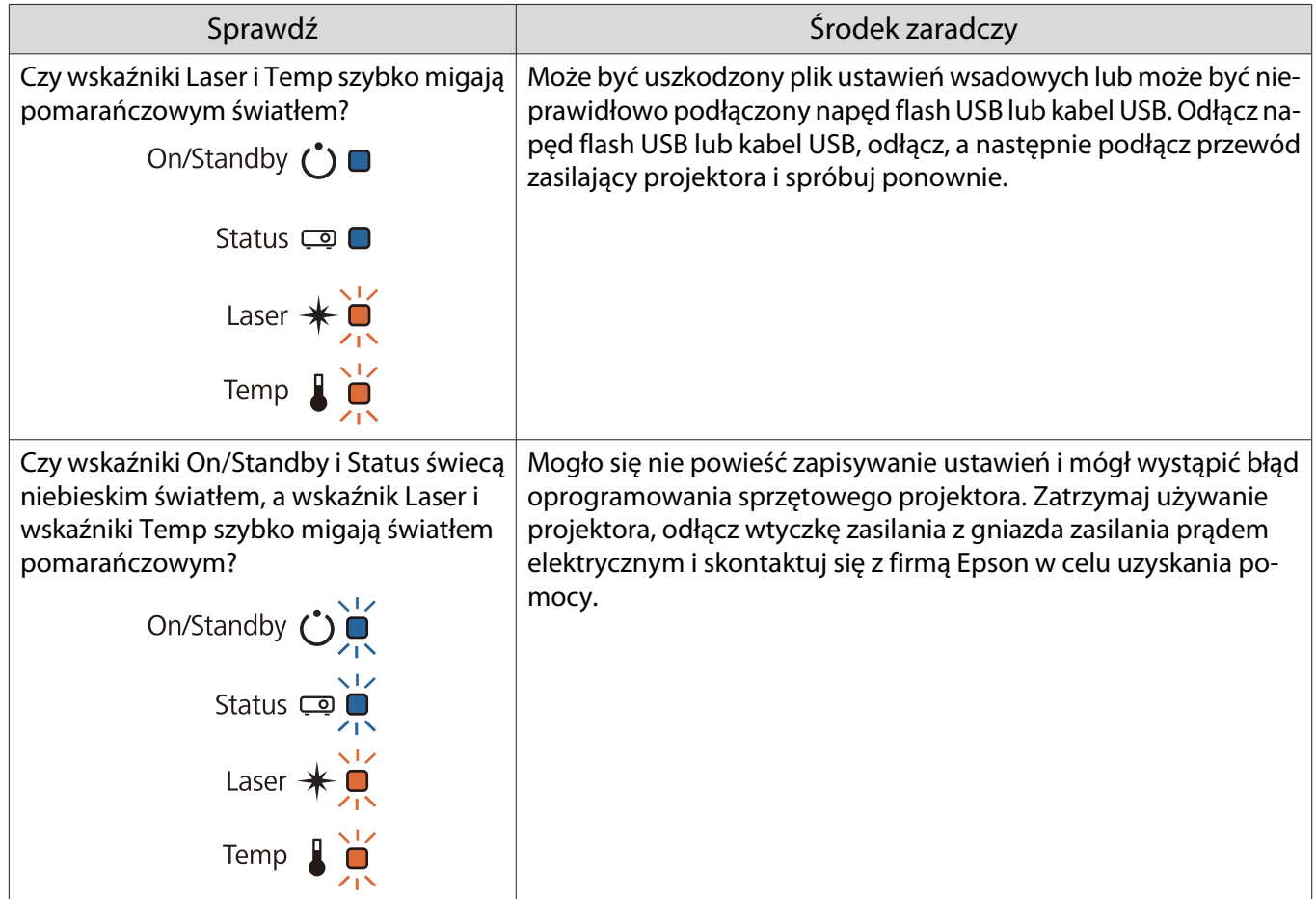

# Instalacja wielu projektorów (Multiprojekcja)

Można utworzyć jeden duży ekran, jako jednolity obraz wyświetlany z wielu projektorów.

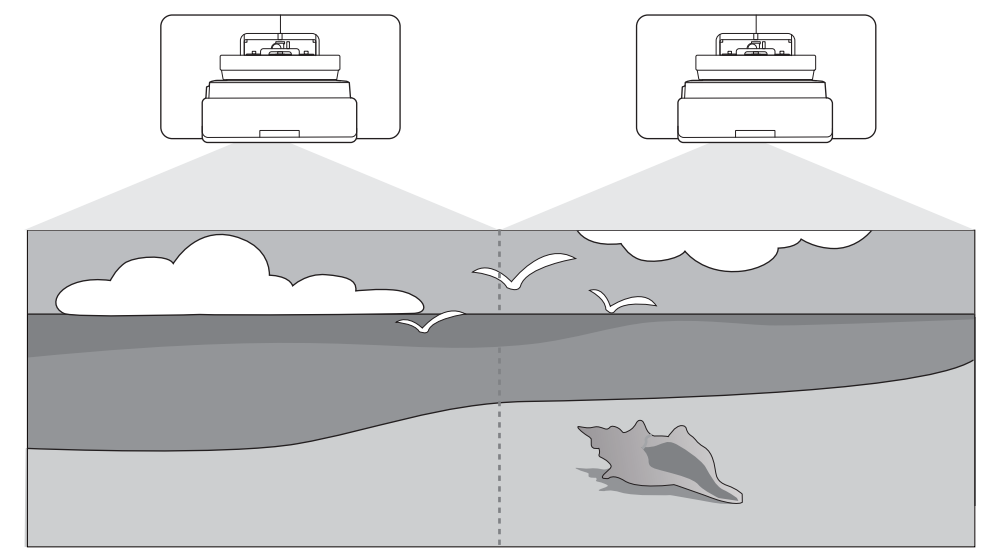

Podczas wykonywania multiprojekcji, należy wykonać połączenia i niezbędne ustawienia w następującej kolejności.

 Podczas ustawiania trybu Multiprojekcja, zalecamy ustawienie z menu projektora opcji **Działanie**<sup>&</sup>gt; **Tryb uśpienia** na **Wyłączone**.

Ustawienie ID projektora (<sup>s str.84</sup>)

Regulacja obrazu podczas multiprojekcji ( $\blacktriangleright$ str.86)

### Ustawienie ID projektora

eeee

a

2

a Włącz projektor, a następnie naciśnij przycisk [Menu]

Za pomocą panelu sterowania

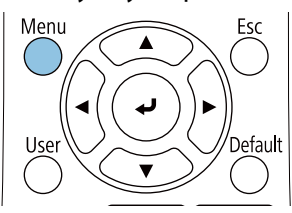

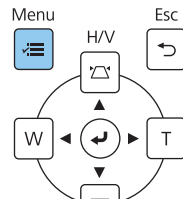

## b Wybierz **ID projektora** z menu **Instalacja**

W przypadku korzystania z EB-775F/EB-770F, wybierz **ID projektora** z menu **Multiprojekcja**.

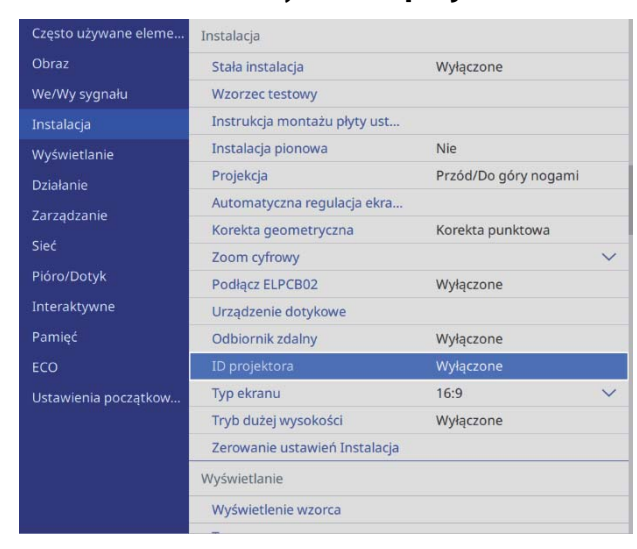

## a Wybierz numer ID dla projektora

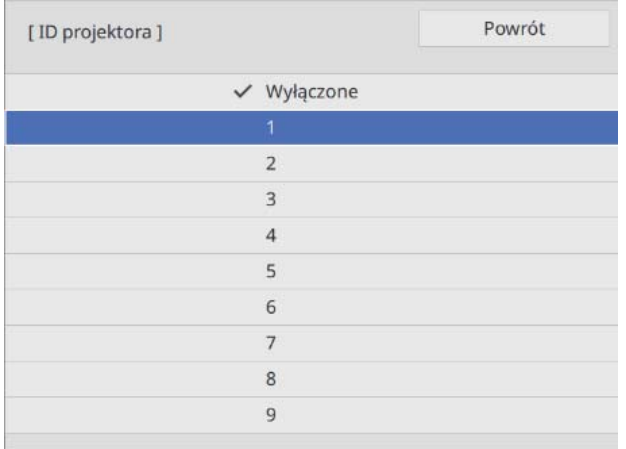

4 Naciśnij przycisk [Esc], aby zamknąć menu

Powtórz kroki 1 do 4 dla pozostałych projektorów.

Skieruj pilota w obsługiwany projektor, a następnie naciśnij przycisk [ID]<br> $\begin{array}{c|c} \hline \end{array}$   $\begin{array}{c|c} \hline \end{array}$ 

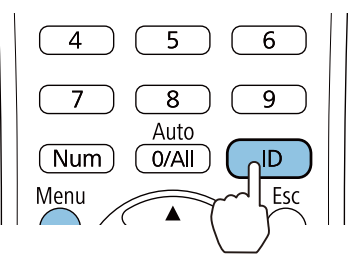

Na ekranie projekcji wyświetlony zostanie bieżący numer ID.

<span id="page-86-0"></span>f Przytrzymując przycisk [ID], naciśnij przycisk z tym samym numerem jak o ID obsługiwanego projektora

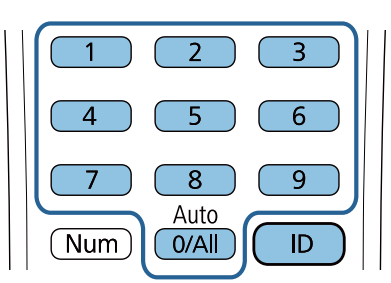

Włączone zostaną operacje pilota dla wybranego ID.

- $\begin{bmatrix} 1 \\ -1 \\ 1 \\ 1 \end{bmatrix}$  • Po ustawieniu **ID projektora** na **Wyłączone**, można używać projektor z wykorzystaniem pilota, niezależnie od ustawienia ID wybranego z użyciem pilota.
	- Po ustawieniu ID pilota na 0, można obsługiwać wszystkie projektory, niezależnie od ustawienia ID projektora.
	- Jednoczesne używanie wielu pilotów, może spowodować przypadkowe działanie z powodu zakłóceń podczerwieni.

Regulacja obrazu podczas projekcji z wielu projektorów

 Zaraz po włączeniu projektora obrazy nie są stabilne. Po uruchomieniu projekcji, przed rozpoczęciem regulacji obrazu należy zaczekać co najmniej 30 minut.

### W przypadku korzystania z EB-775F/EB-770F

### Włącz projektor

 $\begin{bmatrix} 1 \\ -1 \\ 1 \\ 1 \end{bmatrix}$ 

b Naciśnij na pilocie przycisk [Color Mode], a następnie ustaw Tryb koloru na **Multiprojekcja**

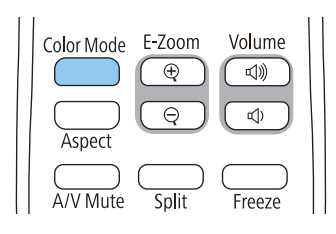

**C Naciśnij przycisk [Menu]**<br>Przy użyciu pilota

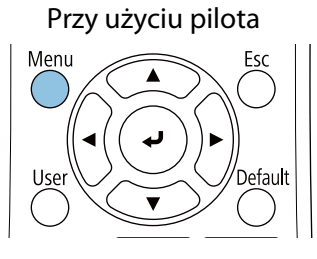

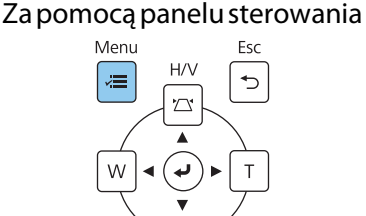

## d Wykonaj niezbędne ustawienia w menu **Multiprojekcja**

Szczegółowe informacje dotyczące wykonywania ustawień, znajdują się w Przewodnik użytkownika projektora.

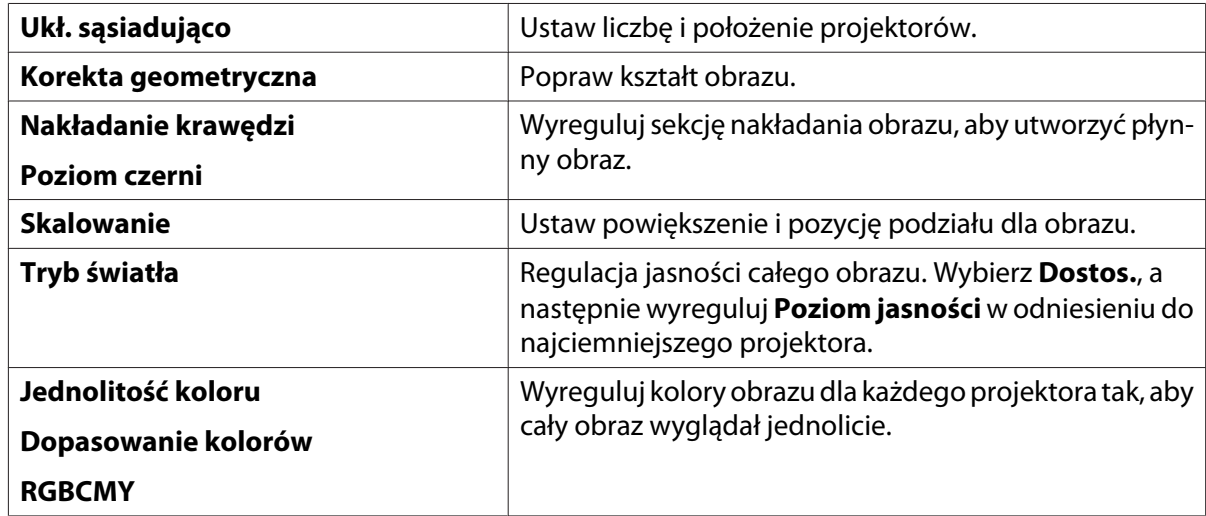

### W przypadku korzystania z EB-760W

### Włącz projektor

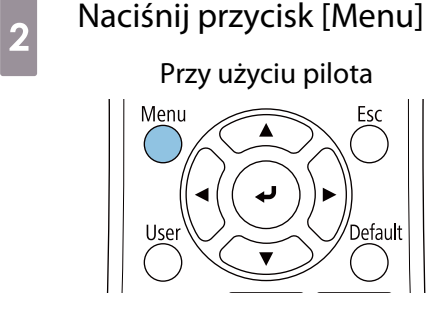

#### Za pomocą panelu sterowania

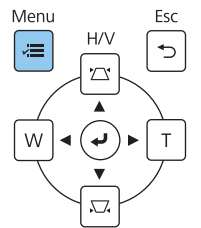

## $\overline{\textbf{c}}$  Wykonaj niezbędne ustawienia z następujących menu

Szczegółowe informacje dotyczące wykonywania ustawień, znajdują się w Przewodnik użytkownika projektora.

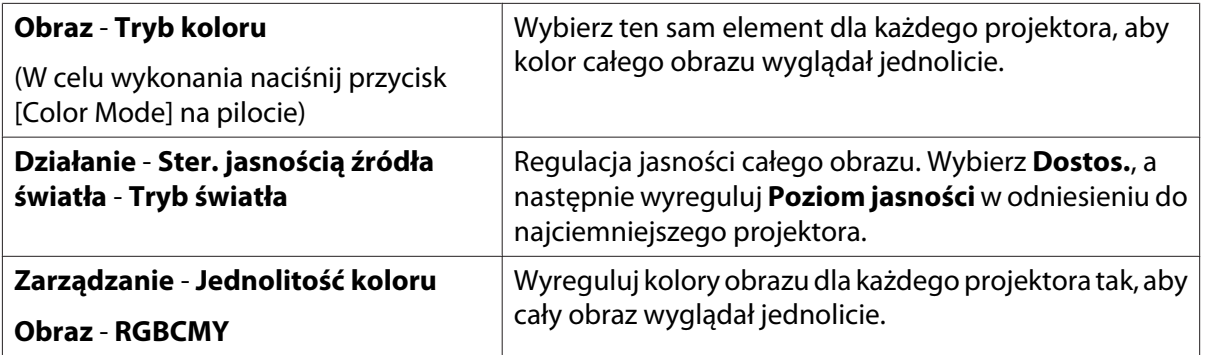

## **O** Lista symboli bezpieczeństwa

Następująca tabela zawiera opis symboli bezpieczeństwa na etykiecie urządzenia.

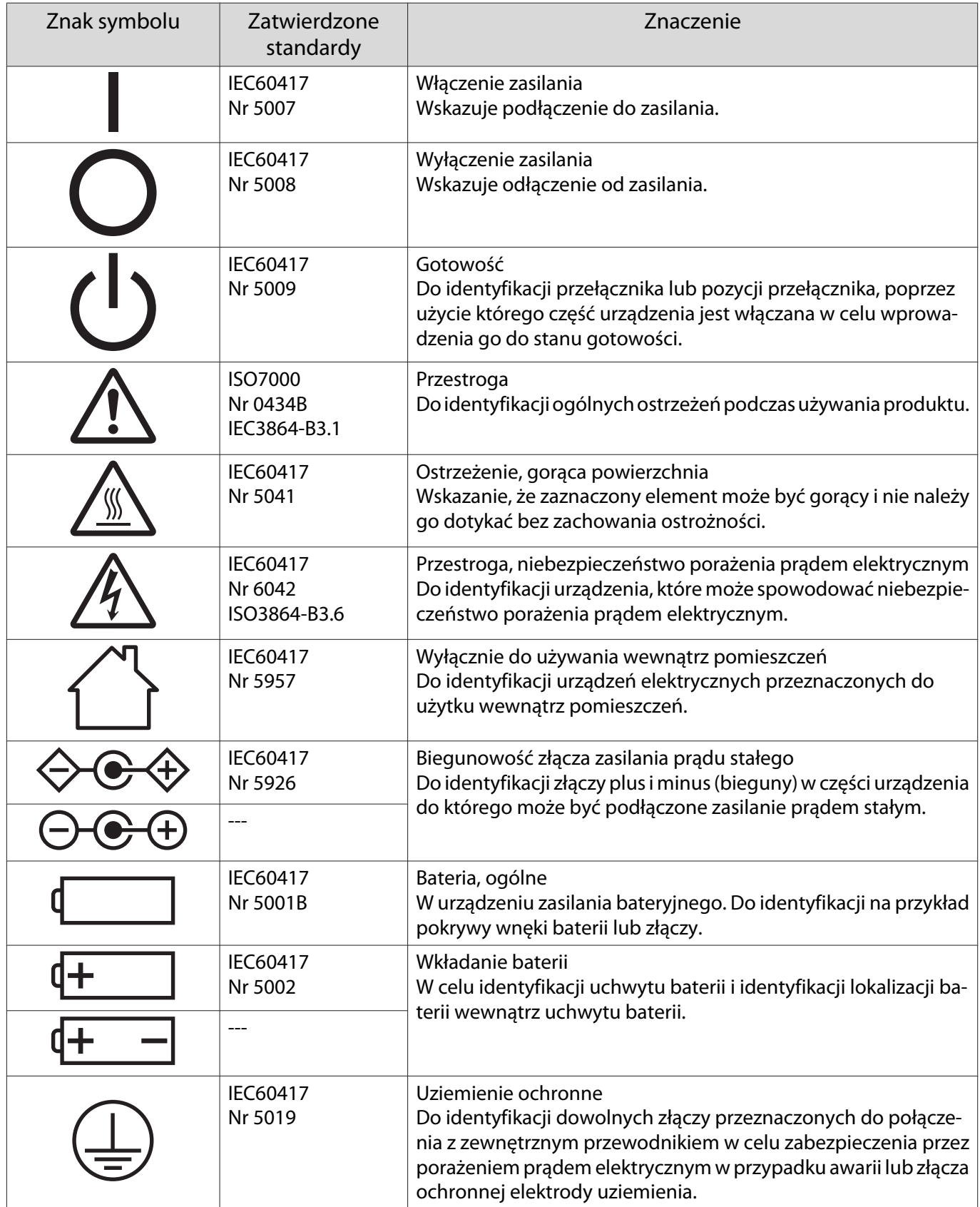

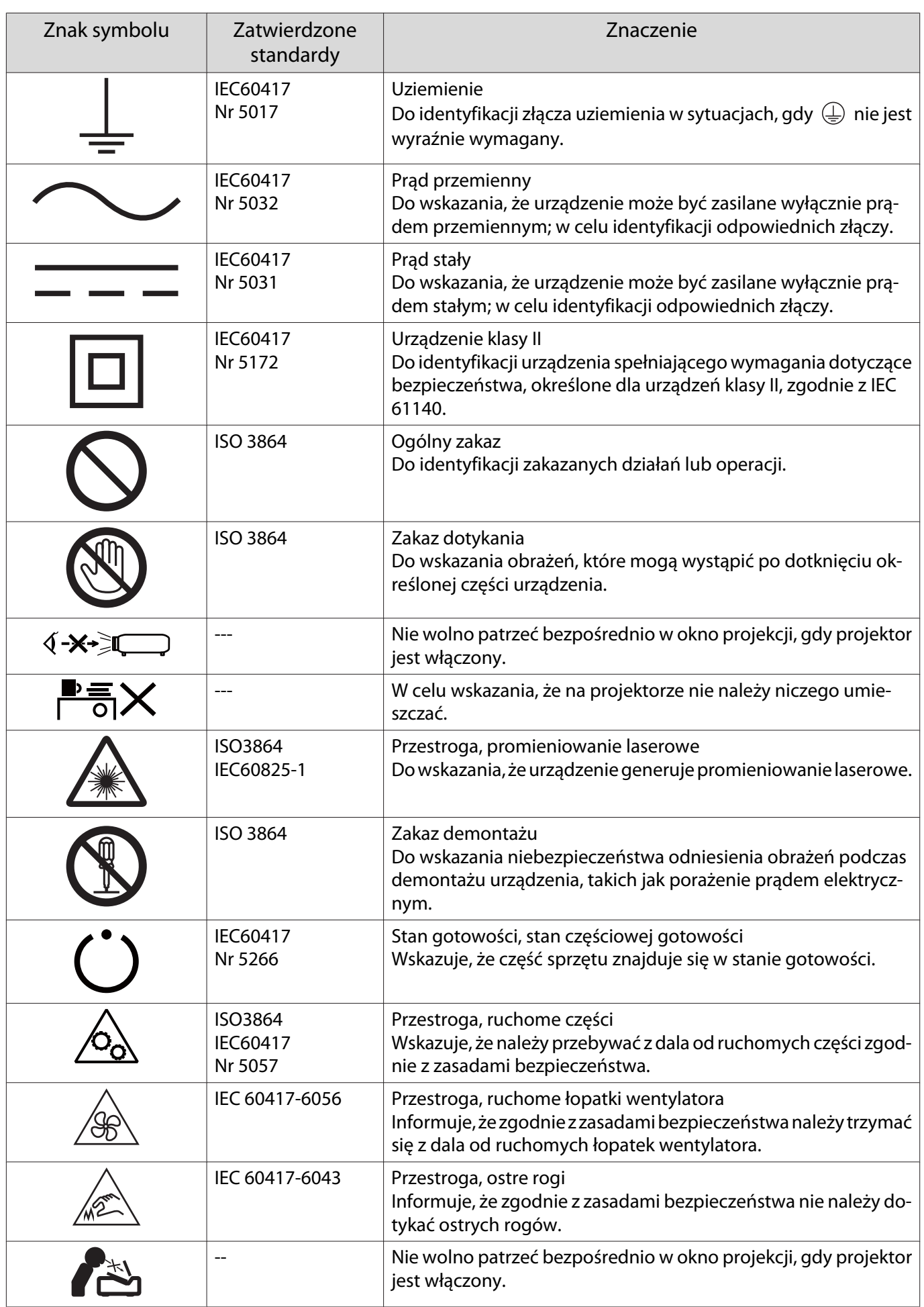

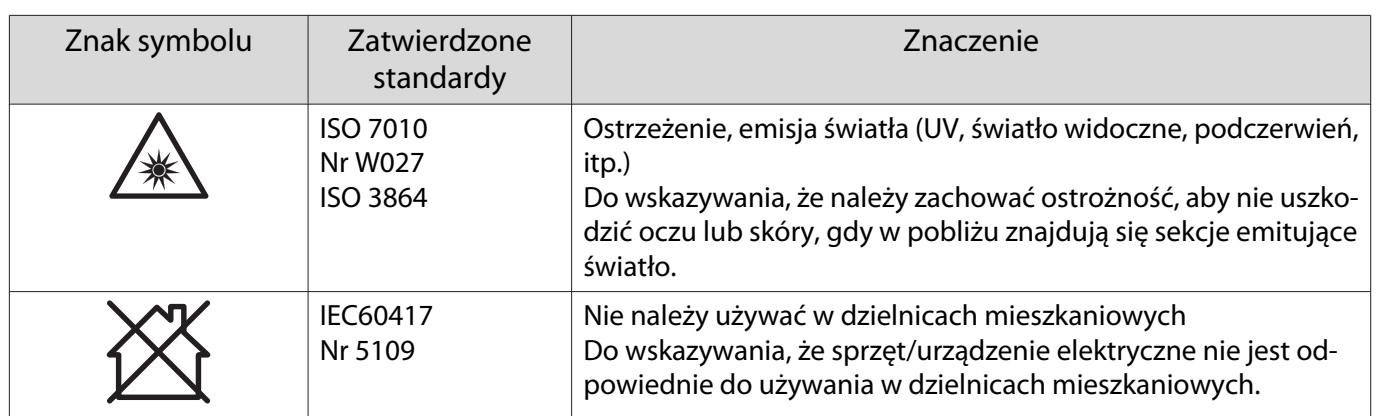

#### **Indication of the manufacturer and the importer in accordance with requirements of directive 2011/65/ EU (RoHS)**

Manufacturer: SEIKO EPSON CORPORATION

Address: 3-5, Owa 3-chome, Suwa-shi, Nagano-ken 392-8502 Japan

Telephone: 81-266-52-3131

http://www.epson.com/

Importer: SEIKO EUROPE B.V.

Address: Azië building, Atlas ArenA, Hoogoorddreef 5, 1101 BA Amsterdam Zuidoost The Netherlands

Telephone: 31-20-314-5000

http://www.epson.eu/

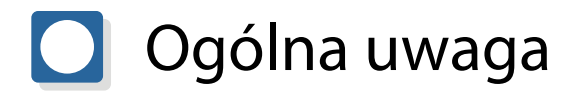

Mac i macOS są znakami handlowymi Apple Inc.

Microsoft i Windows są znakami handlowymi lub zastrzeżonymi znakami handlowymi Microsoft Corporation w Stanach Zjednoczonych i/lub w innych krajach.

> © 2023 Seiko Epson Corporation 2023.1 Rev.1.0